# **UNIVERSITAT POLITÈCNICA DE VALÈNCIA**

# **Máster universitario en diseño y fabricación integrada asistidos por computador**

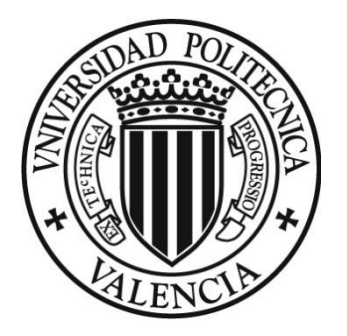

# **TRABAJO DE FIN DE MÁSTER**

# *CÁLCULO DE LA ESTRUCTURA DEL MONOCASCO EN FIBRA DE CARBONO PREPREG DE VEHÍCULO SHELL ECO-MARATÓN*

**Autor:** Diego Tobias Guerrero Villacres

**Dirigido por:** Vicente Colomer Romero

**VALENCIA, JULIO 2019**

II

# **Agradecimientos**

Gracias a mis padres su apoyo incondicional y no dejar de creer en mí en ningún momento. Gracias a mis hermanos por las palabras de motivación.

Un agradecimiento al Ing. Vicente Colomer Romero el cual me ha brindado su confianza para desarrollar el precente trabajo en relacion a la optimizacion de monocasco para el equipo IDF shell Eco-maratón de la Universitat Politècnica De València-UPV

¡Gracias!

#### **Resumen**

En el presente trabajo de fin de master enfocado al diseño y a la fabricación de un monocasco en fibra de carbono prepreg de vehículo Shell eco-maratón.

En la actualidad se cuenta con herramientas de diseño análisis y simulación con las cuales podemos predecir el comportamiento de un modelo a fabricarse, para el presente trabajo se utiliza NX unigraphics de Siemens, en su módulo de modelado y pre/post procesamiento con el cual se realizará el análisis.

El trabajo se inicia con el levantamiento de la información existente acerca del monocasco de fibra de carbono y los materiales que intervienen actualmente, los cuales se han llamado cálculos previos, para las propuestas que se generan se realiza una identificación de zonas en el monocasco, cada zona del monocasco se mallara identificándola en un recolector de malla 2D ya que el modelo se ha realizado como láminas, cada recolector de malla se ha revisado la orientación de material poniéndolo paralelo al eje longitudinal del vehículo, se crea laminaciones globales que llevan internamente una configuración de materiales teniendo en cuenta el espesor y el ángulo al cual se aplicaran las fibras en la fabricación del monocasco.

Se asignaron restricciones en los anclajes hacia las ruedas del vehículo y se aplicaron la fuerza que ejerce el peso del piloto del monocasco, el peso del motor del vehículo y los momentos que representa la fuerza que se aplica al girar la dirección del monocasco.

Finalmente se generó una solución y un reporte grafico basado en el índice de fallos de las láminas que se muestran en un resumen de los resultados propuestos, también se ha incluido el peso de cada modelo propuesto que se calculó verificando las propiedades del cuerpo solido en el programa usado. Al tener las laminaciones creadas se han modificado para cada una de las propuestas, manteniendo las demás operaciones.

Palabras claves: Monocasco, fibra de carbono, prepreg, laminaciones NX.

#### **Abstract**

In the present work of end of master focused on the design and manufacture of a monocoque in carbon fiber prepreg of Shell vehicle eco-marathon.

At present we have designded tools analysis and simulation with which we can predict the behavior of a model to be manufactured, for the present work we use NX unigraphics from Siemens, in its modeling module and pre I post processing with which will perform the analysis.

The work begins with the lifting of existing information about the carbon fiber monocoque and the materials that are currently involved, which have been called previous calculations. For the proposals that are generated, an identification of zones in the monocoque is made, each The area of the monocoque will be meshed identifying it in a 2D mesh collector since the model has been made as sheets, each mesh collector has been revised the orientation of material putting it parallel to the longitudinal axis of the vehicle, it creates global laminations that internally carry a configuration of materials taking into account the thickness and angle to which the fibers will be applied in the manufacture of the monocoque.

Restrictions were assigned in the anchors to the wheels of the vehicle and the force exerted by the weight of the pilot of the monocoque, the weight of the engine of the vehicle and the moments representing the force applied when turning the direction of the monocoque were applied.

Finally, a solution and a graphic report were generated based on the failure rate of the sheets that are shown in a summary of the proposed results. The weight of each proposed model that was calculated by verifying the properties of the solid body in the used program. By having the laminations created have been modified for each of the proposals, maintaining the other operations.

Keywords: Monocoque, carbon fiber, prepreg, NX laminations.

# Índice General

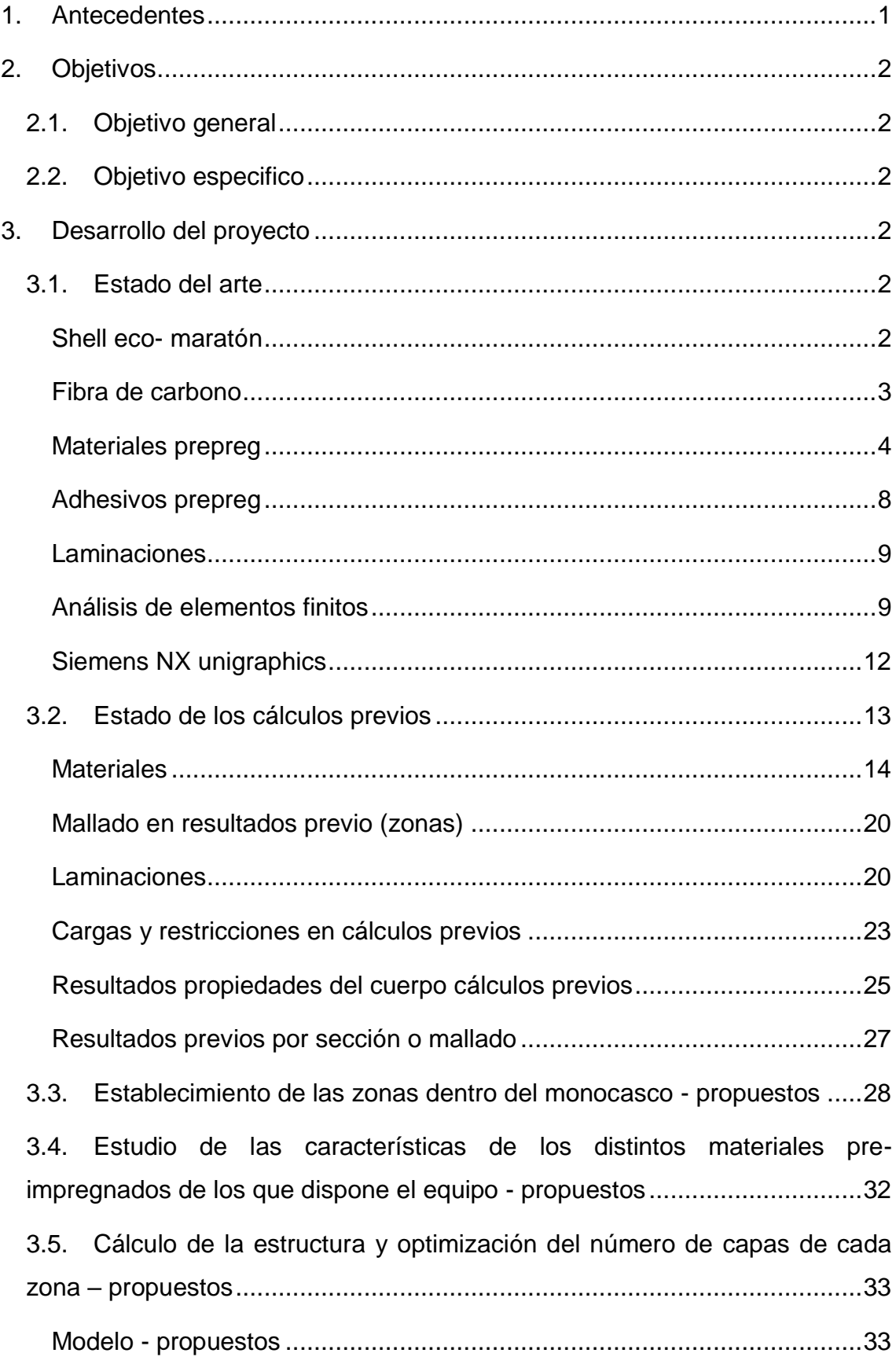

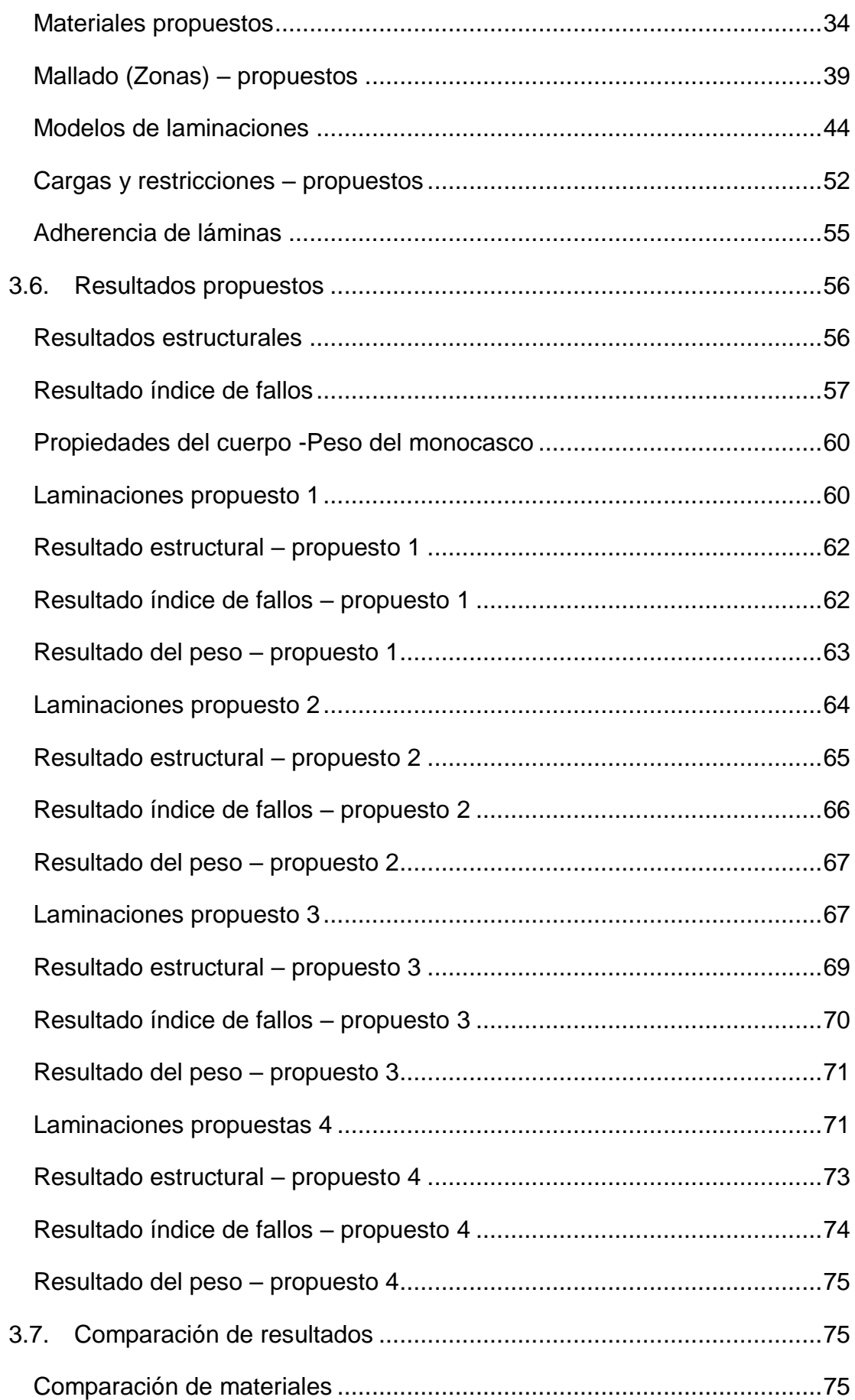

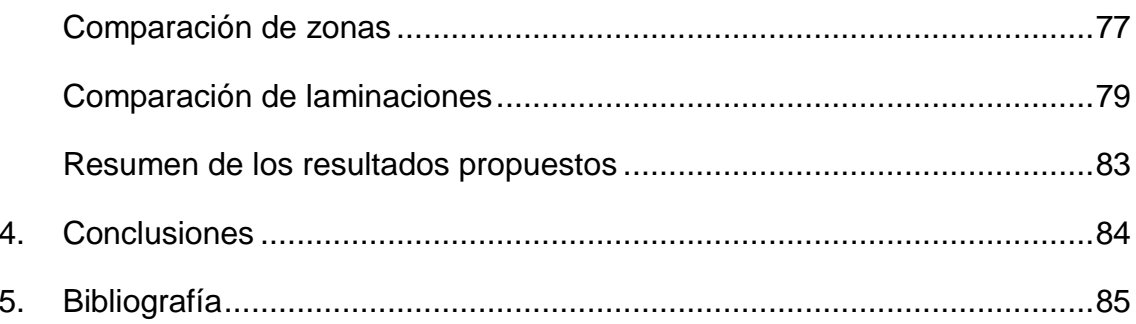

# **Índice de figuras**

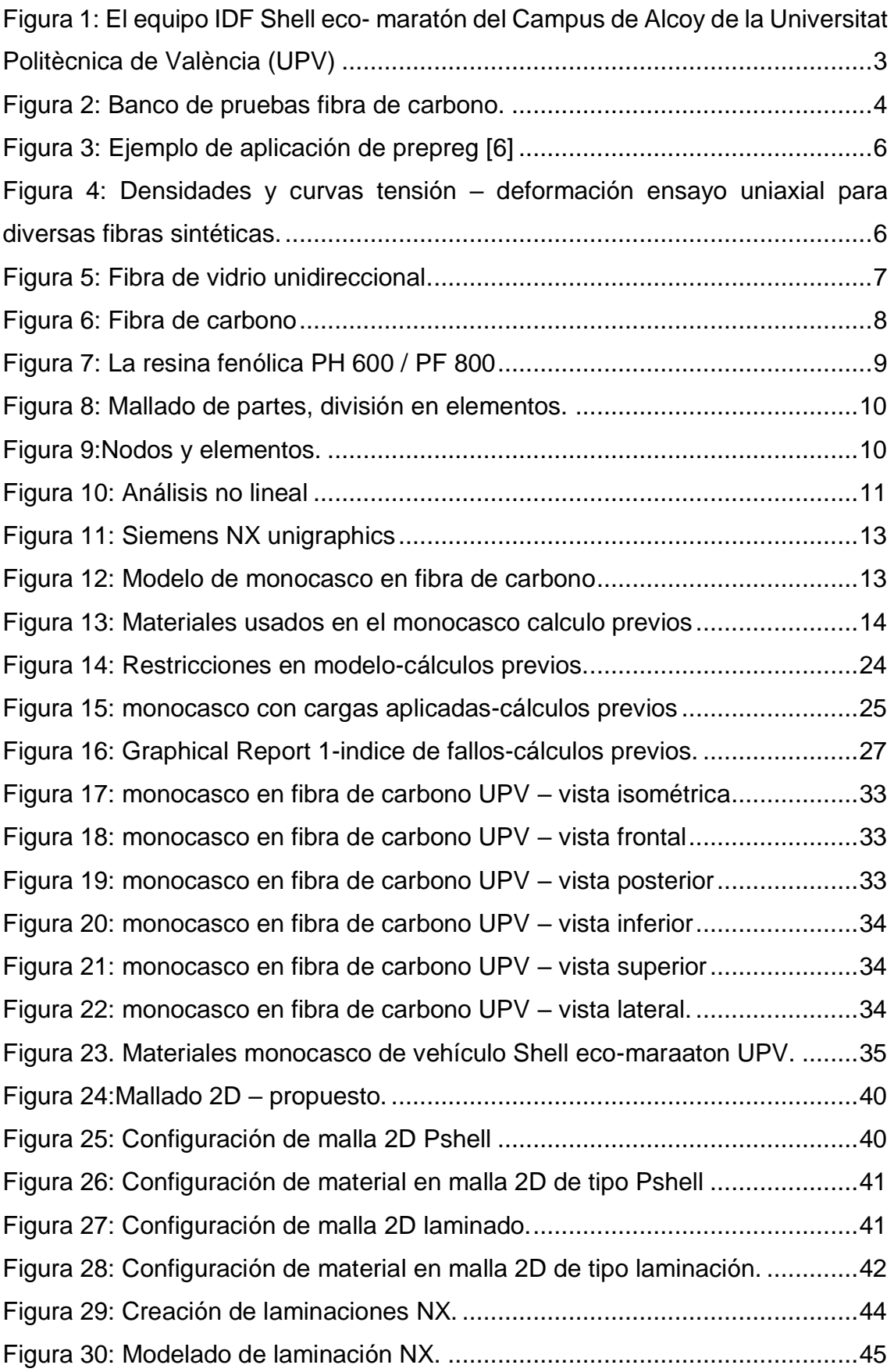

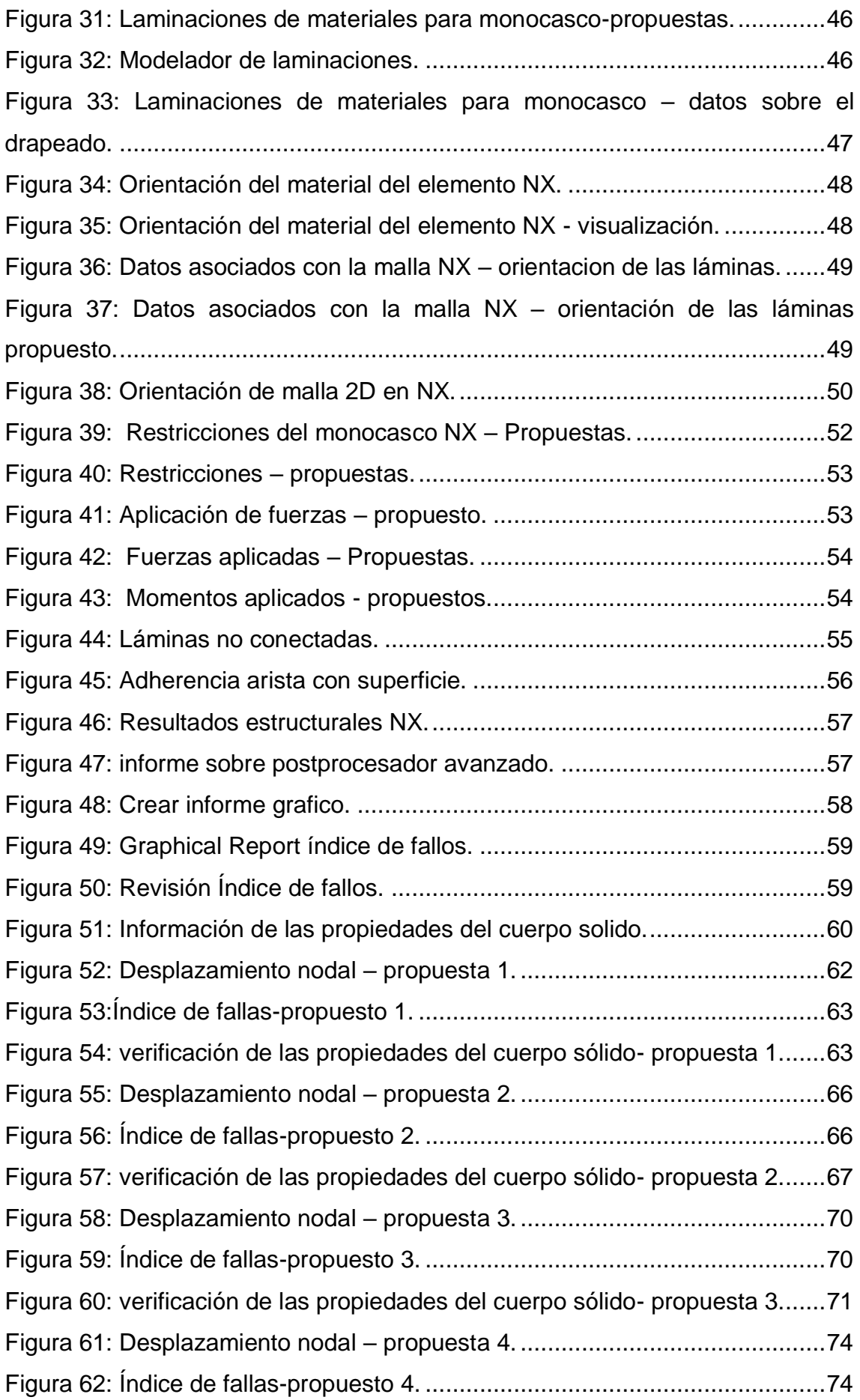

[Figura 63: verificación de las propiedades del cuerpo sólido-](#page-86-3) propuesta 4.......75 [Figura 64: Modelado de laminado –](#page-89-0) formula de apilamiento. ...........................78

# **Índice de tablas**

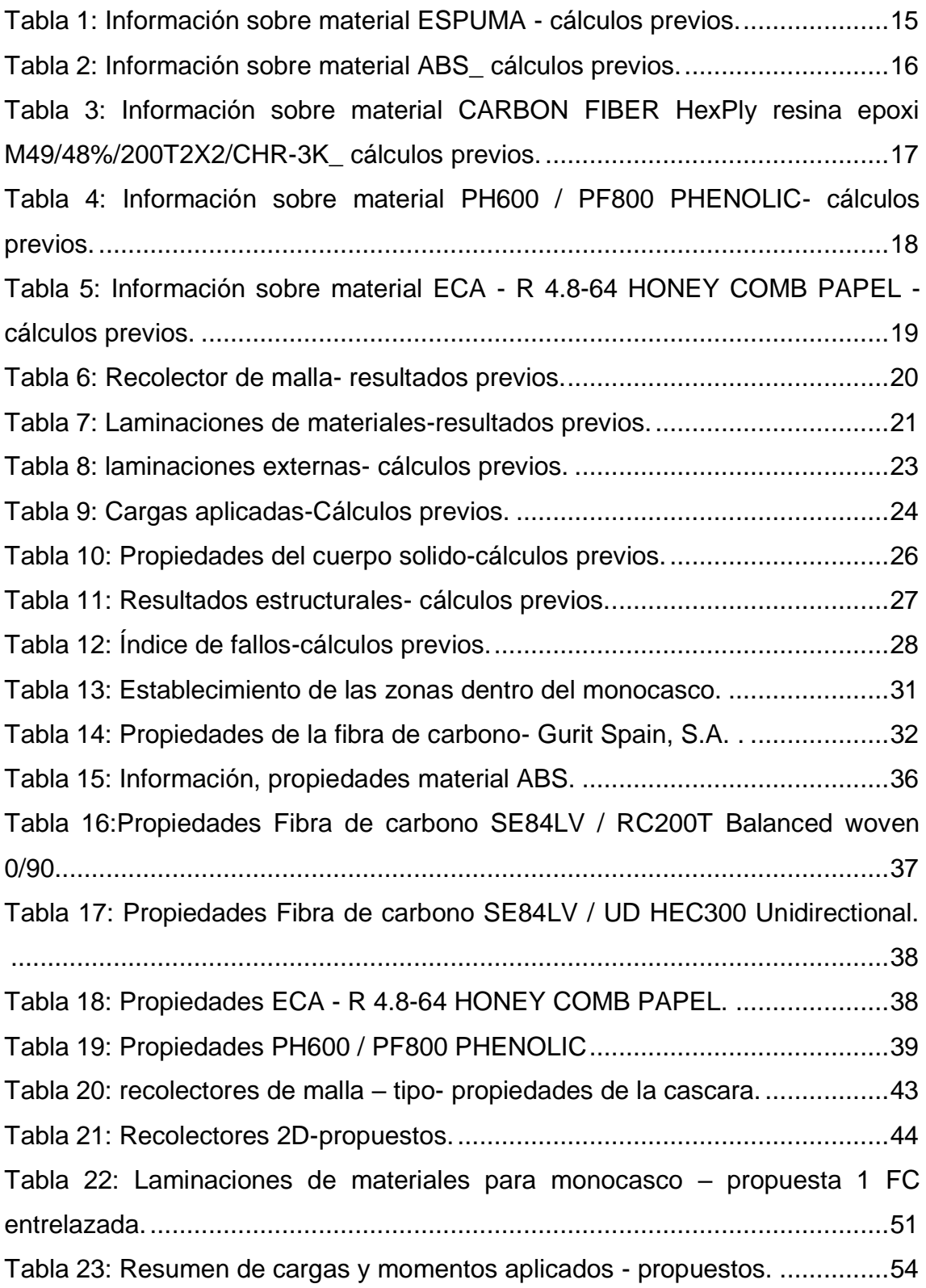

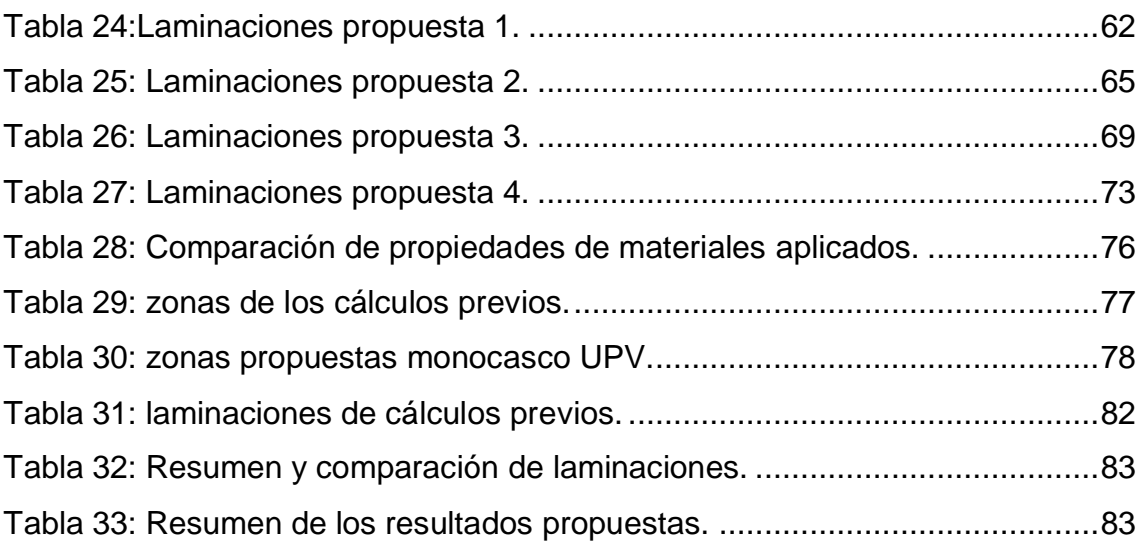

#### <span id="page-12-0"></span>**1. Antecedentes**

La Universitat Politècnica de València se presenta cada año en las competecias de Eco-Maratón con su equipo IDF shell Eco-maratón UPV, carrera en la cual consiste en recorrer la mayor distancia posible con 1litro de combustible

La competición con mayor representación a nivel internacional está organizada por la petrolera Shell y reúne a las mejores universidades del mundo. Por ello, se puede decir que la Universitat Politècnica De València viene participando en la Eco-maratón europea, organizadas por Shell desde el año 2006 y que tiene record actual de 1294km/L. [1]

El equipo de la Universitat Politècnica De València está compuesto por estudiantes y dirigido por el Dr. Vicente Colomer Romero, este proyecto fue uno de los mas antiguos del programa de generación espontánea que maneja la universidad.

En el siglo XXI teniendo las herramientas y los avances tecnológicos para el diseño y fabricación de partes y piezas de todo tipo, se ha establecido utilizar las herramientas para el diseño y análisis del monocasco para el vehículo a motor para la competencia eco-Shell maratón, el cual será fabricado en fibra de carbono.

Los avances en la tecnología de materiales nos permiten contar con diferentes tipos de fibras de carbono para construir un vehículo liviano y resistente a las fuerzas aplicadas.

Las herramientas a utilizar en el presente trabajo será el software Siemens NX Unigraphics, el software presenta herramientas de diseño y análisis por elementos finitos, interactuando entre los dos módulos del programa se puede generar varias propuestas de mejora de acuerdo a los objetivos planteados.

Se toma en cuenta los requerimientos de mejora los cuales son generar un monocasco de fibra de carbono con las mejores propiedades y el menor peso del vehículo, teniendo en cuenta los esfuerzos de cada lamina no excedan el del material asignado.

# <span id="page-13-0"></span>**2. Objetivos**

## <span id="page-13-1"></span>**2.1.Objetivo general**

Realizar el cálculo y la comparación de la estructura del monocasco en fibra de carbono prepreg de vehículo Shell eco- maratón

# <span id="page-13-2"></span>**2.2.Objetivo especifico**

- ✓ Establecer cálculos previos del monocasco de fibra de carbono
- ✓ Establecer zonas dentro del monocasco de fibra de carbono del vehículo Shell eco- maratón
- $\checkmark$  Estudio de las características de los distintos materiales pre-impregnados de los que dispone el vehículo
- $\checkmark$  Calcular la estructura y optimización del número de capas de cada zona del monocasco de fibra de carbono del vehículo Shell eco- maratón
- $\checkmark$  Emitir resultados y la comparación del peso estimado del monocasco de fibra de carbono

# <span id="page-13-3"></span>**3. Desarrollo del proyecto**

#### <span id="page-13-4"></span>**3.1.Estado del arte**

En el estado del arte que se analiza temas como Shell eco-maratón, fibra de carbono, materiales prepreg, análisis de elementos finitos y el programa a usarse para la realización del análisis, Siemens NX12

#### <span id="page-13-5"></span>**Shell eco- maratón**

Una de las principales competiciones de eficiencia energética del mundo, Shell Eco-maratón es un programa global único, para estudiantes de ciencias, tecnología, ingeniería y matemáticas, para diseñar y construir autos de mayor eficiencia energética y luego llevarlos a la pista en la competencia [2]

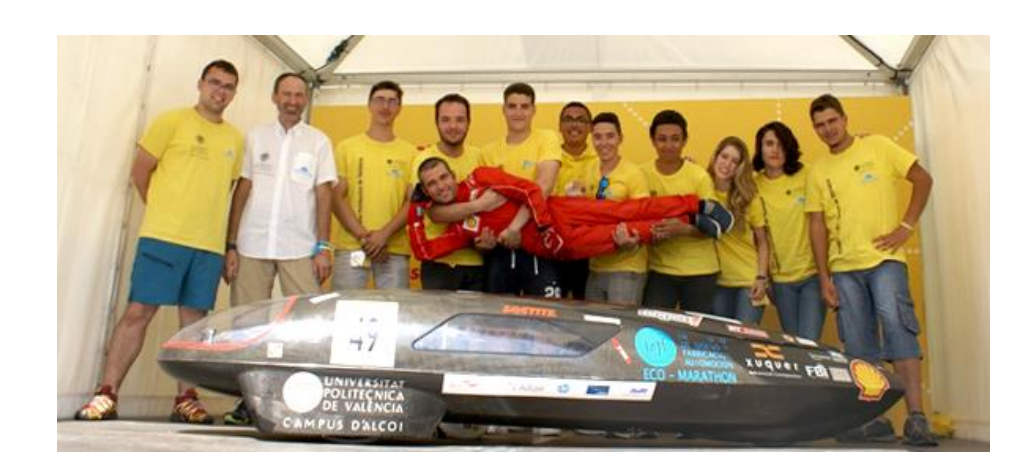

Figura 1: El equipo IDF Shell eco- maratón del Campus de Alcoy de la Universitat Politècnica de València (UPV)

Fuente: [3]

<span id="page-14-1"></span>En la [Figura 1](#page-14-1) se observa al equipo IDF eco-maratón que consiguió recorrer 712 kilómetros con un litro de combustible, en la sección de motores de combustión interna.

En la clasificación global, el IDF Eco-Marathon del Campus de Alcoy UPV ha obteniendo la 11ª posición en el año 2018. Se trata del tercer año consecutivo que la expedición de la UPV se desplaza hasta el circuito Queen Elizabeth Olympic Park de Londres para participar en un evento en el que compite desde hace 13 años. No en vano, el IDF Eco-Marathon es uno de los proyectos más veteranos del programa Generación Espontánea de la UPV. [3]

# <span id="page-14-0"></span>**Fibra de carbono**

La fibra de carbono como tal nació en 1958 a las afueras de Cleveland (EEUU) gracias a Roger Bacon. Para conseguirlo calentó filamentos de rayón hasta carbonizarlos. Más tarde comprobó que este proceso era totalmente ineficaz ya que las fibras creadas solo estaban compuestas en un 20% en carbono y su fuerza y rigidez eran muy malas. [4]

En los 60s, Akio Shindo, un científico japonés, usó el poliacrilonitrilo como materia prima en lugar de los filamentos de rayón, consiguiendo un resultado final del 55% en carbono. En la década posterior se trabajó experimentalmente con la brea de petróleo y consiguió con ella obtener fibra de carbono de mucha mejor calidad. Esta tenía un 85% en carbono y una excelente resistencia a la flexión. [5]

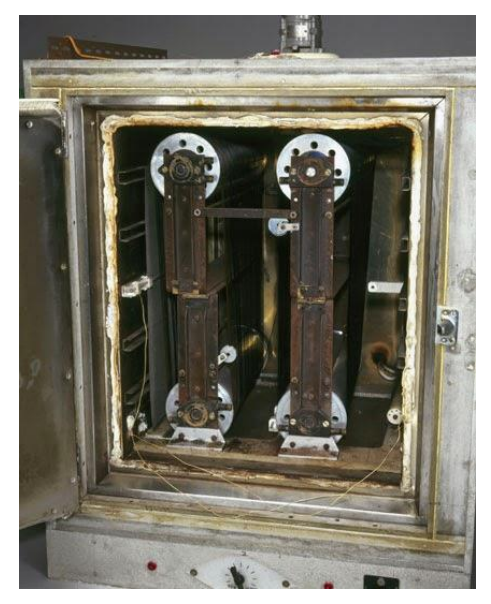

Figura 2: Banco de pruebas fibra de carbono. Fuente: [6]

<span id="page-15-1"></span>La fibra de carbono es un material formado de carbono cada cifra mide entre 5 a 10 micras de diámetro los cristales de la fibra de carbono presentan alta resistencia en función de su volumen ya que están alineados varios miles de fibras de carbono una dirección longitudinal. [7]

La fibra de carbono tiene varias propiedades como es una alta flexibilidad, alta resistencia a la variación de temperaturas que resulta interesante para la industria aeroespacial, ingeniería civil, aplicaciones militares y deportes motor.

La fibra de carbono no presenta fuerza transversal o es muy baja, por lo cual se realiza trenzado modificando su estructura añadiendo de mayores propiedades en otras direcciones.

Las fibras de carbono, y los productos fabricados con ellas se caracterizan por una sobresaliente resistencia y rigidez, siendo al mismo tiempo extremadamente ligeras. Las fibras de carbono poseen una característica llamada anisotropía, que quiere decir que las propiedades varían según la dirección de las fibras. [4]

#### <span id="page-15-0"></span>**Materiales prepreg**

Prepreg es el término común para un tejido de refuerzo que ha sido preimpregnado con un sistema de resina. Este sistema de resina, típicamente epoxi, ya incluye el agente de curado adecuado. Como resultado, el prepreg está listo para colocar en el molde sin la adición de más resina. Para que el laminado se cure, es necesario utilizar una combinación de presión y calor. [8]

Los materiales prepreg (pre-impregnados), son fibras o telas de refuerzo en las que un sistema de resina precatalizado ha sido impregnado por una máquina. Los sistemas de resina en estos materiales reaccionan muy lentamente a temperatura ambiente, dando lugar a tiempos de trabajo de muchos días o meses. [9]

Los prepregs se pueden procesar:

- Vacuum bagging: colocación del material prepreg, con las capas detalladas en el análisis, a continuación, se coloca una bolsa de vacío la cual generara presión mínima 0.8 Bar y con la temperatura recomendada por el fabricante de los prepregs. Es la forma de procesar prepreg más barata. Se pueden realizar piezas grandes.
- Prensa: con dos moldes se ejerce presión de 1 a 7 bares. Se emplea fundamentalmente para partes pequeñas, y las formas son limitadas, en general se trata de piezas planas.
- Autoclave: presión de 1 a 7 bares. Son instalaciones caras, con las que se consigue el mejor acabado superficial, y muy bajo contenido en aire.
- Shrink tape: es un proceso muy barato, limitado a secciones cilíndricas

En el procesado del prepreg hay que tener presente algunas precauciones:

El almacenamiento de los prepregs recomendado es a -18º C, las salas de trabajo han de tener una temperatura constante (25º C) ya que los preimpregnados son muy sensibles a la temperatura, las salas de trabajo han de estar libres de polvo y contaminantes y además para que un prepreg cure correctamente es imprescindible que se respeten las curvas de subida y bajada de temperatura, las presiones recomendadas y los tiempos. [6]

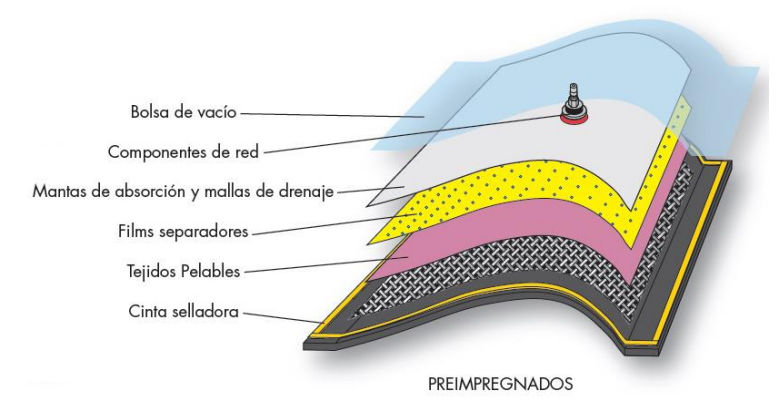

Figura 3: Ejemplo de aplicación de prepreg [6]

<span id="page-17-0"></span>Uno de los materiales prepreg más representativos es la fibra de carbono el cual de fabricación real son fibras, medidas en micras, las cuales son unidas para generar las propiedades específicas.

La aplicación de laminados compuestos de fibra de carbono y resina epoxica en el refuerzo de estructuras de hormigón, metálicas, de madera, de piedra, etc. comienza a constituir, en la presente década, una auténtica alternativa al sistema de refuerzo convencional mediante encolado de chapas de acero (fundamentalmente en refuerzos a flexión), tanto por sus mejores prestaciones mecánicas específicas y resistencia a la corrosión, como por los ahorros obtenidos en el proceso total del refuerzo, gracias a la ligereza que presentan los materiales compuestos, facilitando su transporte, manejo y puesta en obra, empleando medios auxiliares ligeros durante cortos periodos de tiempo. [7]

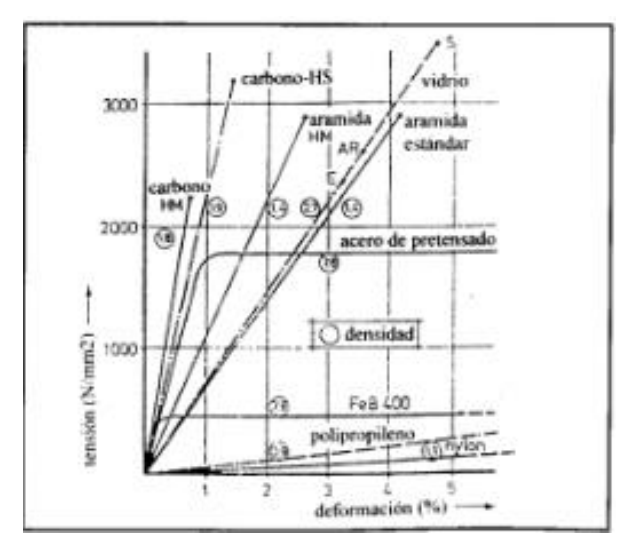

<span id="page-17-1"></span>Figura 4: Densidades y curvas tensión – deformación ensayo uniaxial para diversas fibras sintéticas.

Fuente: [13]

Las fibras de carbono que podemos encontrar en el mercado son:

# • **Fibra de carbono unidireccional**

Las fibras de carbono son de propiedad anisotrópica las cuales quiere decir que soportan muy bien las cargas a tracción en dirección de las fibras, pero no soportan cargas perpendiculares a la dirección de las fibras de carbono.

La anisotropía de las fibras puede en cambio resultar una ventaja. Si analizamos las cargas a las que se verá sometida una pieza, y éstas resultan ser mayoritariamente en una determinada dirección, podemos orientar las fibras en esa dirección, de modo que optimizamos la cantidad de material necesario y con ello el peso.

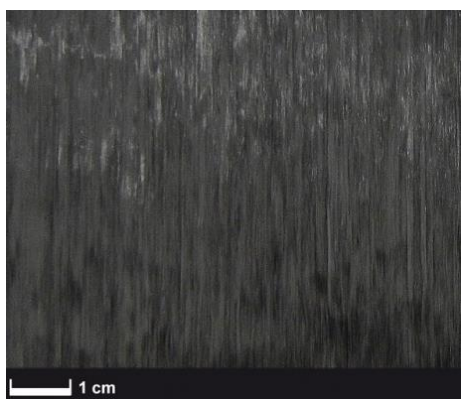

Figura 5: Fibra de vidrio unidireccional. Fuente: [12]

#### <span id="page-18-0"></span>• **Fibra de carbono trenzada**

El trenzado de fibra de carbono se da para obtener propiedades físicas y mecánicas en dos o más direcciones, las fibras entrelazadas tienen una apariencia y a su vez unas propiedades mecánicas cuando las fibras de carbono se entrecruzan pierden o se reduce ligeramente su resistencia a la tracción y a que no van totalmente rectas, pero adquieren la propiedad isotrópica [13]

Los laminados de cada familia pueden ser unidireccional bidireccional es tridimensionales o quadri-direccionales

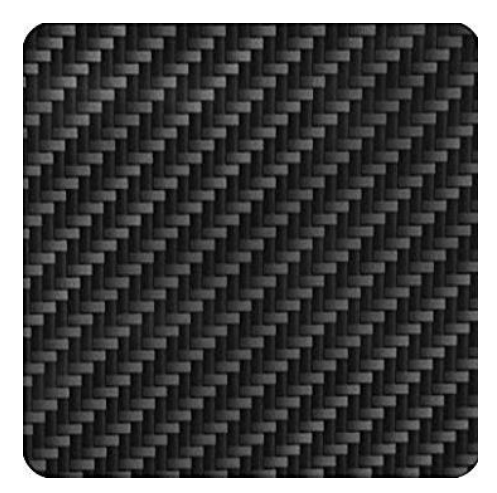

Figura 6: Fibra de carbono Fuente: [4]

<span id="page-19-1"></span>El factor K es utilizado en el mercado como término cuando se habla de la fibra de carbono esto se refiere al número de minúsculas fibras y filamentos usados en cada trenza. 1K significa 1000 filamentos, 3K 3000, y así sucesivamente. Estas trenzas son después entrelazadas biaxialmente para fabricar piezas de carbono. La diferencia entre ellas es básicamente estética.

la diferencia entre un 3k, 6k, 12k se encuentra principalmente en su estética

UD es la abreviatura de unidireccional esto significa que los conceptos un caos 1k, 12k no son relevantes de aquí ya que tiene una sola dirección y esto se miden por el peso de los filamentos por unidad de área.

# <span id="page-19-0"></span>**Adhesivos prepreg**

Para la unión de las fibras y los demás compuestos se usa resinas la cual es abastecida por GURIT fabricante de materiales calificados aeroespaciales.

La resina fenólica PH 600 / PF 800 es un sistema fenólico autoadhesivo y sin halógenos, diseñado varios procesos de fabricación, flujo retardado durante el curado, excelentes propiedades de liberación de calor y densidad de humo, las estructuras compuestas son autoextinguibles en condiciones de incendio. Las estructuras monolíticas se pueden fabricar fácilmente con este prepreg. El curado se puede realizar mediante moldeo por presión, vacío y autoclave con una presión de al menos 0.7 bar / 10 psi. [8]

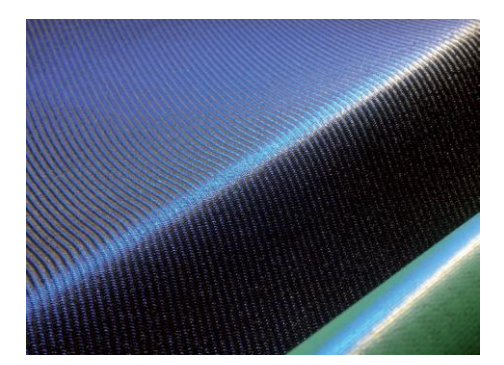

Figura 7: La resina fenólica PH 600 / PF 800 Fuente: [15]

#### <span id="page-20-2"></span><span id="page-20-0"></span>**Laminaciones**

Un laminado es un conjunto de láminas apiladas unas sobre otras y que, su proceso de fabricación, garantiza la continuidad de la matriz en la dirección ortogonal al plano de las láminas. En otras palabras, cada lámina trabaja conjuntamente con las otras.

Un tipo de apilamiento del laminado que suele utilizarse con mucha frecuencia, y que corresponde al modelo de la tubería Fiberspar, son los denominados laminados simétricos. Para definirlos, es necesario establecer el concepto de plano medio o plano de simetría que separa en dos mitades, del mismo espesor al laminado. [16]

En este plano se consideran los ejes x e y, y un eje z, ortogonal al plano. Cada una de las láminas se define por sus coordenadas zi, de su cara inferior (más próxima al plano medio), y zi+1, de su cara superior (más alejada del plano medio) y por la orientación de las fibras en su interior respecto a una dirección de referencia que, usualmente, coincide con el eje x definido anteriormente. Un laminado es simétrico cuando la secuencia de apilamiento de las láminas a uno y otro lado del plano medio son idénticas. [17]

# <span id="page-20-1"></span>**Análisis de elementos finitos**

El método de elementos finitos del análisis estructural fue creado por Investigadores académicos e industriales, durante los años cincuenta y sesenta.

El análisis por elementos finitos es una forma para simular condiciones de carga y restricciones en un diseño determinado, para saber si este diseño cumple o soportan a las condiciones propuestas.

El diseño es modelado usando bloques discretos, llamados elementos, para llegar a una solución se debe realizar varios cálculos en cada elemento partiendo de la ecuación.

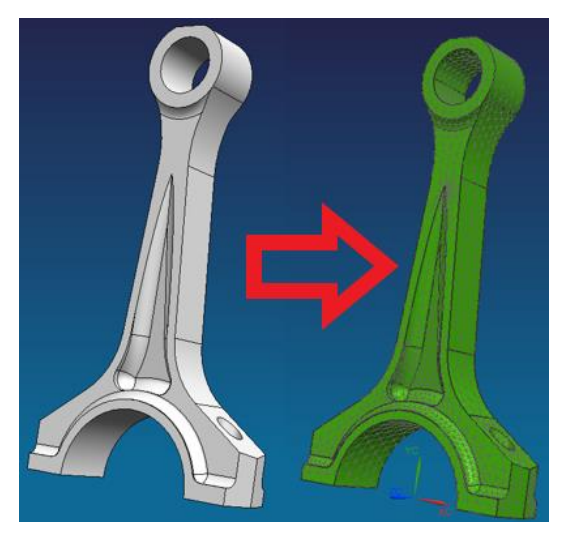

Figura 8: Mallado de partes, división en elementos. Fuente:Autor

<span id="page-21-0"></span>Al dividir en elementos se consigue crear nodos y elementos, siendo los nodos los puntos de unión entre un elemento y otro.

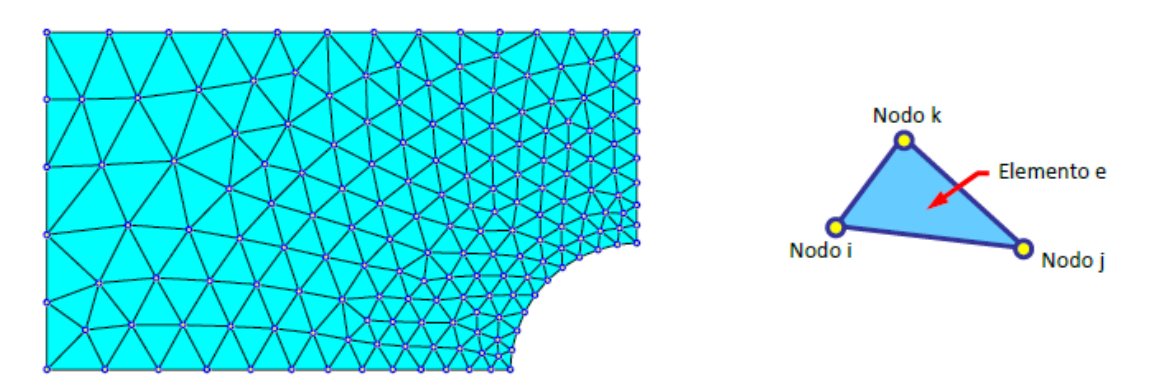

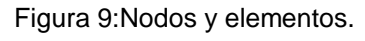

Fuente: [17]

<span id="page-21-1"></span>Los análisis estáticos se calculan por medio de la formula:

$$
[K]\{U\}=\{F\}
$$

Donde:

K es la matriz de rigidez

U es el desplazamiento del vector

F son las fuerzas externas

Para materiales con largos desplazamientos, contactos propuestos o materiales no lineales la ecuación cambia en su planteamiento.

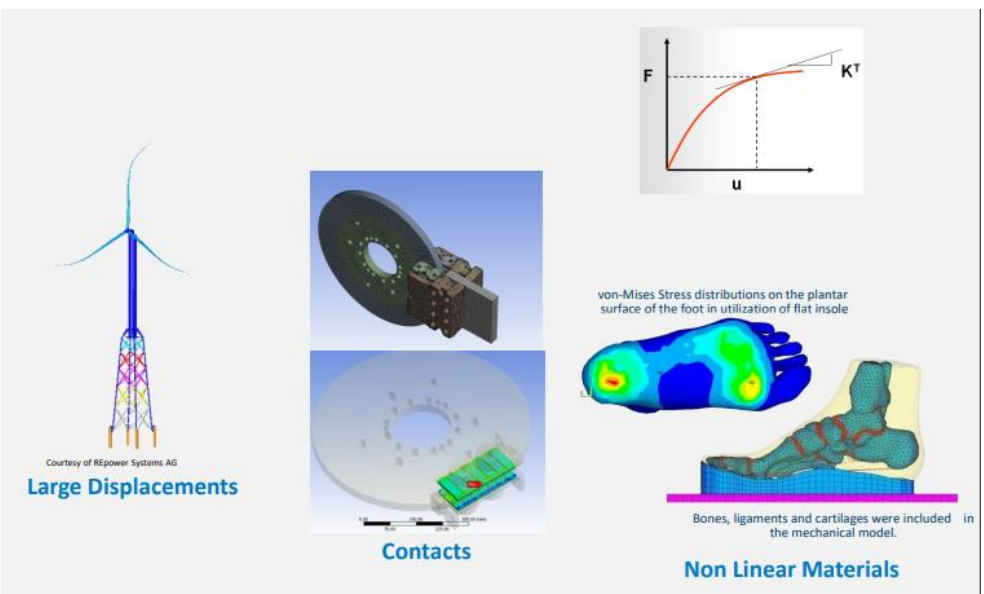

 $[K(u)]\{u\} = \{F(u)\}$ 

Figura 10: Análisis no lineal Fuente: [17]

#### <span id="page-22-0"></span>**Modelo de elasticidad para materiales compuestos**

Consideremos los vectores de tensiones ={σxx,σyy,σxy}, desplazamientos u y deformaciones ε, definidos sobre el dominio Ω⊂ℝ2. Tomemos b como las cargas volumétricas, t las tracciones de Neumann y  $\overline{u}$  las condiciones de Dirichlet. El problema de elasticidad se define como encontrar u tal que cumpla: [17]

> $LTσ+b=0$  en Ω  $G\sigma = t$  en  $\Gamma N$  $\mathbf{u} = \mathbf{u}$  en  $\Gamma \mathbf{D}$  $\epsilon(u)$ =Lu  $\sigma = C\epsilon(u),$

donde L es un operador diferencial, G es un operador que proyecta las tensiones para el equilibrio en el contorno y C es la matriz con la elasticidad del material.

La relación tensión deformación de la ley constitutiva en (5) se puede expresar en términos de la matriz de rigidez C como:

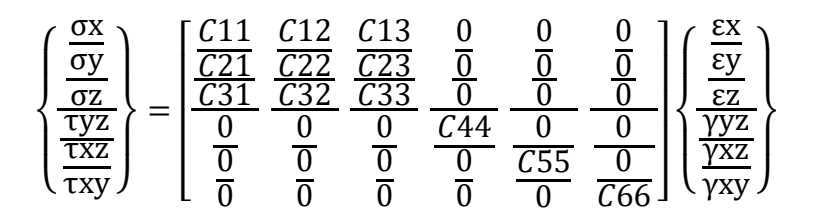

donde el comportamiento del material puede definido mediante 9 constantes independientes. Las constantes Cij se obtienen a partir de la teoría clásica de laminados considerando las propiedades elásticas de la fibra y la matriz. Se puede apreciar que las deformaciones angulares y las deformaciones longitudinales están desacopladas de las tensiones normales y las tensiones tangenciales, respectivamente, debido a los términos nulos. Además, no hay interacción entre las tensiones tangenciales y las deformaciones angulares en los diferentes planos. [10]

#### **Criterio de Tsai-Wu.**

Basado en la teoría de fallo de la energía total de deformación de Beltrami, el fallo está determinado por la siguiente expresión:

$$
f1\sigma1 + f2\sigma2 + f6\tau12 + f11\sigma12 + f22\sigma22 + 2f12\sigma1\sigma2 + f66\tau122 < 1
$$

donde f1,f2,f6,f11,f22,f66 son descritos en términos de las resistencias últimas en las direcciones principales y f12 es determinado experimentalmente bajo carga de tensión biaxial. Este criterio puede ser aplicado a una lámina para encontrar la primera falla en la capa. Tsai-Wu es ampliamente usado en el análisis de modelos progresivos de daño para laminados ya que permite determinar los fallos tridimensionales bajo una misma expresión. [9]

#### <span id="page-23-0"></span>**Siemens NX unigraphics**

El software NX de Siemens es una solución integral potente y flexible que le ayuda a ofrecer productos mejorados de forma más rápida y eficaz. NX pone a su disposición soluciones de diseño, simulación y fabricación de próxima

generación que permiten a las empresas aprovechar todo el valor de los duplicados generales. [11]

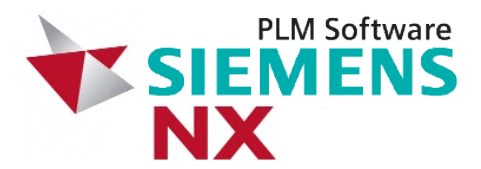

Figura 11: Siemens NX unigraphics Fuente: [19]

# <span id="page-24-1"></span><span id="page-24-0"></span>**3.2.Estado de los cálculos previos**

Para el análisis de los cálculos existentes se toma los archivos compartidos con nombre Carrocería\_cosida con sus diferentes archivos de simulación y resultados de simulación.

Se usará el programa Siemens NX unigraphics y para el análisis por el método de elementos finitos, se han considerado:

- Modelo monocasco
- Materiales
- Laminaciones
- Resultados globales
- Resultados por sección o mallado

<span id="page-24-2"></span>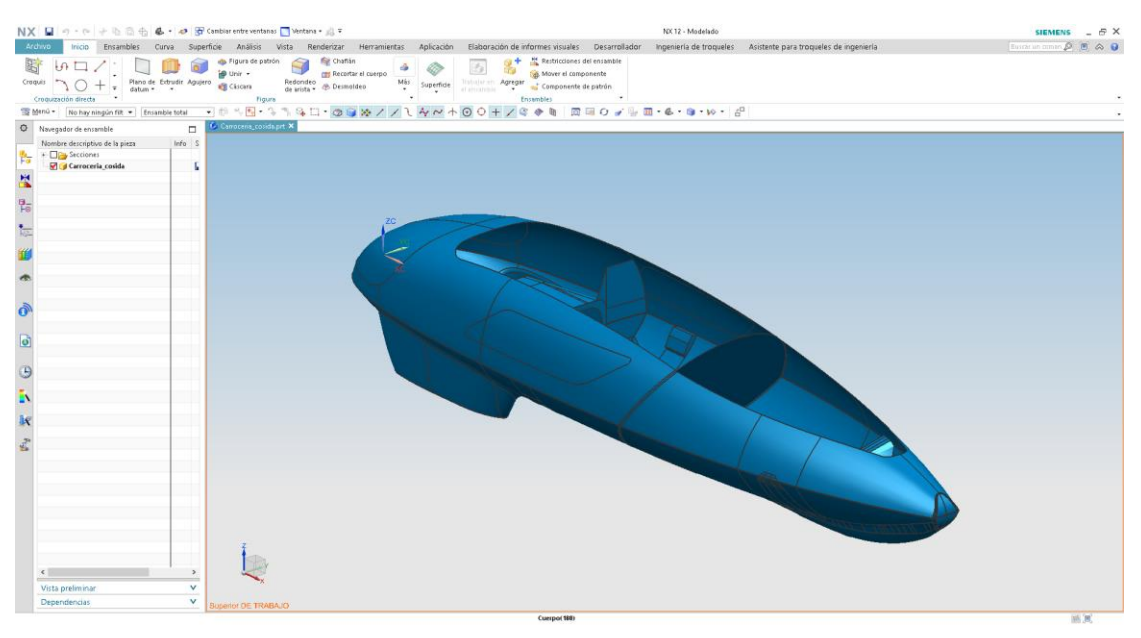

Figura 12: Modelo de monocasco en fibra de carbono Fuente: Autor

En la figura 12 se tienen el modelo a ser analizado en el software para su optimización.

#### <span id="page-25-0"></span>**Materiales**

Para el análisis por elementos necesitamos las propiedades del material al cual se va analizar, teniendo el modelo se evidencia que se tiene varios materiales usados en la carrocería, estos materiales se han tomado del gestor de materiales, materiales locales.

| Materiales locales                                      |   |                      |               |                |                        |                                                    |   |
|---------------------------------------------------------|---|----------------------|---------------|----------------|------------------------|----------------------------------------------------|---|
| <b>Materiales</b>                                       |   |                      |               |                |                        |                                                    |   |
| Nombre                                                  |   | Usado Categoría Tipo |               |                | Etiqueta Ubicación     | Biblioteca                                         |   |
| Espuma                                                  |   |                      | Isótropo      | $\overline{4}$ | Carroceria_cosida_fem1 |                                                    |   |
| ABS                                                     |   | PLASTIC              | Isótropo      | 5              |                        | Carroceria_cosida_fem1 physicalmateriallibrary.xml |   |
| CARBON FIBER HexPly resina epoxi M49/48%/200T2X2/CHR-3K | V |                      | Ortotrópico 6 |                | Carroceria_cosida_fem1 |                                                    |   |
| PH600 / PF800 PHENOLIC                                  |   |                      | Ortotrópico 7 |                | Carroceria_cosida_fem1 |                                                    |   |
| ECA - R 4.8-64 HONEY COMB PAPEL                         |   |                      | Ortotrópico 8 |                | Carroceria_cosida_fem1 |                                                    |   |
| Material nuevo                                          |   |                      |               |                |                        |                                                    |   |
| Tipo                                                    |   |                      |               |                |                        | Isótropo                                           | ¢ |

Figura 13: Materiales usados en el monocasco calculo previos

Fuente: Autor

<span id="page-25-1"></span>En la Figura 13 se tienen los siguientes materiales:

- Espuma
- ABS
- CARBON FIBER HexPly resina epoxi M49/48%/200T2X2/CHR-3K
- PH600 / PF800 PHENOLIC
- ECA R 4.8-64 HONEY COMB PAPEL

Se recopila las características de cada material y su composición desde el programa siemens NX, se omiten las propiedades del material que no se encuentran ingresadas en él programa.

# **Espuma**

Los datos del material llamado espuma encontrado en los cálculos previos se extrae de las propiedades del material de la biblioteca local en NX, y se indican en la siguiente tabla.

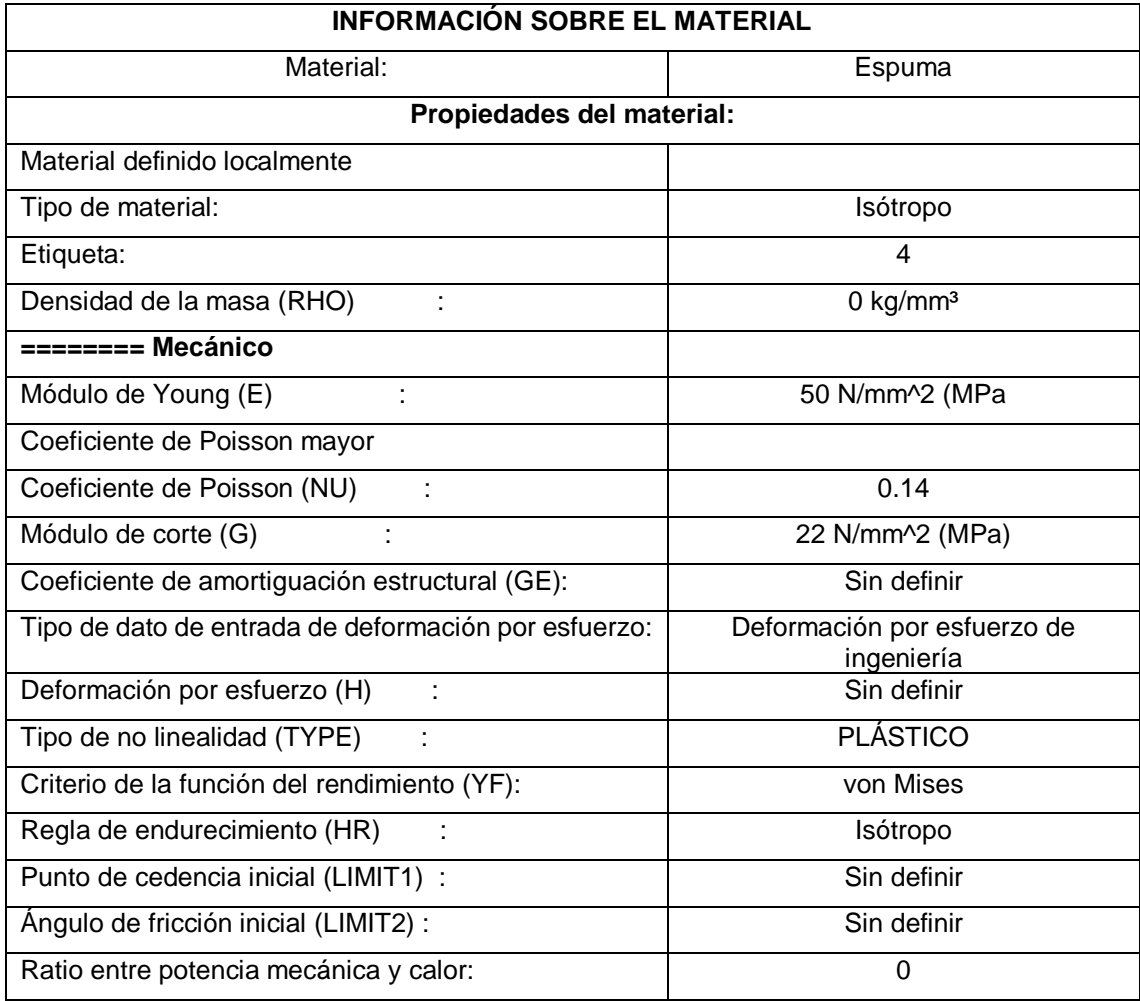

Tabla 1: Información sobre material ESPUMA - cálculos previos.

Fuente: Autor

#### <span id="page-26-0"></span>**ABS**

El material ABS es un material que tiene sus propiedades establecidas en el programa por lo cual no se realizará verificación o modificación alguna de sus propiedades.

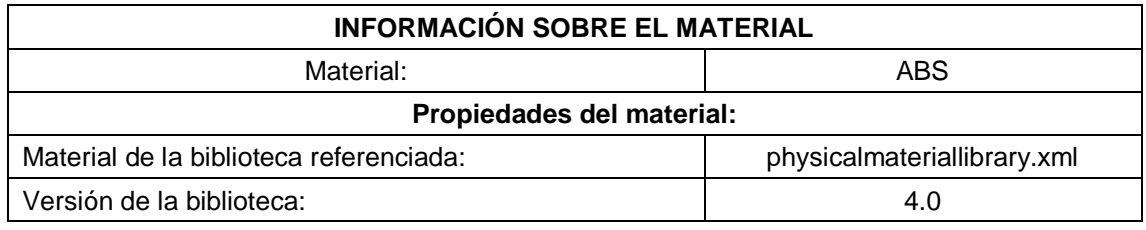

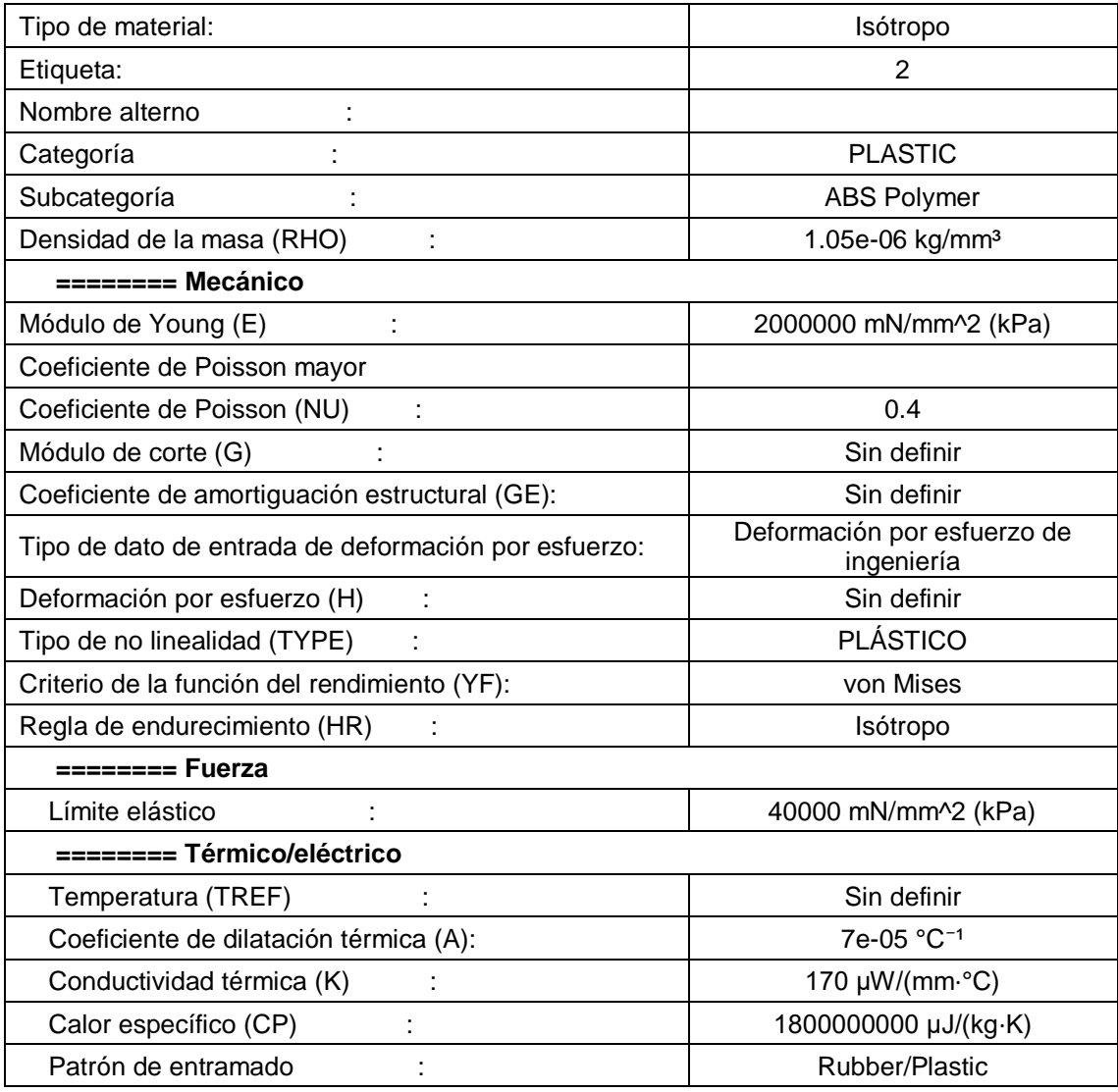

Tabla 2: Información sobre material ABS\_ cálculos previos.

Fuente: Autor

<span id="page-27-0"></span>El material ABS que se detalla en la tabla 2 se ha tomado de la base de datos de Siemens NX unigraphics la cual no variara en el nuevo cálculo.

# **CARBON FIBER HexPly resina epoxi M49/48%/200T2X2/CHR-3K**

El material, fibra de carbono 3k, es el material con el cual se presentaban los cálculos previos, a continuación, se indica cada una de las propiedades encontradas en los cálculos previos.

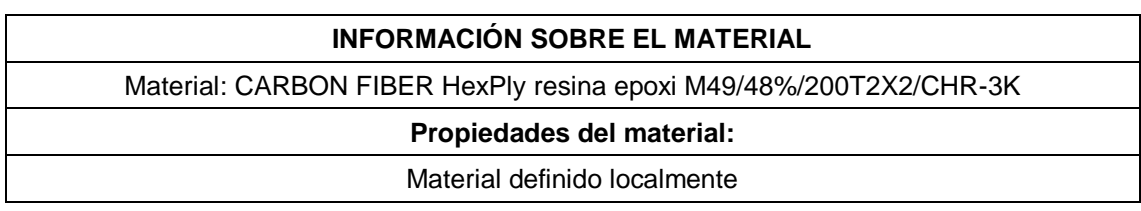

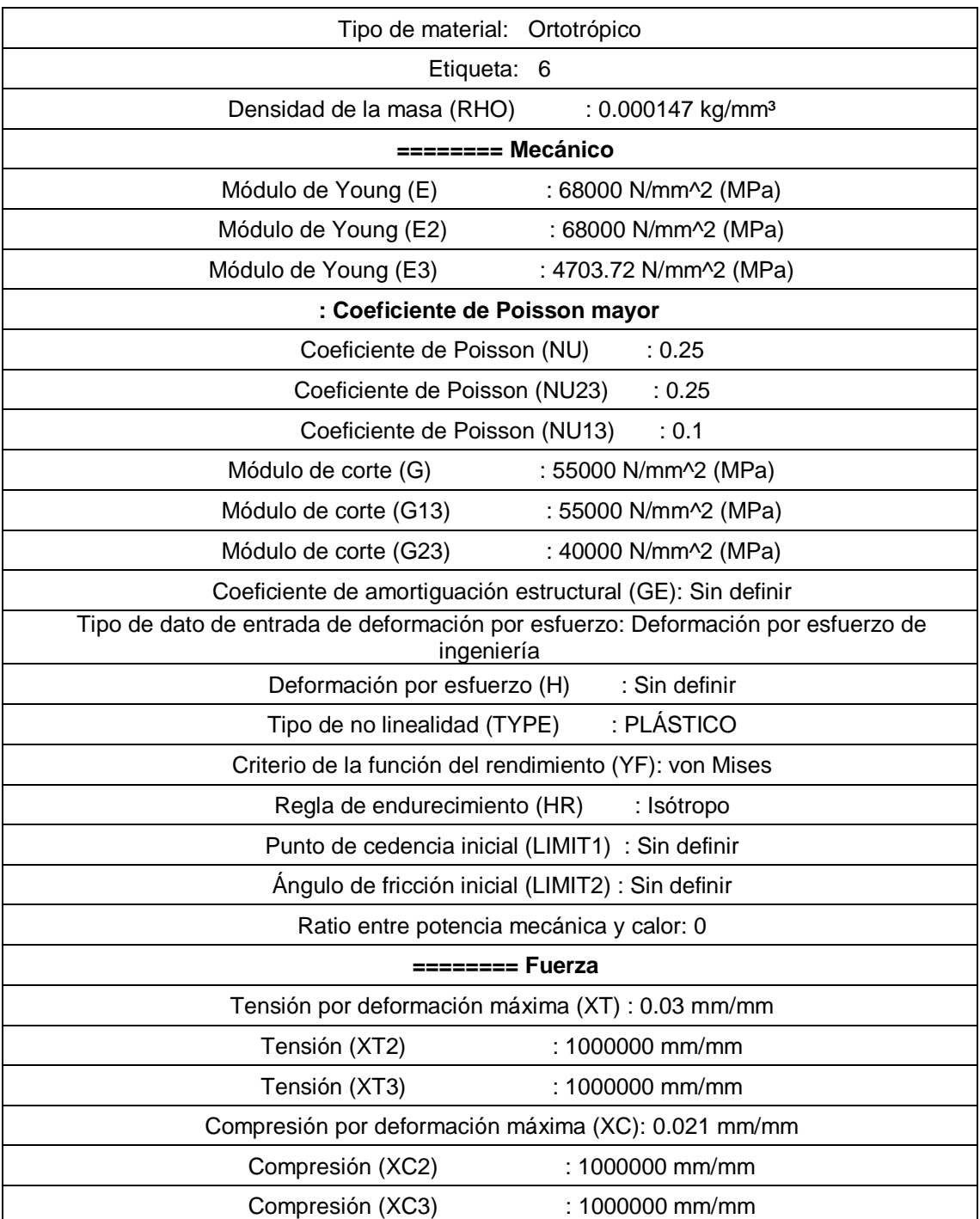

Tabla 3: Información sobre material CARBON FIBER HexPly resina epoxi M49/48%/200T2X2/CHR-3K\_ cálculos previos.

#### Fuente: Autor

<span id="page-28-0"></span>El material deberá ser revisado y comparado, con la fibra de carbono a aplicarse en las nuevas propuestas, en la Tabla 3 se han omitido algunos datos que no presentaban valores.

# **PH600 / PF800 PHENOLIC**

También llamada resina fenólica, usada para la unión o adherencia de laminas aumentando sus propiedades.

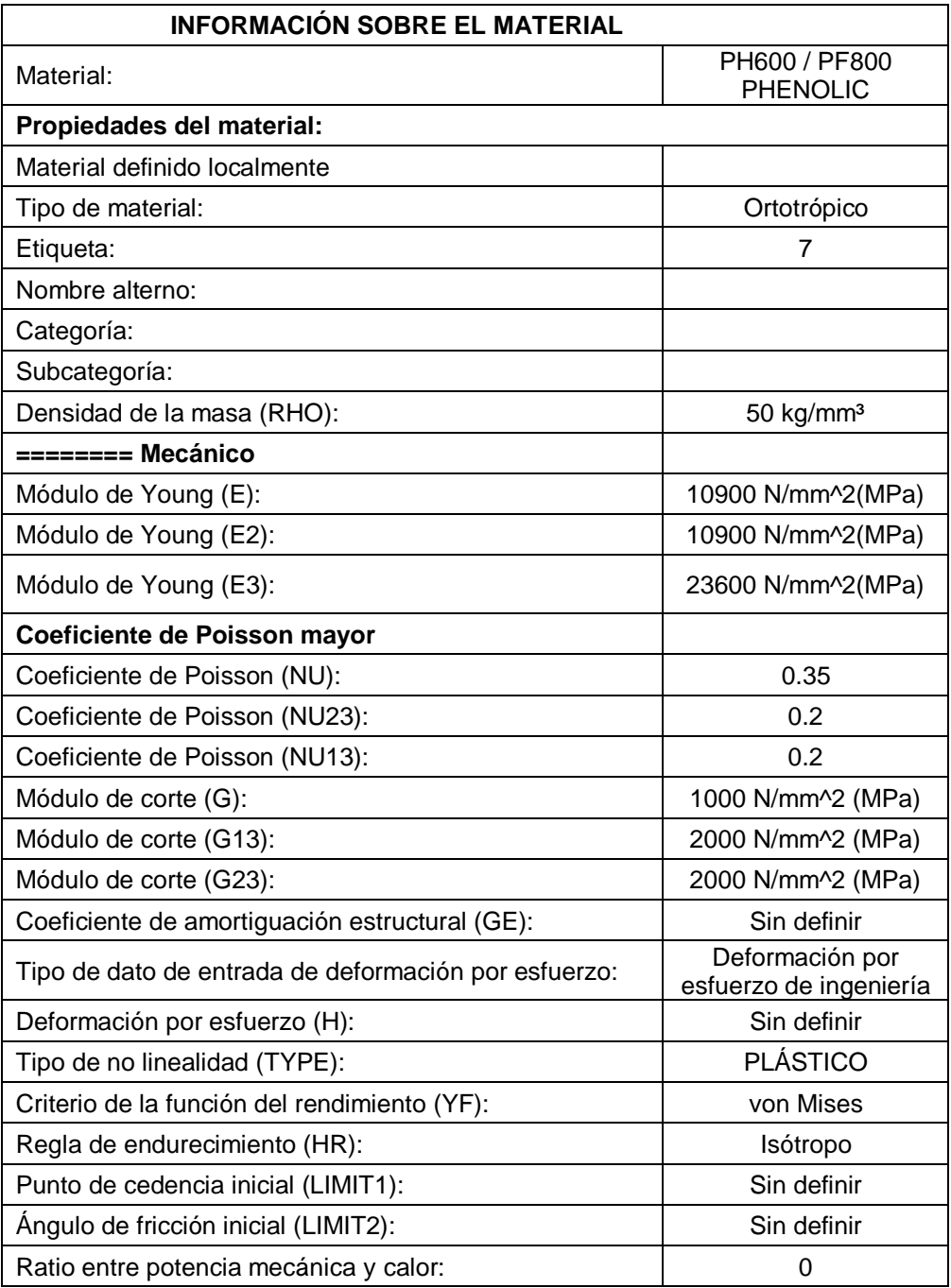

<span id="page-29-0"></span>Tabla 4: Información sobre material PH600 / PF800 PHENOLIC- cálculos previos.

Fuente: Autor

En la tabla 4 se detalla la Información sobre material PH600 / PF800 PHENOLIC utilizada en los cálculos previos del monocasco utilizado por la Shell eco maratón UPV.

## **ECA - R 4.8-64 HONEY COMB PAPEL**

Material compuesto conocido también como panel de abeja, a continuación, se detalla las propiedades existentes en los cálculos para los cálculos previos.

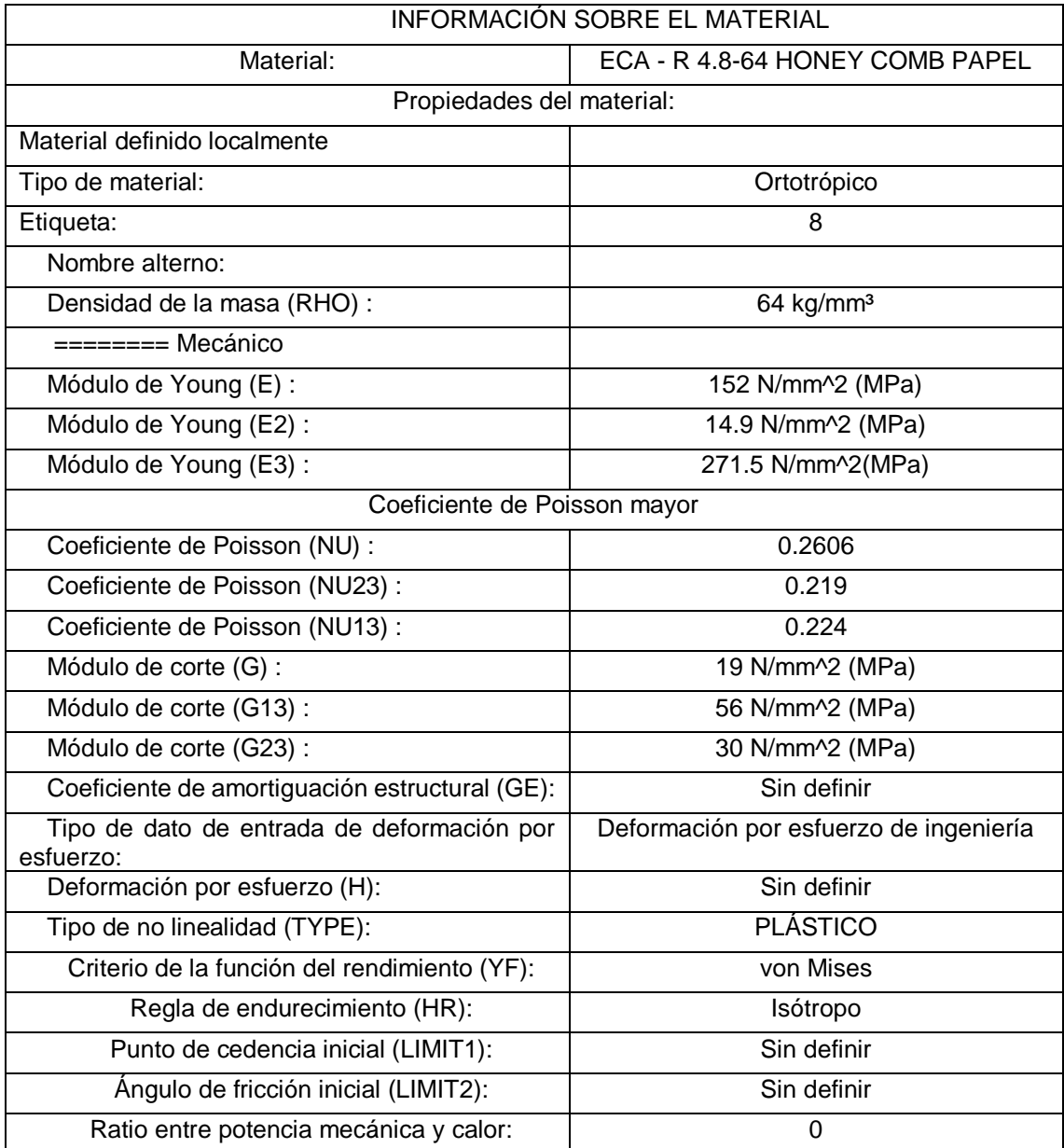

<span id="page-30-0"></span>Tabla 5: Información sobre material ECA - R 4.8-64 HONEY COMB PAPEL - cálculos previos. Fuente: Autor

La información ha sido extraída del software NX unigraphics, en el apartado gestión de materiales, el material se ubica en la biblioteca local del programa por ser un material creado para este análisis.

#### <span id="page-31-0"></span>**Mallado en resultados previo (zonas)**

Teniendo materiales en el sistema del programa, siemens NX, se asigna diferentes recolectores de malla en dos dimensiones, 2D, y asignando a cada malla un material existente en el sistema o una laminación creada en el programa, a continuación, se detalla las mallas encontradas en los cálculos previos:

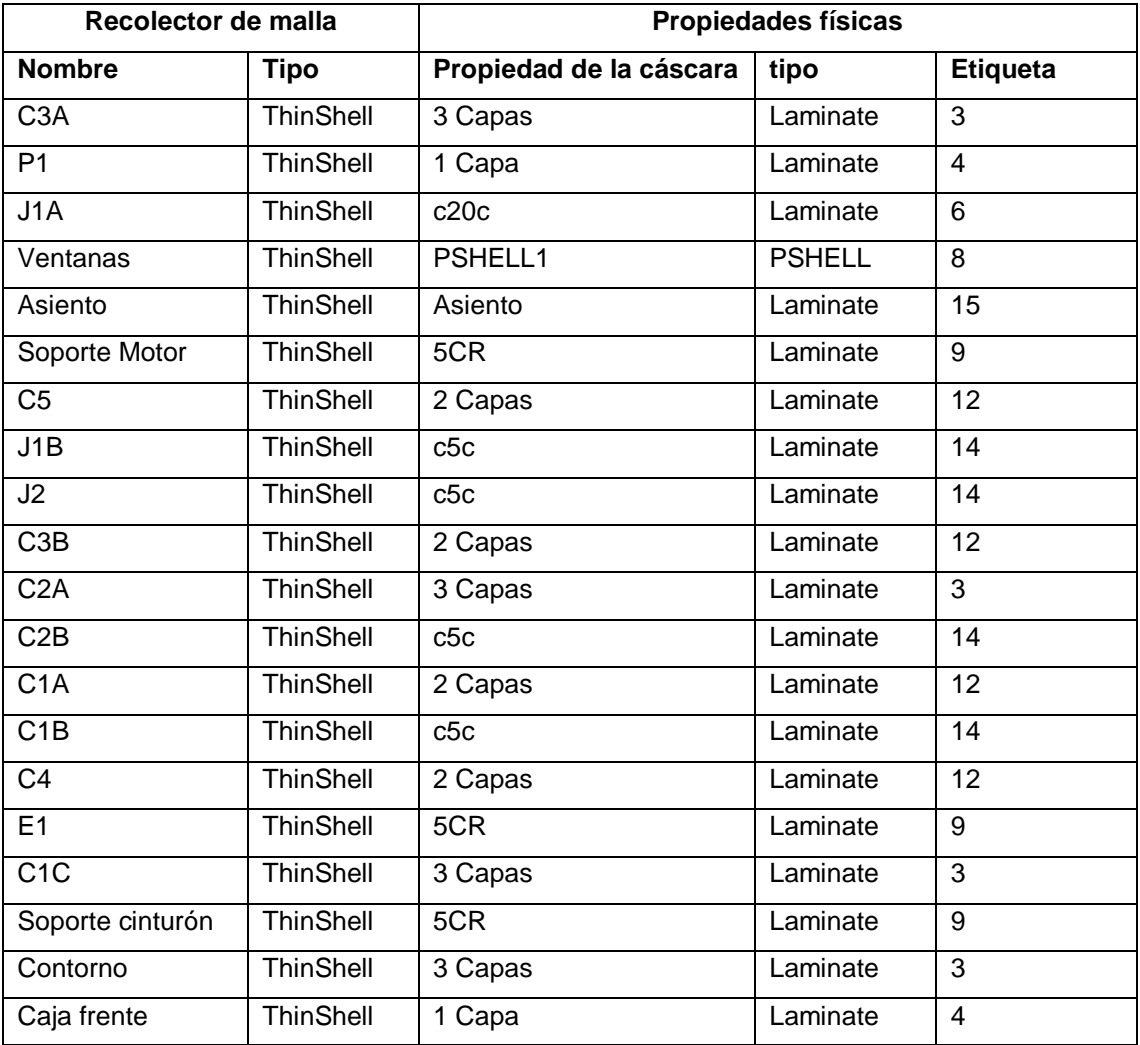

Tabla 6: Recolector de malla- resultados previos.

Fuente: Autor

<span id="page-31-2"></span>Las mallas indicadas en la tabla anterior se muestra un resumen de la información de mallado encontrada en los cálculos previos.

### <span id="page-31-1"></span>**Laminaciones**

Los diferentes materiales indicados tienen sus propiedades, combinando materiales se puede conseguir mejores propiedades para las distintas zonas del

monocasco de fibra de carbono, para lo cual se encuentran en los archivos existentes que se tiene varias combinaciones de láminas en el monocasco, las cuales se extrae la información del programa en la siguiente tabla:

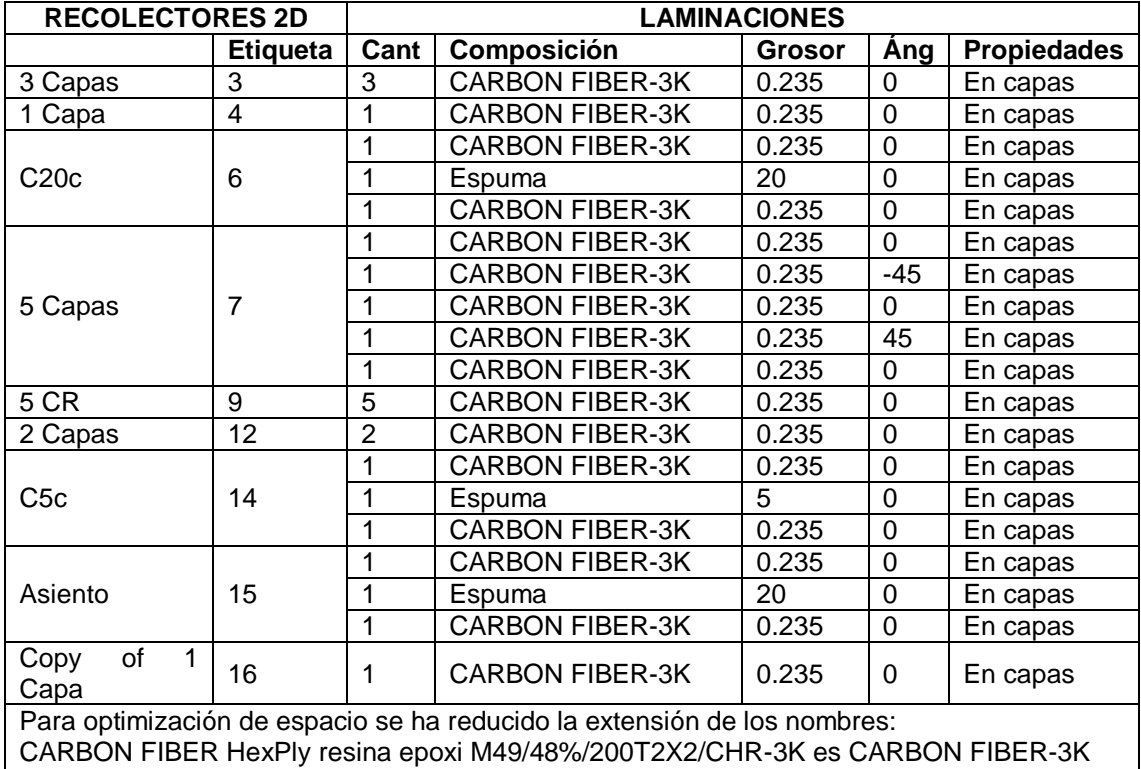

Tabla 7: Laminaciones de materiales-resultados previos.

Fuente: Autor

<span id="page-32-0"></span>También se tiene creado laminaciones externas que se aplican a las diferentes zonas creadas, las laminaciones se detallan en la siguiente tabla.

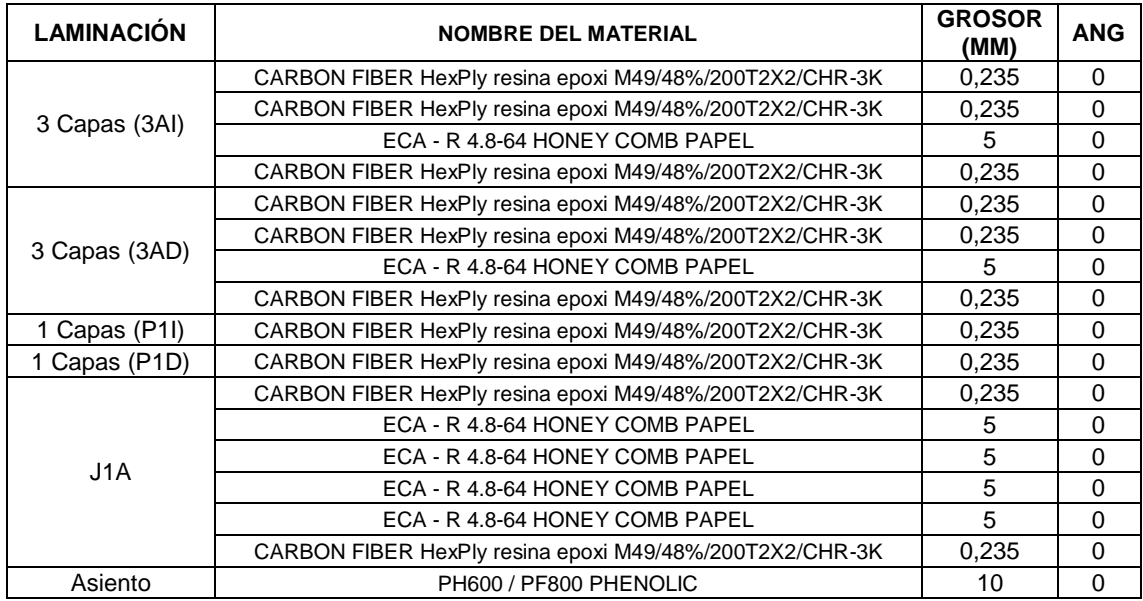

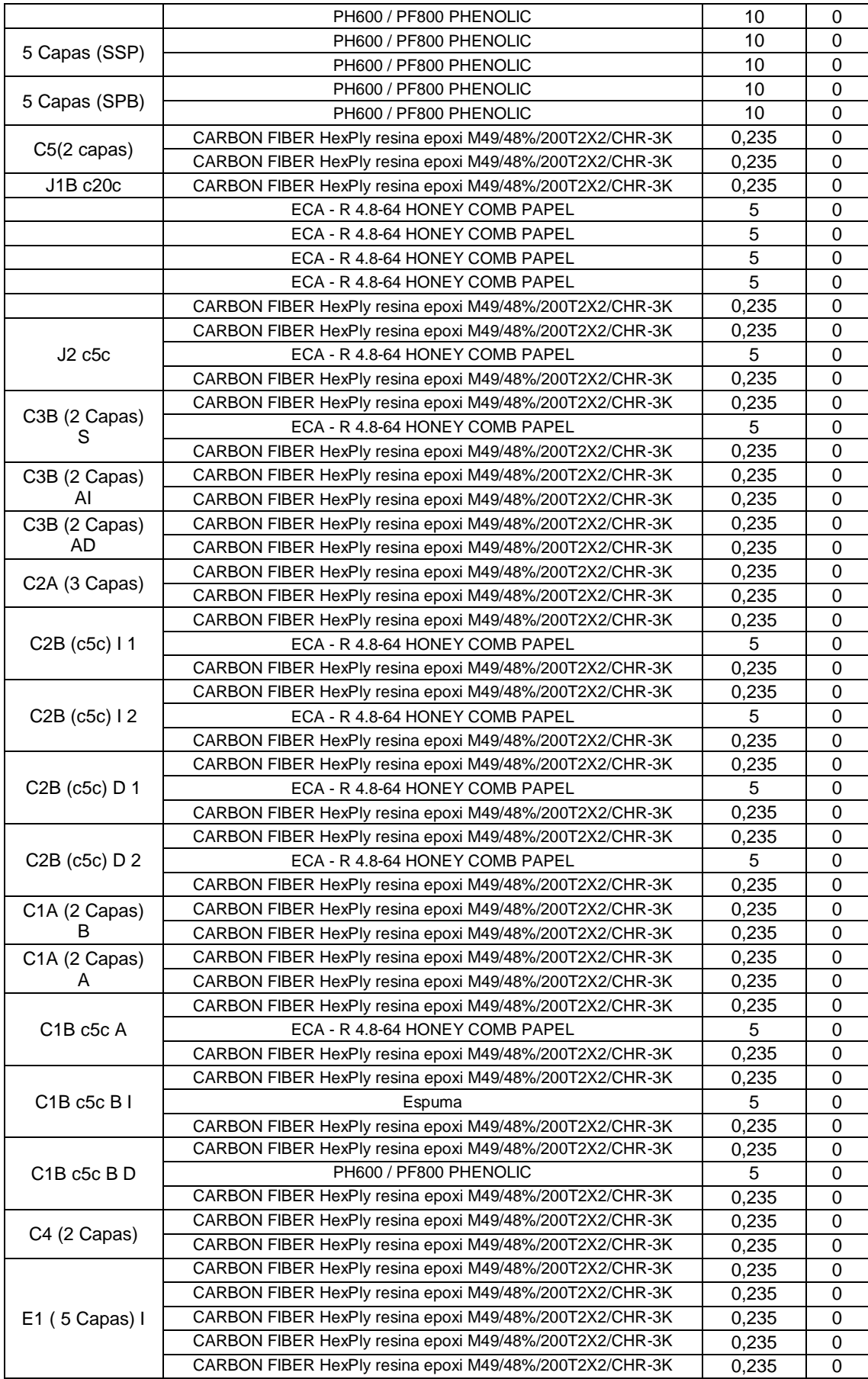

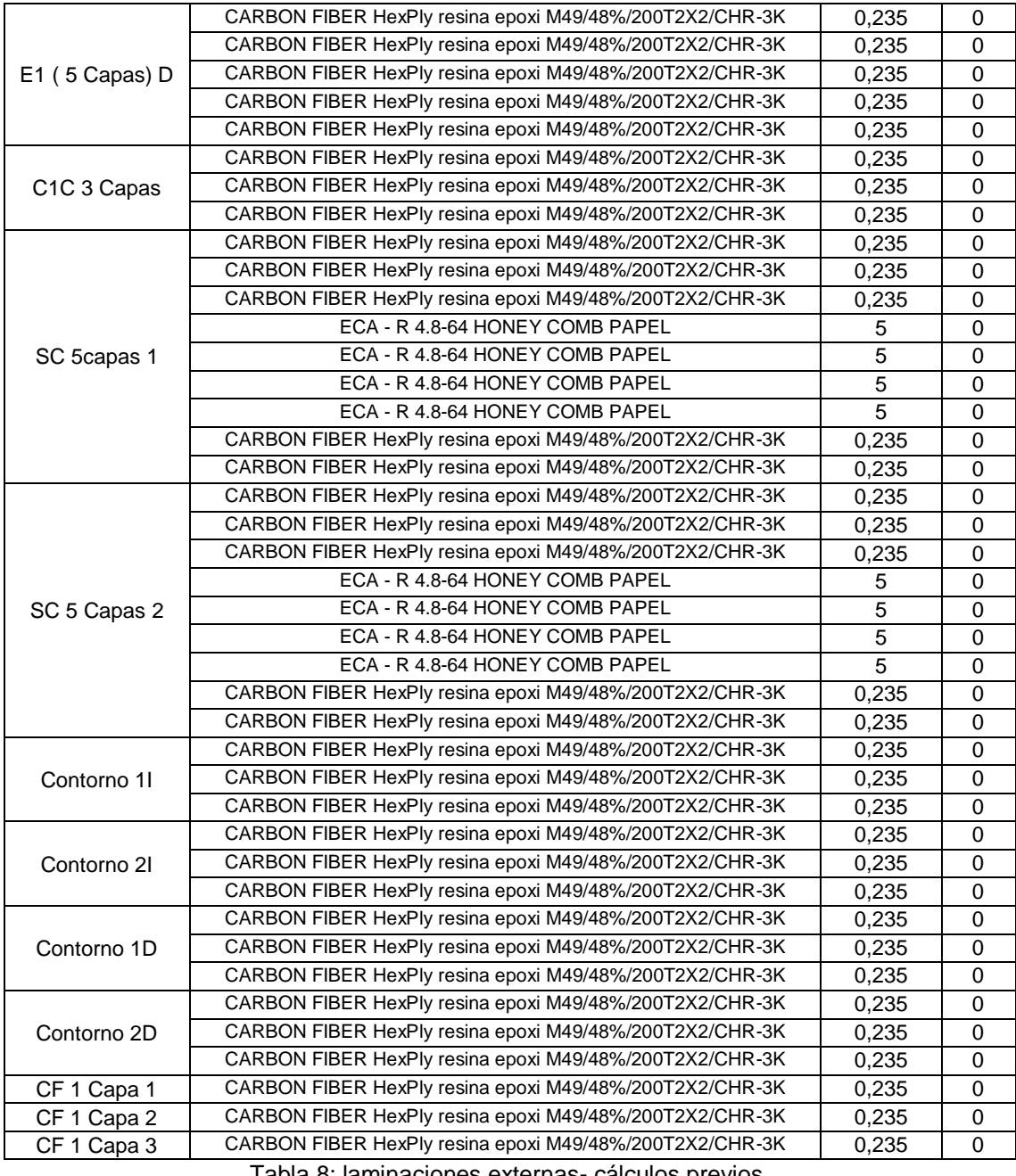

Tabla 8: laminaciones externas- cálculos previos.

#### Fuente: Autor

<span id="page-34-1"></span>Las laminaciones son la aplicación de material en las caras poligonales del modelo diseñado, estas laminaciones se asignan creando la lámina especificando el espesor y el ángulo de las fibras según su posterior fabricación.

## <span id="page-34-0"></span>**Cargas y restricciones en cálculos previos**

En el programa se observa que se tiene restricciones en la ubicación de los anclajes hacia las ruedas delanteras y posteriores.

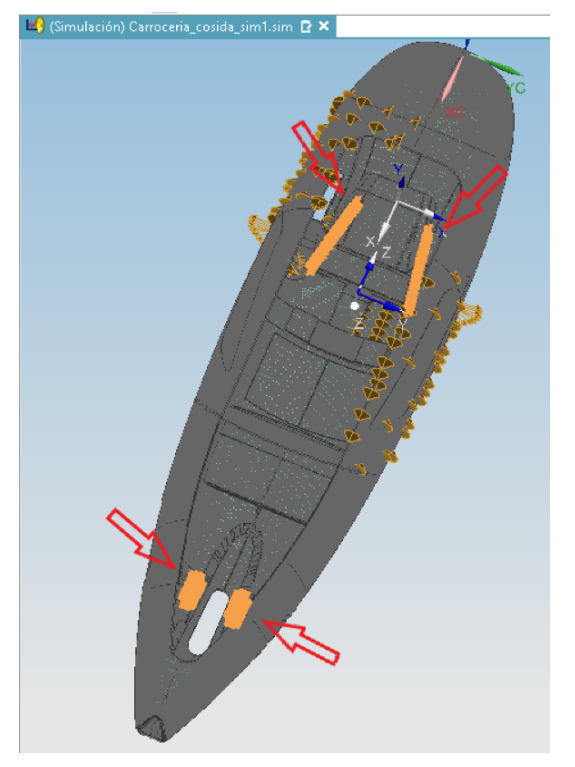

Figura 14: Restricciones en modelo-cálculos previos.

Fuente:Autor

<span id="page-35-0"></span>Las cargas indicadas en los cálculos previos son:

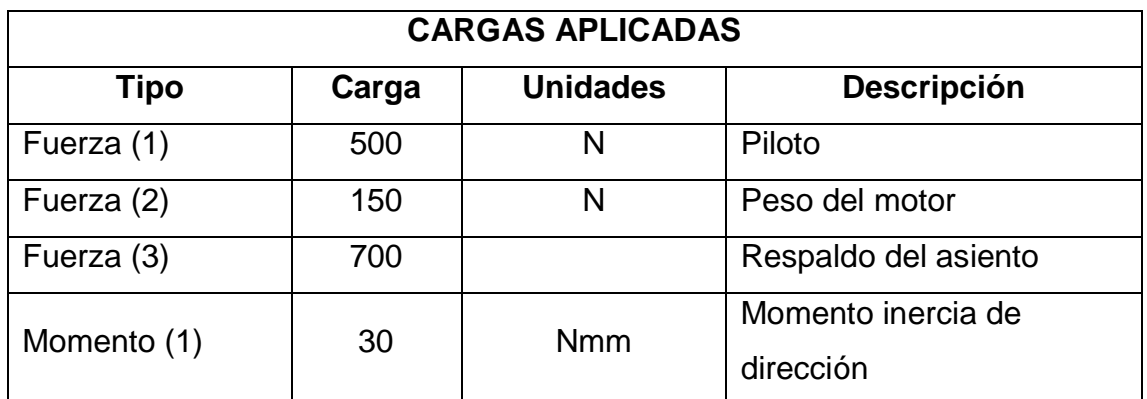

Tabla 9: Cargas aplicadas-Cálculos previos.

#### Fuente: Autor

<span id="page-35-1"></span>En la tabla 9 se describe cada una de las cargas aplicadas, con su fuerza expresada en Newtons (N) y el momento en Newtons por milímetro (Nmm) , a continuación se muestran en la figura la dirección de cada una de las cargas aplicadas, teniendo una mejor representación gráfica.
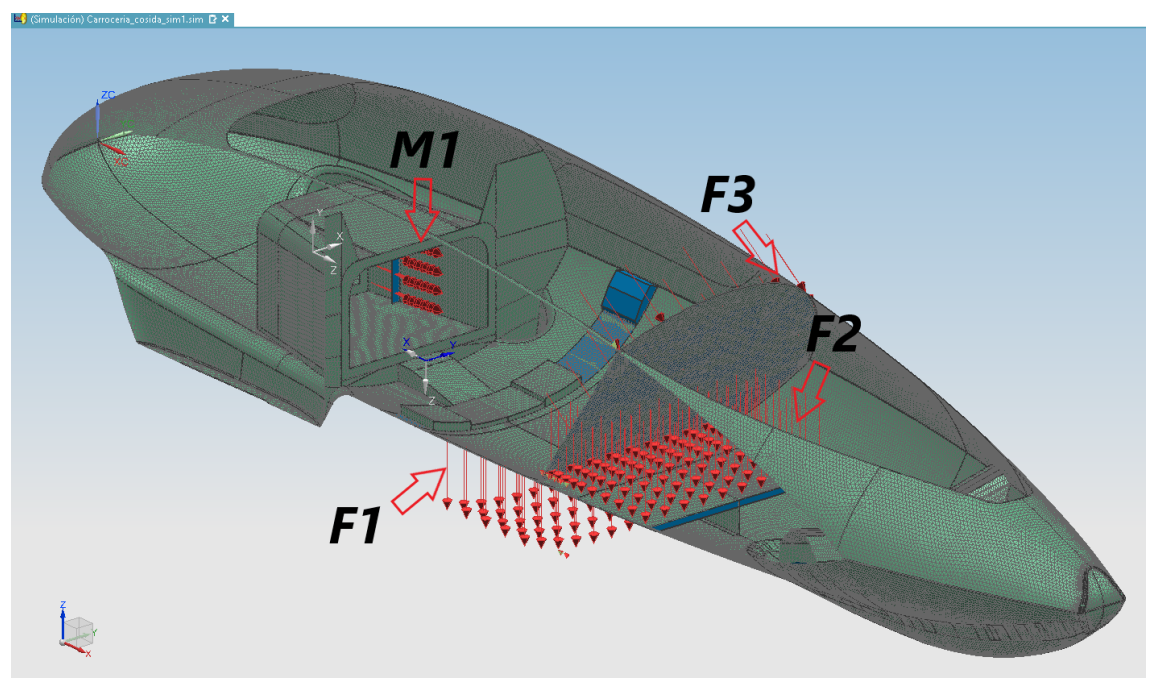

Figura 15: monocasco con cargas aplicadas-cálculos previos Fuente:Autor

<span id="page-36-0"></span>En la [Figura 15](#page-36-0) la fuerza 1 (F1) se concentra en el lugar el piloto se sentará por lo cual se coloca la dirección al eje Z negativo (-Z), la fuerza 2 (F2) es el peso aplicado por el motor de combustión interna, la fuerza 3 (F3) por la espalda del piloto, el cual se coloca normal al respaldo al cual se apoya el piloto, también se tiene un momento 1 (M1) el cual representa el momento de inercia que genera la dirección del vehículo.

# **Resultados propiedades del cuerpo cálculos previos**

Un resultado muy importante y el cual estará sujeto a comparación es el peso por lo cual se obtiene los datos del modelo previo.

En el programa Siemens NX, se accede en el módulo de simulación al apartado de verificación de propiedades del cuerpo solido el cual nos entrega la siguiente tabla de valores:

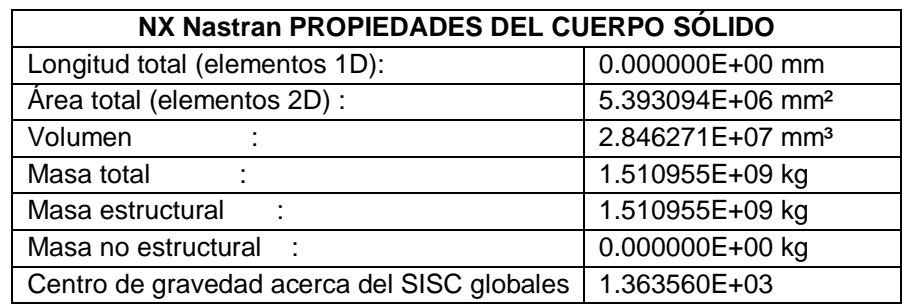

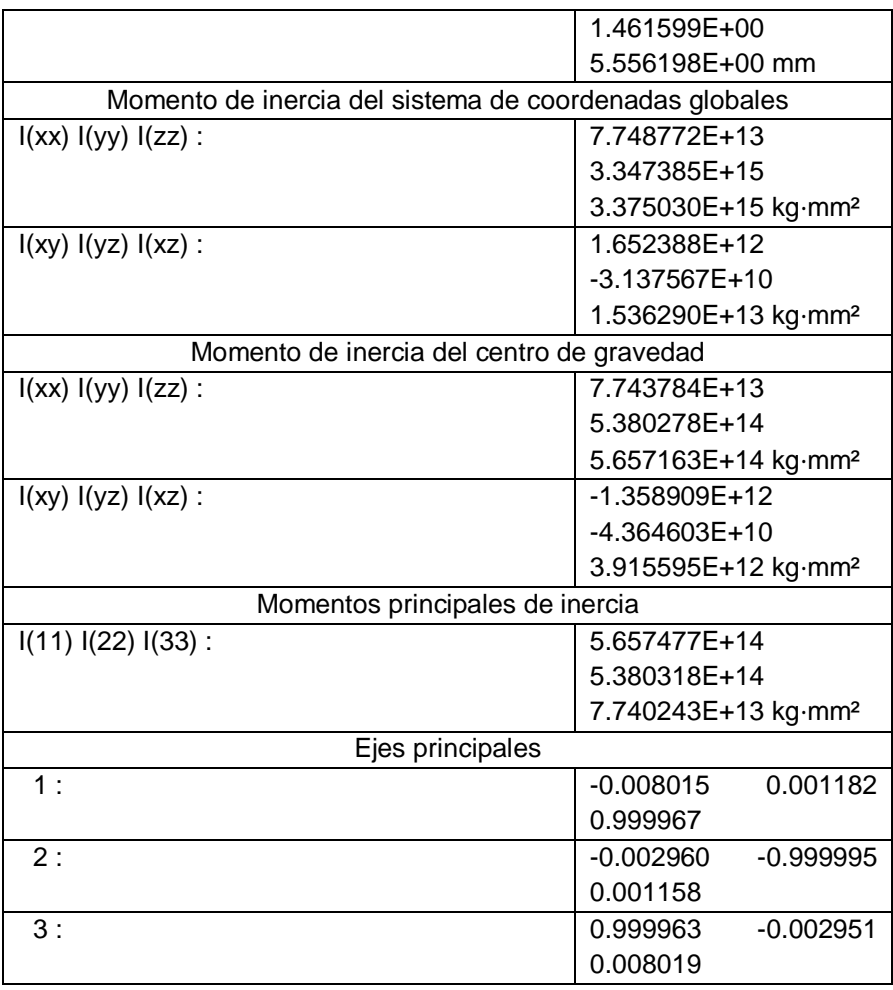

Tabla 10: Propiedades del cuerpo solido-cálculos previos.

Fuente: Autor

En la tabla 10 se tiene como dato representativo la masa total obtenida de las laminaciones y diferentes materiales existentes en el monocasco, la masa es de 1.510955E+09 kg el cual es un dato muy alejado de la realidad teniendo un peso total: 14.807359 E+09 N.

Al realizar el cálculo estructural con los materiales, laminaciones de materiales, los mallados, con el solver NX Nastran se obtiene los siguientes resultados:

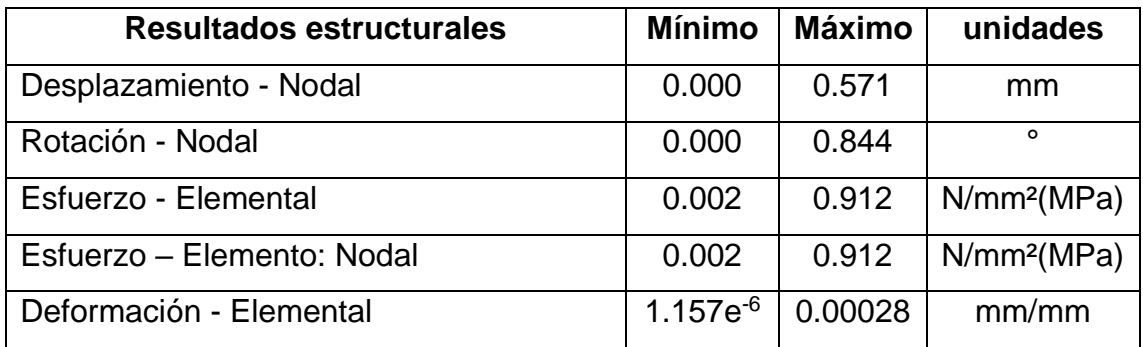

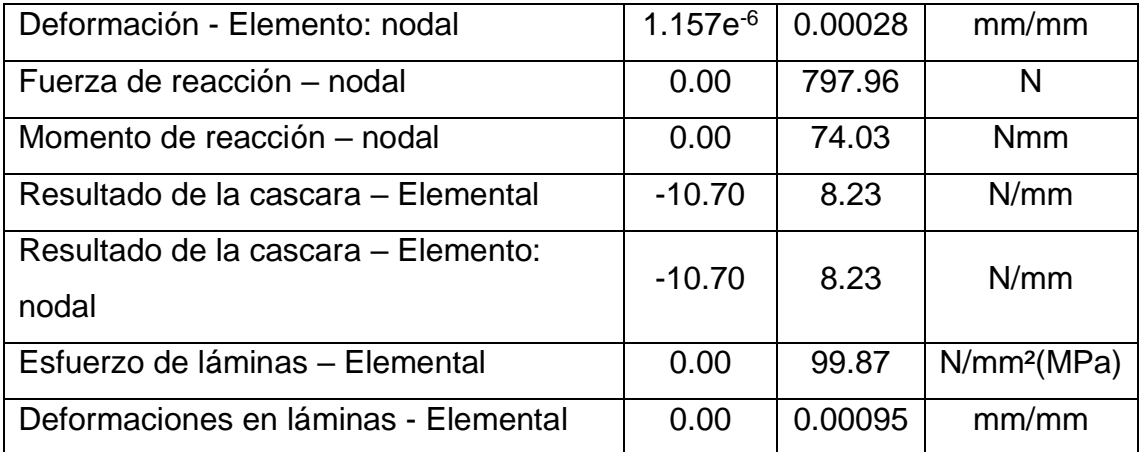

Tabla 11: Resultados estructurales- cálculos previos.

Fuente: Autor

# **Resultados previos por sección o mallado**

En el documento de cálculos previos en NX abrimos el reporte grafico (Graphical Report 1), que son los datos del índice de Tsai-wu, teniendo como entrada al solver los esfuerzos y deformaciones en láminas del solver y los datos de salida los resultados del elemento nodal, para el análisis controlamos los resultados pidiendo el índice de fallos máximos absolutos con un factor de seguridad 1.

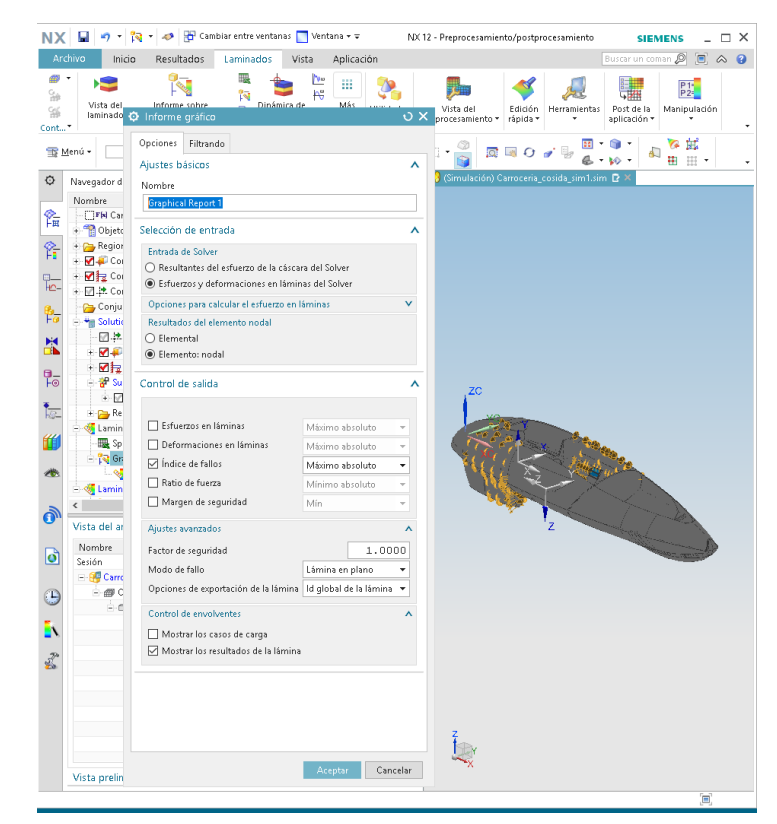

Figura 16: Graphical Report 1-indice de fallos-cálculos previos.

Fuente: Autor

Se genera un reporte con los valores obtenidos para tener una base de comparación entre el análisis actual y el propuesto.

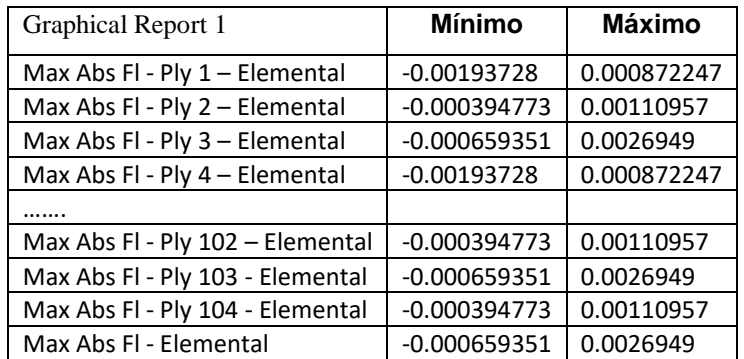

Tabla 12: Índice de fallos-cálculos previos.

Fuente: Autor

Los datos mostrados en la tabla 12 son la representación de los índices de fallo que nos indica el método de aplicación de malla Tsai-wu.

Los datos necesarios para la representación de las laminaciones serían los desplazamientos de las láminas y los esfuerzos en cada lamina según el método de Tsai-wu.

# **3.3.Establecimiento de las zonas dentro del monocasco - propuestos**

Se propone para el inicio del cálculo de la estructura del monocasco en fibra de carbono prepreg de vehículo Shell eco-maratón, dividir las zonas, como resultado se tienen varias zonas en el monocasco, pero se las puede ubicar de una manera óptima por sus nombres, por lo cual no se requerirá a la codificación, sencillamente se la llamará por un nombre especifico en un sector del monocasco, como se muestra en la siguiente tabla.

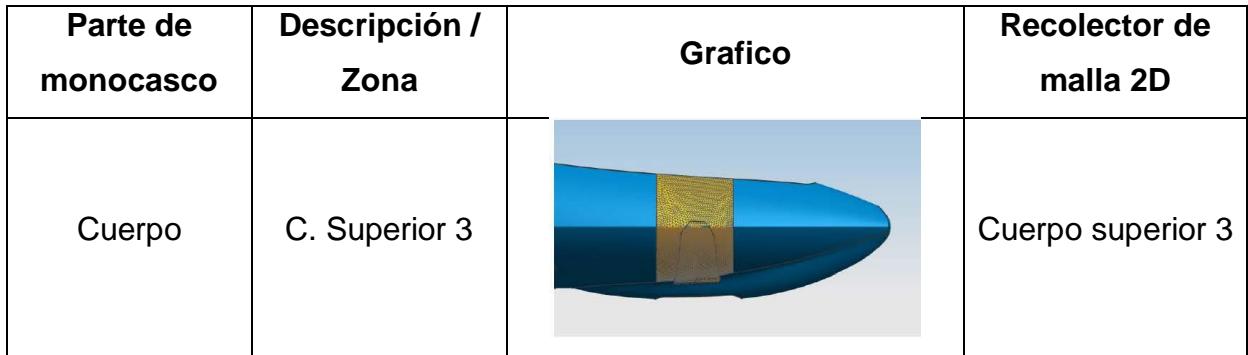

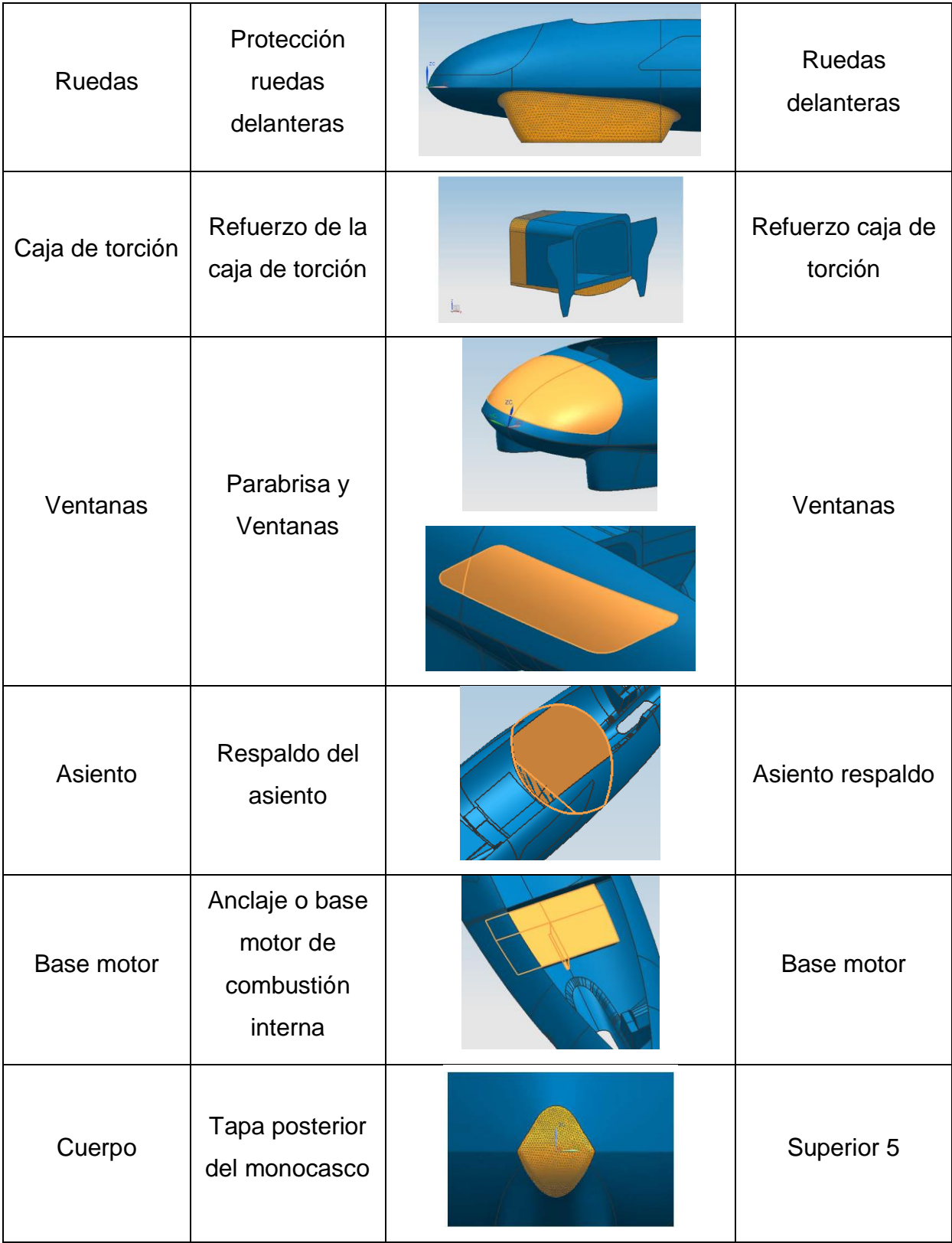

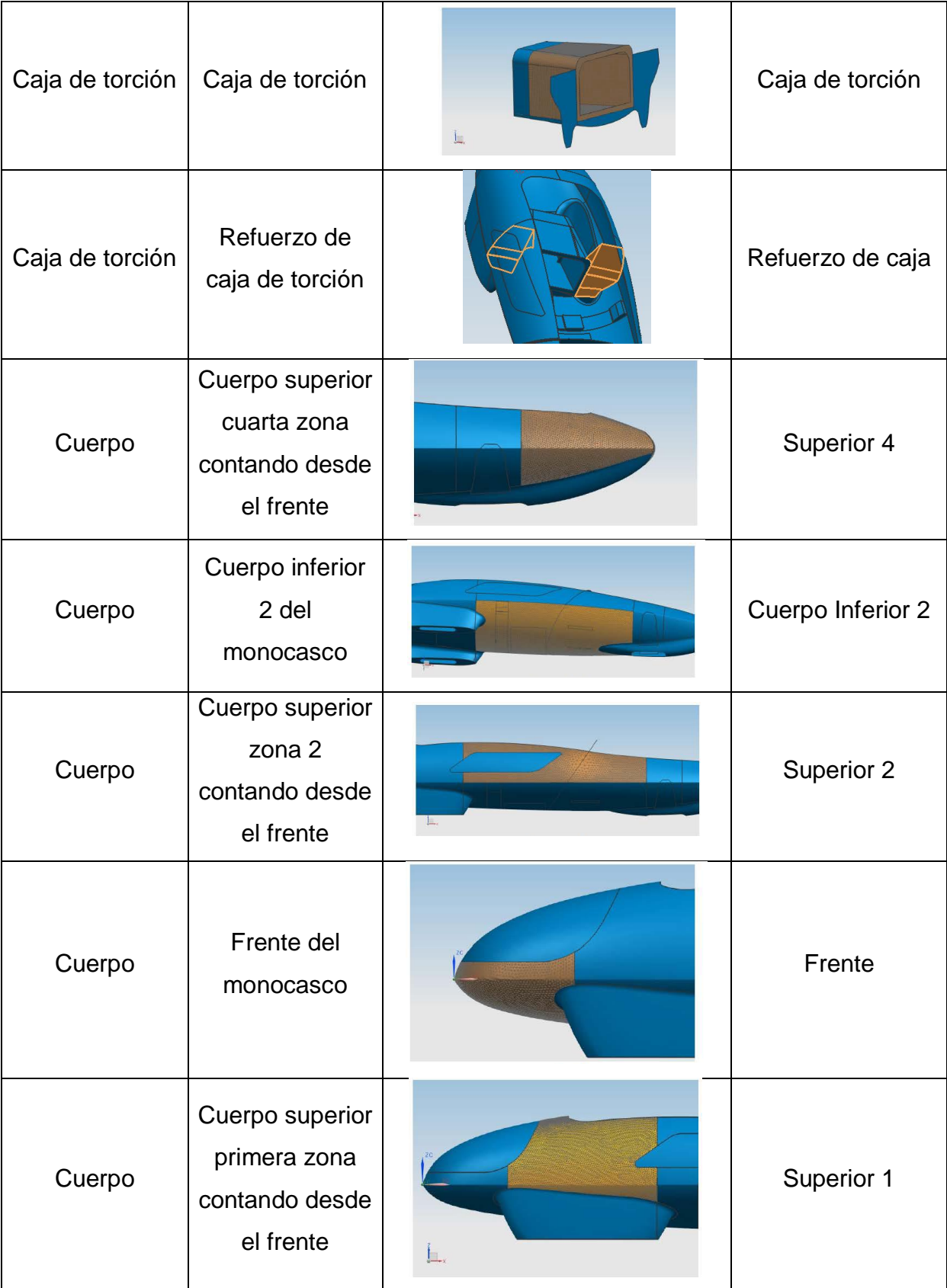

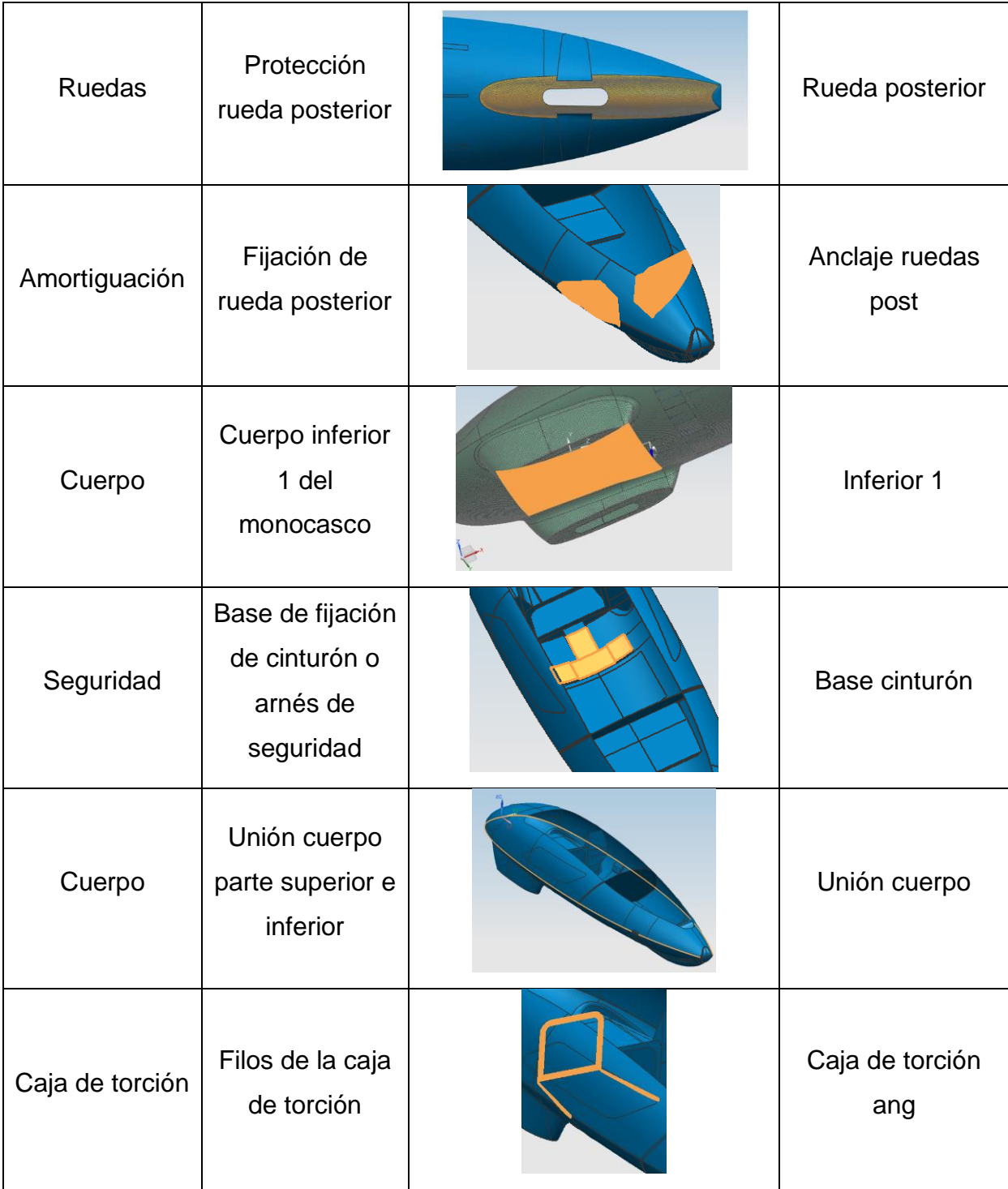

Tabla 13: Establecimiento de las zonas dentro del monocasco.

Fuente: Autor

<span id="page-42-0"></span>En la tabla 13 se ha establecido las zonas en las cuales se dividirá el estudio, las cuales tienen relación con el mallado en dos dimensiones (2D) que realizaremos, cada zona representa un recolector de mallas el cual se creara con el nombre de la zona asignada.

# **3.4.Estudio de las características de los distintos materiales preimpregnados de los que dispone el equipo - propuestos**

Para la realización de las laminaciones en las distintas zonas del monocasco se necesita conocer las propiedades de los materiales existentes en el mercado y los cuales van a ser usados en las diferentes zonas.

En la siguiente tabla se detallan las propiedades de la fibra de carbono de uno de los principales fabricantes y auspiciantes de IDF Shell Eco-maratón UPV, GURIT SPAIN S.A.

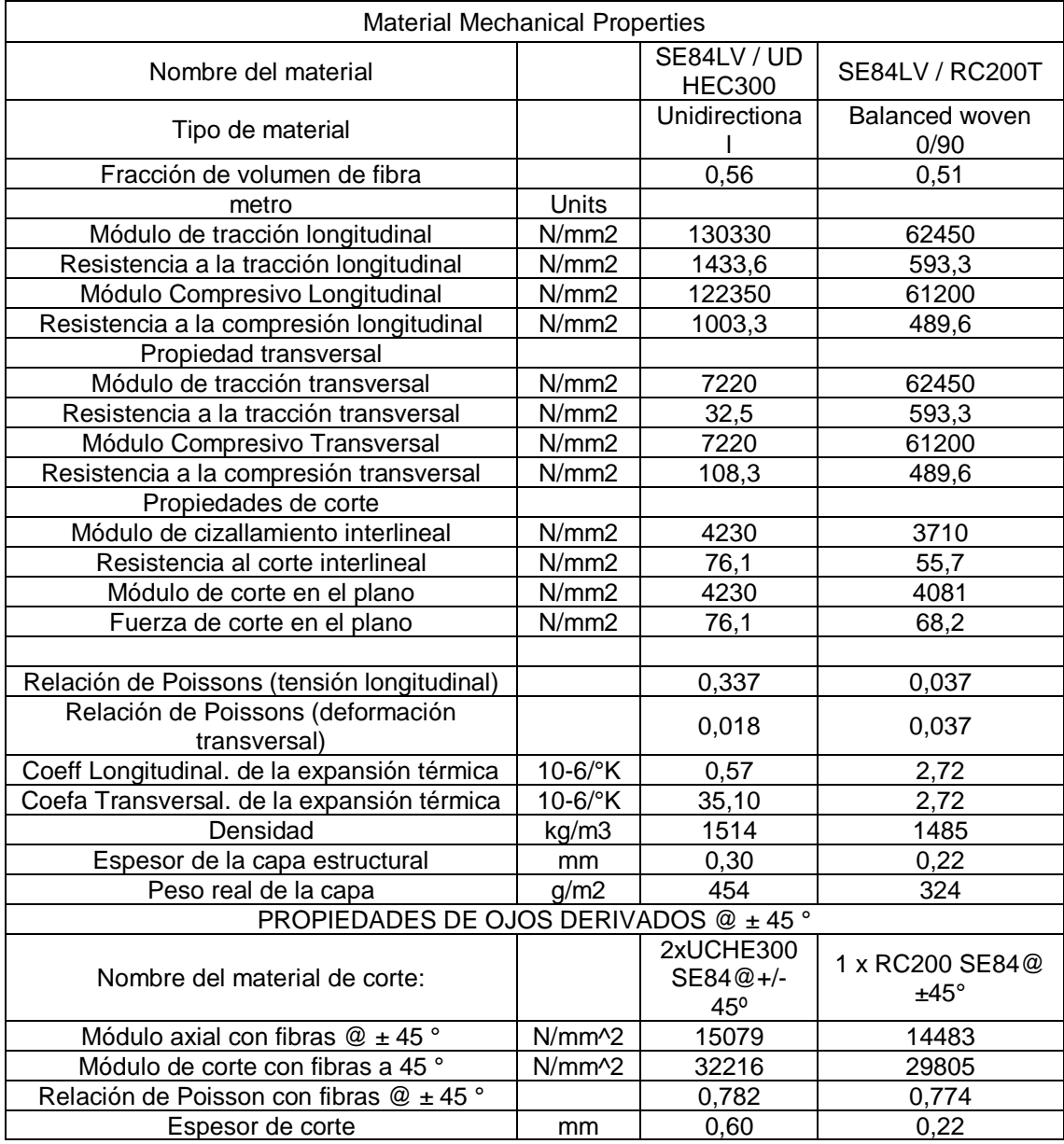

Tabla 14: Propiedades de la fibra de carbono- Gurit Spain, S.A. .

Fuente: Autor

Las propiedades especificadas en la tabla 14 han sido recibidas del fabricante Gurit Spain, S.A. el cual participa en el proyecto como colaborador y auspiciante, los datos serán ingresadas al programa, con todas sus propiedades para su utilización en las láminas correspondientes y la posterior simulación por elementos finitos.

Los demás materiales tomados del programa serán revisados en la sección de materiales propuestos, para tener una correcta comparación y resultados reales.

# **3.5.Cálculo de la estructura y optimización del número de capas de cada zona – propuestos**

## **Modelo - propuestos**

Se diseño la estructura del monocasco en fibra de carbono, este vehículo será usado en la competencia Shell eco-maratón representando a la Universidad Politécnica de Valencia – UPV en el año 2019-2020.

<span id="page-44-2"></span><span id="page-44-1"></span><span id="page-44-0"></span>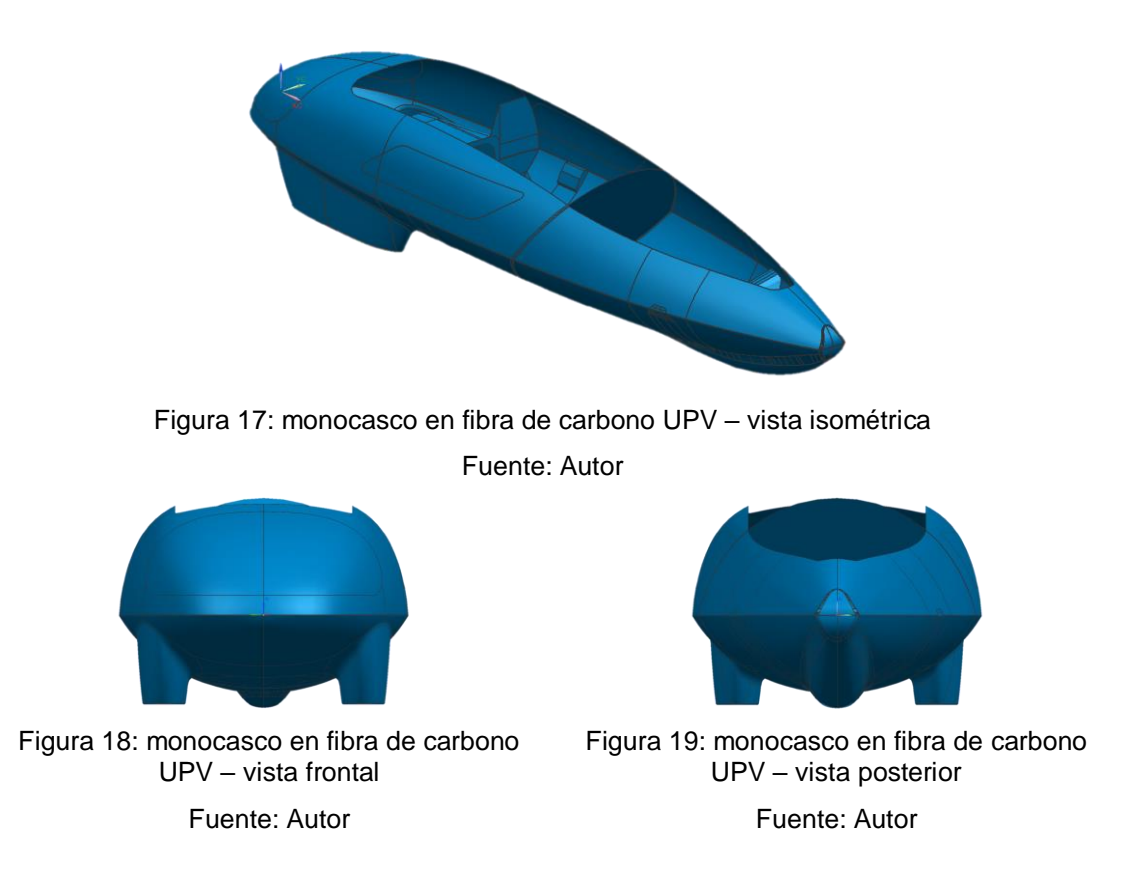

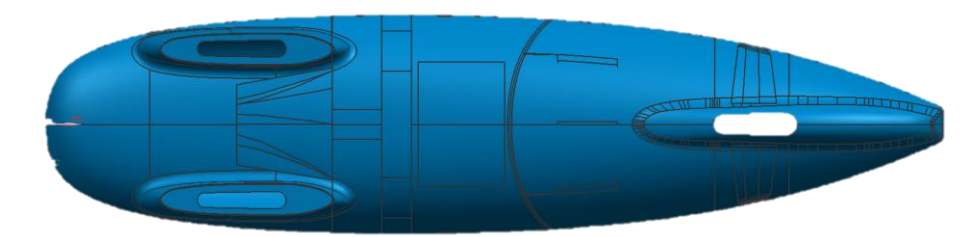

Figura 20: monocasco en fibra de carbono UPV – vista inferior Fuente: Autor

<span id="page-45-0"></span>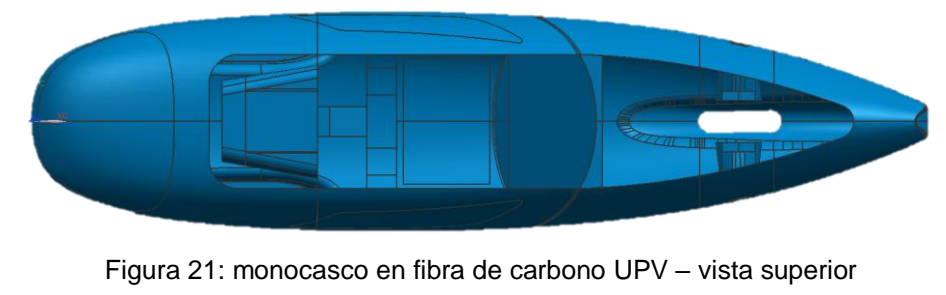

Fuente: Autor

<span id="page-45-1"></span>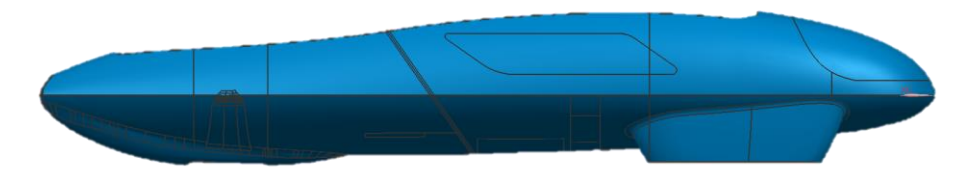

Figura 22: monocasco en fibra de carbono UPV – vista lateral. Fuente: Autor

### La [Figura 17,](#page-44-0)

<span id="page-45-2"></span>[Figura 18,](#page-44-1) [Figura 19,](#page-44-2) [Figura 20,](#page-45-0) [Figura 21,](#page-45-1) [Figura 22](#page-45-2) han sido tomadas del programa siemens NX unigraphics el cual se está usando para el desarrollo del presente trabajo.

# **Materiales propuestos**

La Universidad Politécnica de Valencia cuenta con el apoyo de instituciones para la fabricación del monocasco para la Shell eco-maratón, uno de ellos es Gurit, líder en la fabricación de materiales compuestos para la industria, energía eólica, aeroespacial, automotor, marina. Gurit también brinda el apoyo a la UPV Shell eco-maratón con los materiales como fibra de carbono unidireccional y entramado y estos materiales utilizados para el uso del monocasco se detallan en la siguiente tabla.

| Gestionar los materiales                             |         |                      |                |   |                        |                                                    |        | O X         |   |
|------------------------------------------------------|---------|----------------------|----------------|---|------------------------|----------------------------------------------------|--------|-------------|---|
| Lista de materiales                                  |         |                      |                |   |                        |                                                    |        | $\lambda$ ^ |   |
| C. Materiales locales                                |         |                      |                |   |                        |                                                    |        | ٠           |   |
| <b>Materiales</b>                                    |         |                      |                |   |                        |                                                    |        | ٨           |   |
| Nombre                                               |         | Usado Categoría Tipo |                |   | Etiqueta Ubicación     | Biblioteca                                         |        |             |   |
| ABS                                                  | ✔       | PLASTIC              | Isótropo       | 5 |                        | Carroceria_cosida_fem1 physicalmateriallibrary.oml |        |             |   |
| Fibra de carbono SE84LV / RC200T Balanced woven 0/90 | v       |                      | Ortotrópico 6  |   | Carroceria_cosida_fem1 |                                                    |        |             |   |
| PH600 / PF800 PHENOLIC 2020                          | ✔       |                      | Ortotrópico 9  |   | Carroceria_cosida_fem1 |                                                    |        |             |   |
| ECA - R 4.8-64 HONEY COMB PAPEL 2020                 | ✔       |                      | Ortotrópico 10 |   | Carroceria cosida fem1 |                                                    |        |             |   |
| Fibra de carbono SE84LV / UD HEC300 Unidirectional   | $\circ$ |                      | Ortotrópico 11 |   | Carroceria_cosida_fem1 |                                                    |        |             |   |
|                                                      |         |                      |                |   |                        |                                                    |        |             |   |
|                                                      |         |                      |                |   |                        |                                                    |        |             |   |
|                                                      |         |                      |                |   |                        |                                                    |        |             | ٧ |
|                                                      |         |                      |                |   |                        |                                                    | Cerrar |             |   |

Figura 23. Materiales monocasco de vehículo Shell eco-maraaton UPV.

## Fuente: Autor

Los materiales mostrados en la figura 23 se detallan a continuación con todas las propiedades necesarias para el correcto funcionamiento en el análisis y simulación.

Para el nuevo diseño, análisis y simulación se ha omitido el material Espuma, el cual ya no se usará para el modelo a fabricarse.

# **ABS**

El material ABS se ha seleccionado de la biblioteca de NX la cual nos da las siguientes propiedades.

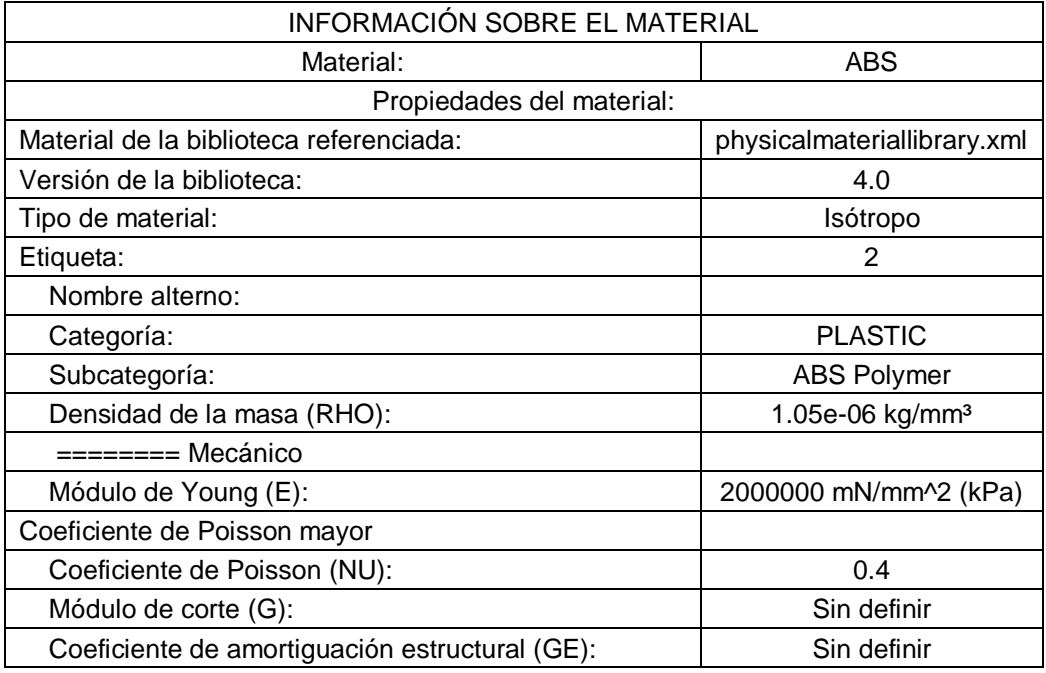

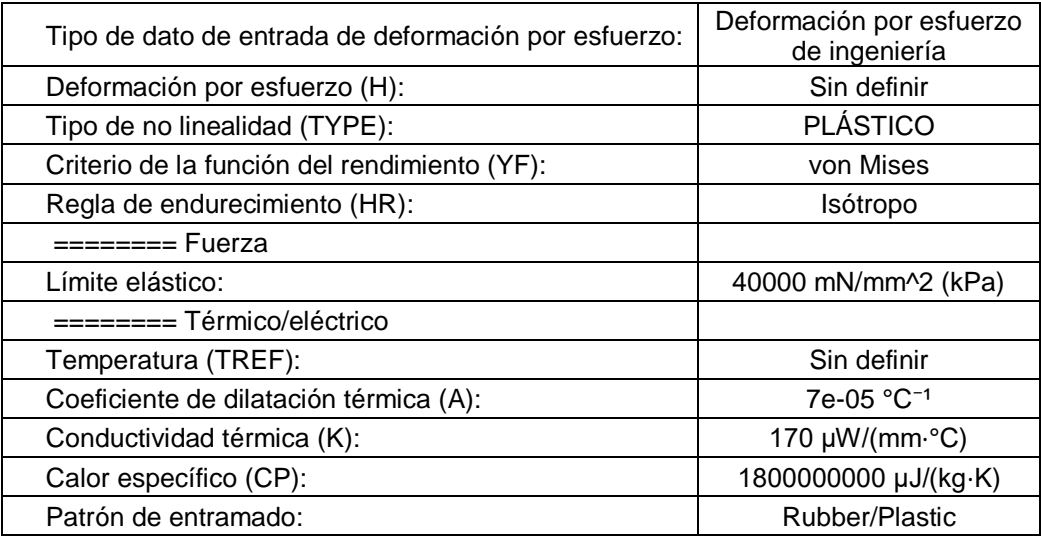

Tabla 15: Información, propiedades material ABS.

Fuente: Autor

# **Fibra de carbono SE84LV / RC200T Balanced woven 0/90 - propuesto**

Las propiedades del material se han suministrado mediante correo electrónico la empresa fabricante Gurit, colaborador de la UPV Shell Eco-maratón y fabricante de materiales compuestos.

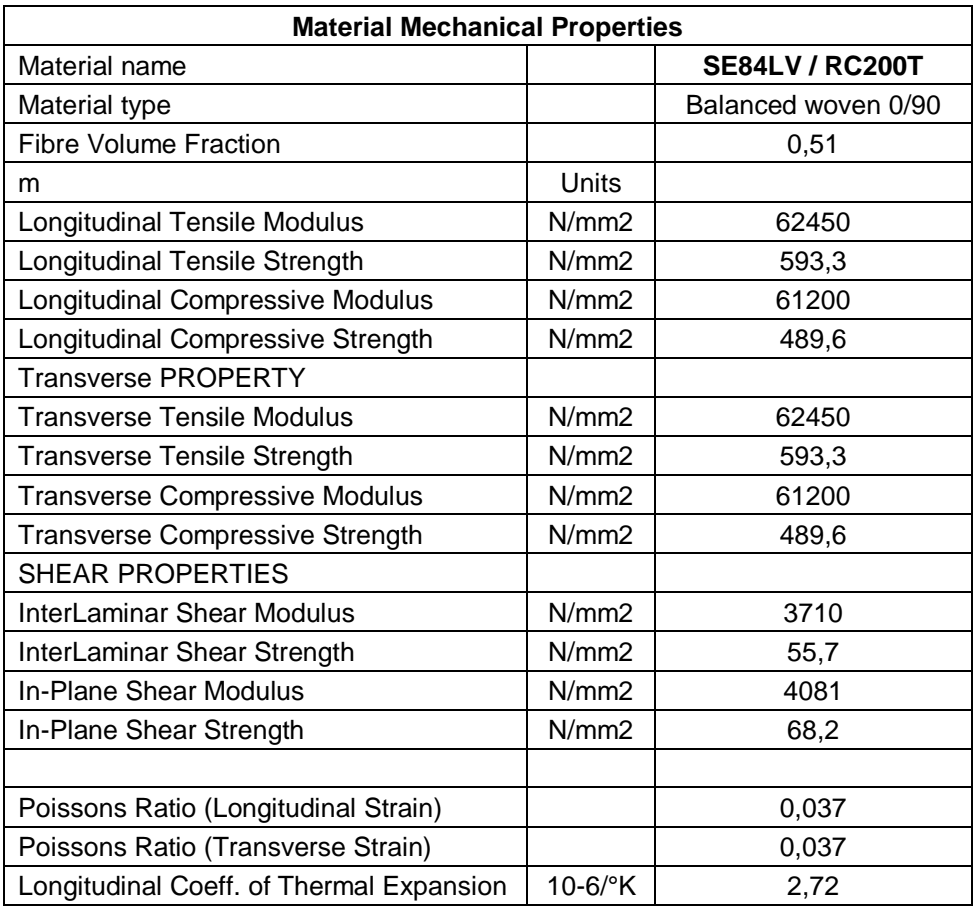

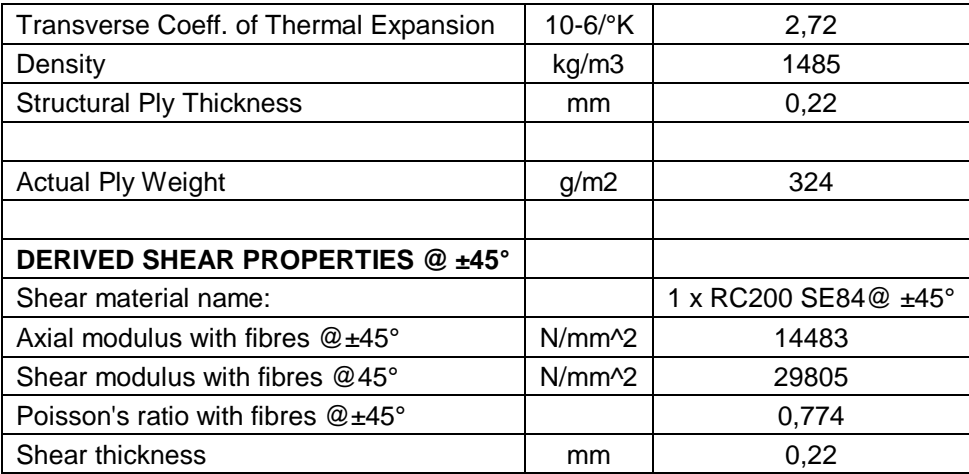

Tabla 16:Propiedades Fibra de carbono SE84LV / RC200T Balanced woven 0/90.

Fuente: Autor

# **Fibra de carbono SE84LV / UD HEC300 Unidirectional - propuesto**

Al igual que la fibra de carbono en entramada se tiene el material suministrado por Gurit colaborador de la UPV Shell eco-maratón.

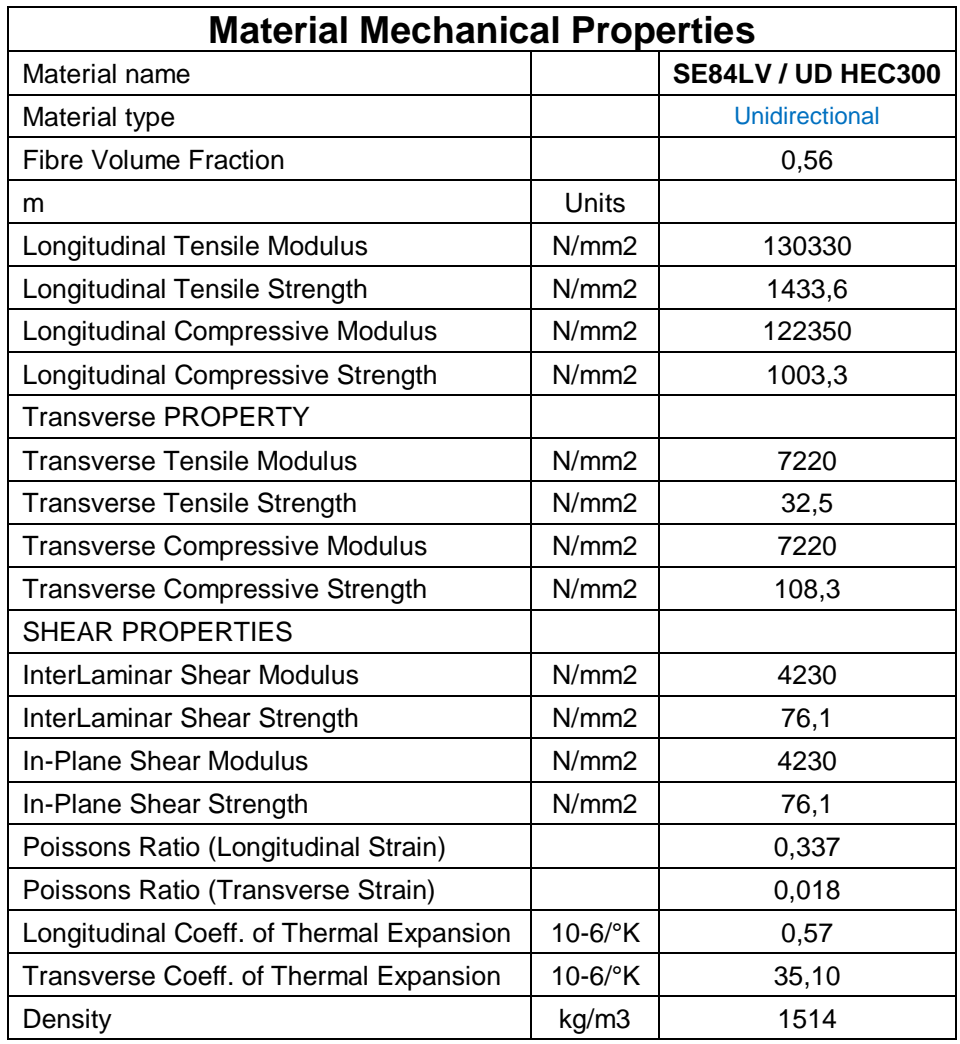

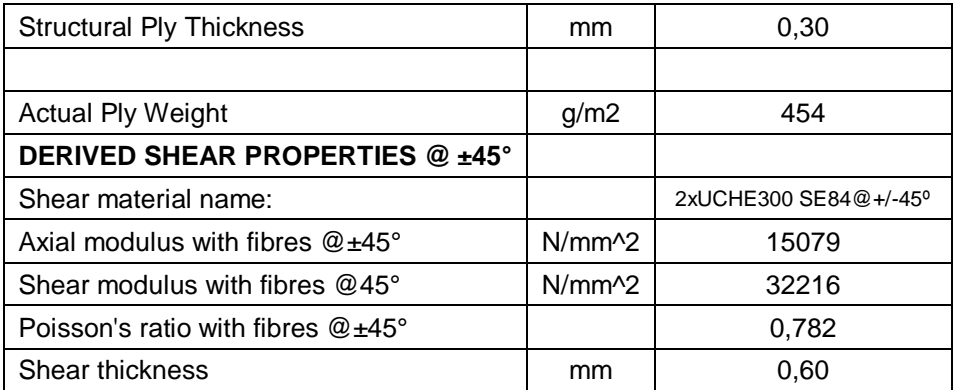

Tabla 17: Propiedades Fibra de carbono SE84LV / UD HEC300 Unidirectional.

Fuente: Autor

### **ECA - R 4.8-64 HONEY COMB PAPEL - propuesto**

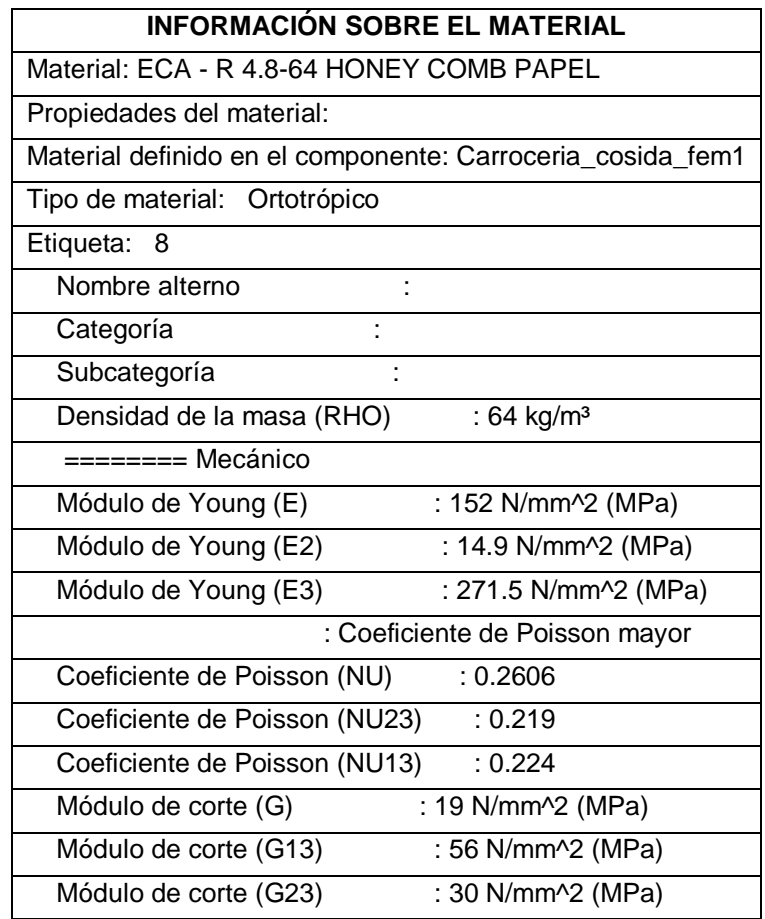

Tabla 18: Propiedades ECA - R 4.8-64 HONEY COMB PAPEL.

Fuente: Autor

### **PH600 / PF800 PHENOLIC - propuesto**

Resina fenólica / PF800 PH600 es un sistema fenólico y autoadhesiva libre de halógenos diseñado para una amplia variedad de procesos de fabricación, flujo retardado durante el curado, excelentes propiedades de liberación de calor y humo densidad. Las estructuras compuestas son autoextinguibles en caso de incendio. Las estructuras monolíticas se pueden fabricar fácilmente con este material pre-impregnado. El curado puede ser realizado por la prensa, de vacío y moldeo en autoclave con una presión de al menos 0,7 bar / 10 psi. [12]

PH600 / PF800 pre-impregnado es adecuado para:

- Industrias de la aviación y aeroespacial
- Industrias de maquinaria
- Aplicaciones de automoción y marina
- Los sistemas de transporte ferroviario

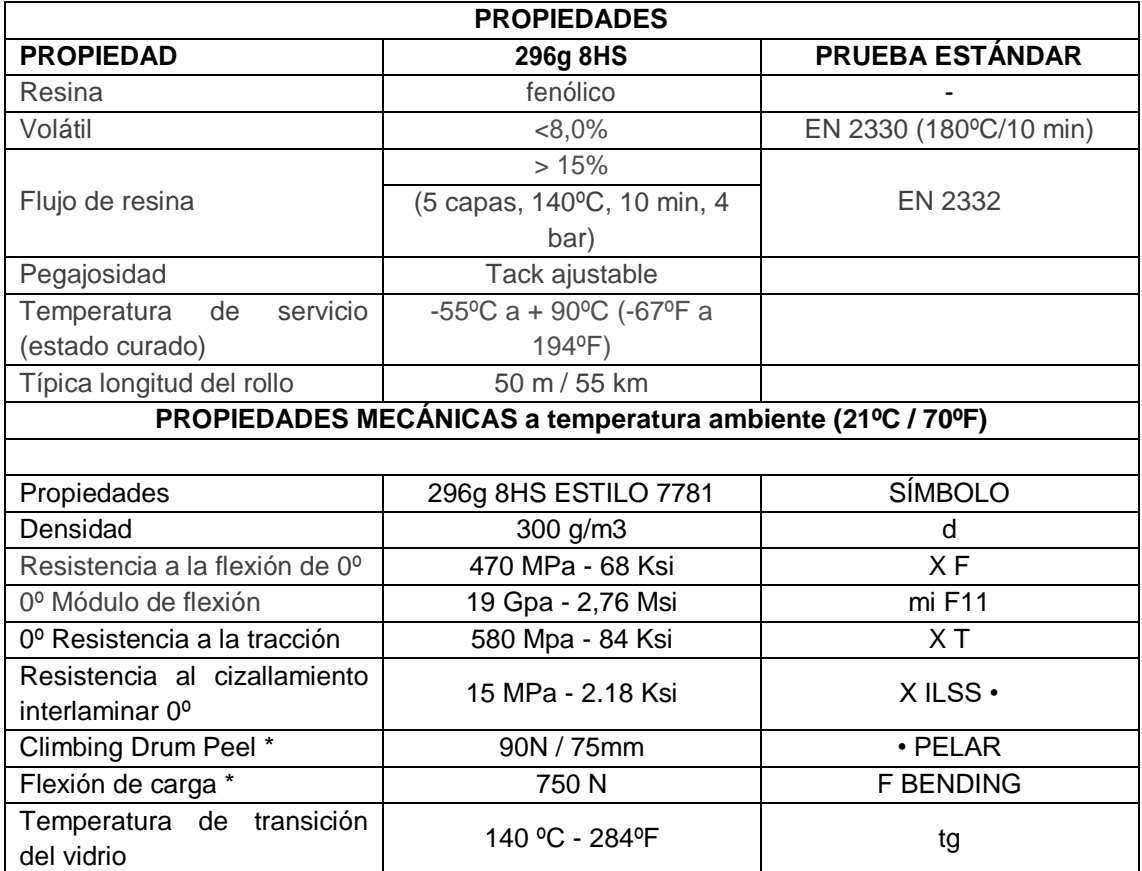

Tabla 19: Propiedades PH600 / PF800 PHENOLIC

# **Mallado (Zonas) – propuestos**

Para el estudio se diferencian varias zonas en el monocasco del vehículo Shell eco-maratón las cuales se indican en la [Tabla 13,](#page-42-0) para posteriormente asignar la malla adecuada.

Fuente: [12]

Teniendo los nombres de los recolectores de malla asignados, se procede a crear las diferentes mallas.

Todo el modelo se encuentra realizado en láminas por lo cual las mallas son de 2 dimensiones (2D), las mallas iniciales se han creado teniendo en cuenta un tamaño de elemento 8mm de tipo CRTIA3.

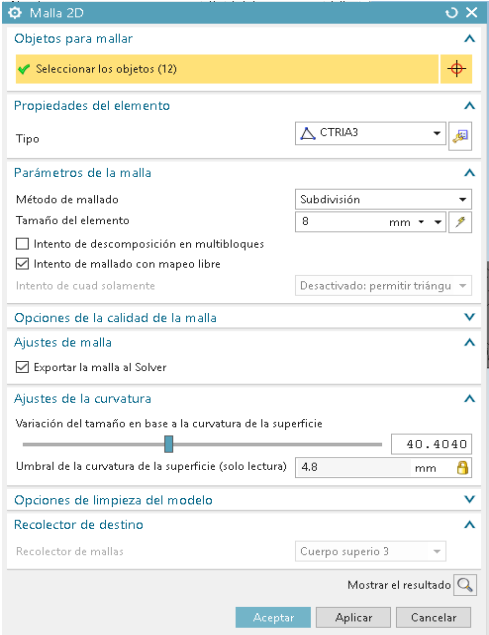

Figura 24:Mallado 2D – propuesto.

Fuente: Autor

Se crea las siguientes mallas guiándonos en la [Tabla 13: Establecimiento de las](#page-42-0)  [zonas dentro del monocasco.](#page-42-0)

Una vez creado los recolectores para cada zona se edita el nombre del recolector el tipo de recolector y las propiedades de la cascara.

El tipo de recolector puede ser de tipo **PSHELL** y propiedad de la cascara PSHELL1.

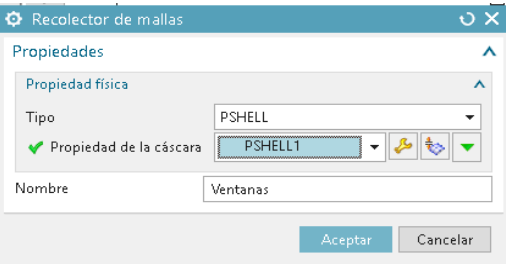

Figura 25: Configuración de malla 2D Pshell Fuente: Autor

Las propiedades de la cascara PSHELL1 serán editadas de acuerdo al material seleccionado para esa sección, en este caso para las ventanas se ha seleccionado un material ABS con un espesor de 0.8mm, como se muestra en la siguiente figura:

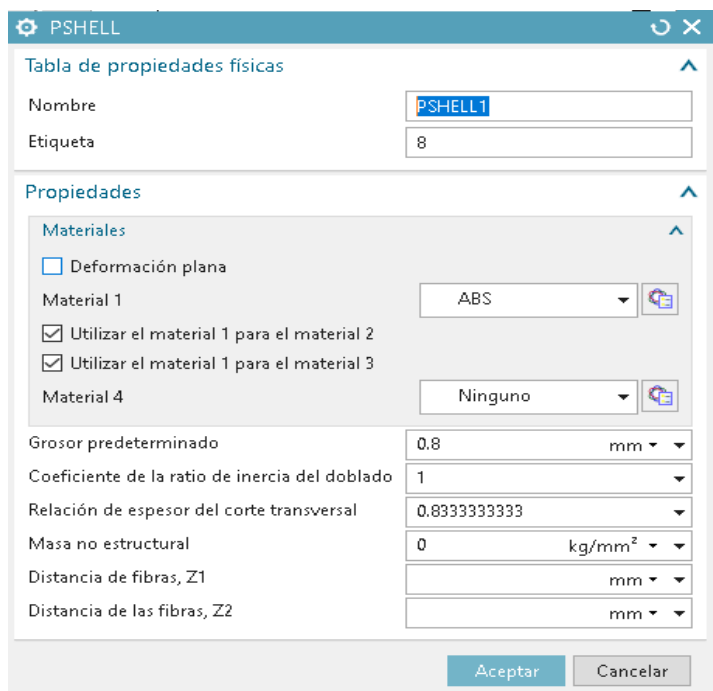

Figura 26: Configuración de material en malla 2D de tipo Pshell Fuente: Autor

En la figura 26 Si la superficie corresponde a una laminación será un recolector de tipo Laminación se editará el tipo a laminado y se creará una propiedad de la cascará que será usado para todas las láminas.

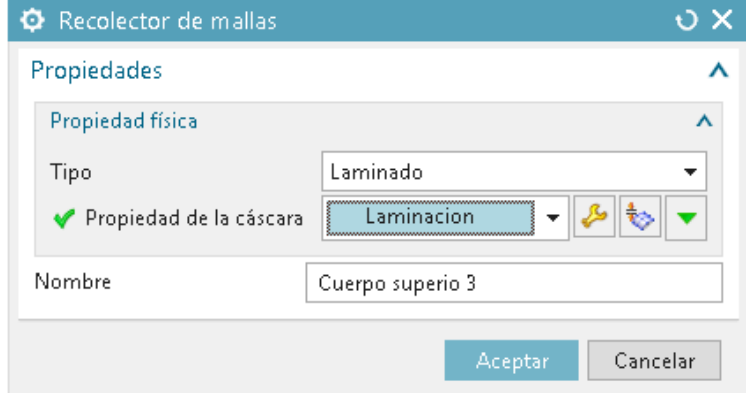

Figura 27: Configuración de malla 2D laminado.

Fuente: Autor

En propiedades de la cascará se editará la configuración, con un formato de salida PCOMPG, la fórmula de apilamiento se realizará Heredado de laminación, la teoría de fallo de láminas será Tsai-Wu y la tensión de corte para unión de láminas se usará 1e6 Mpa.

Al tener una superficie de tipo laminación se podrá asignar las laminaciones creadas en las laminaciones globales, en la pestaña de laminaciones en el módulo de post-procesado.

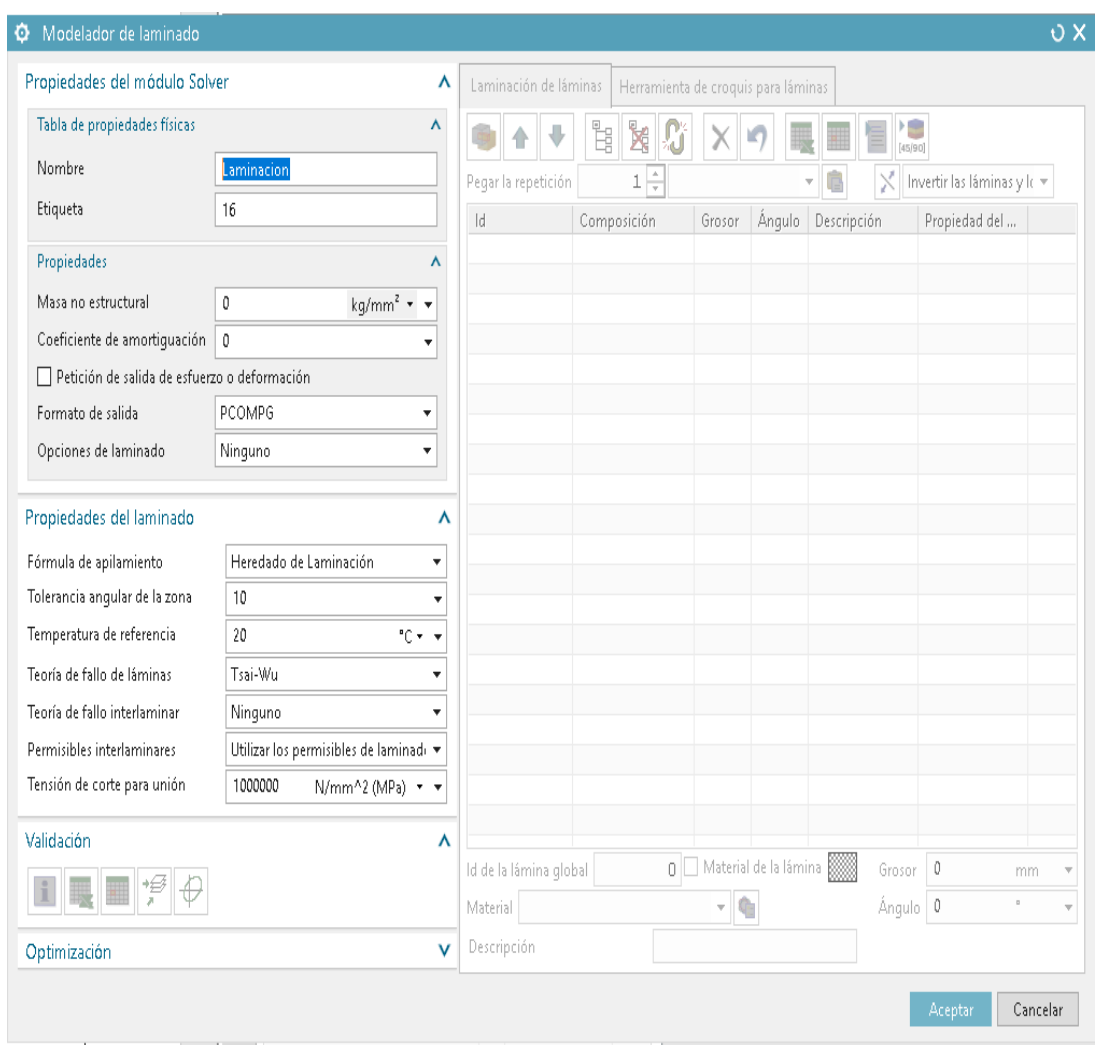

Figura 28: Configuración de material en malla 2D de tipo laminación.

## Fuente: Autor

<span id="page-53-0"></span>En la [Figura 28](#page-53-0) se observa las configuraciones asignadas a la propiedad de la cascará, esta configuración se aplicará a todos los recolectores de malla que se vaya asignar un material compuesto por laminas.

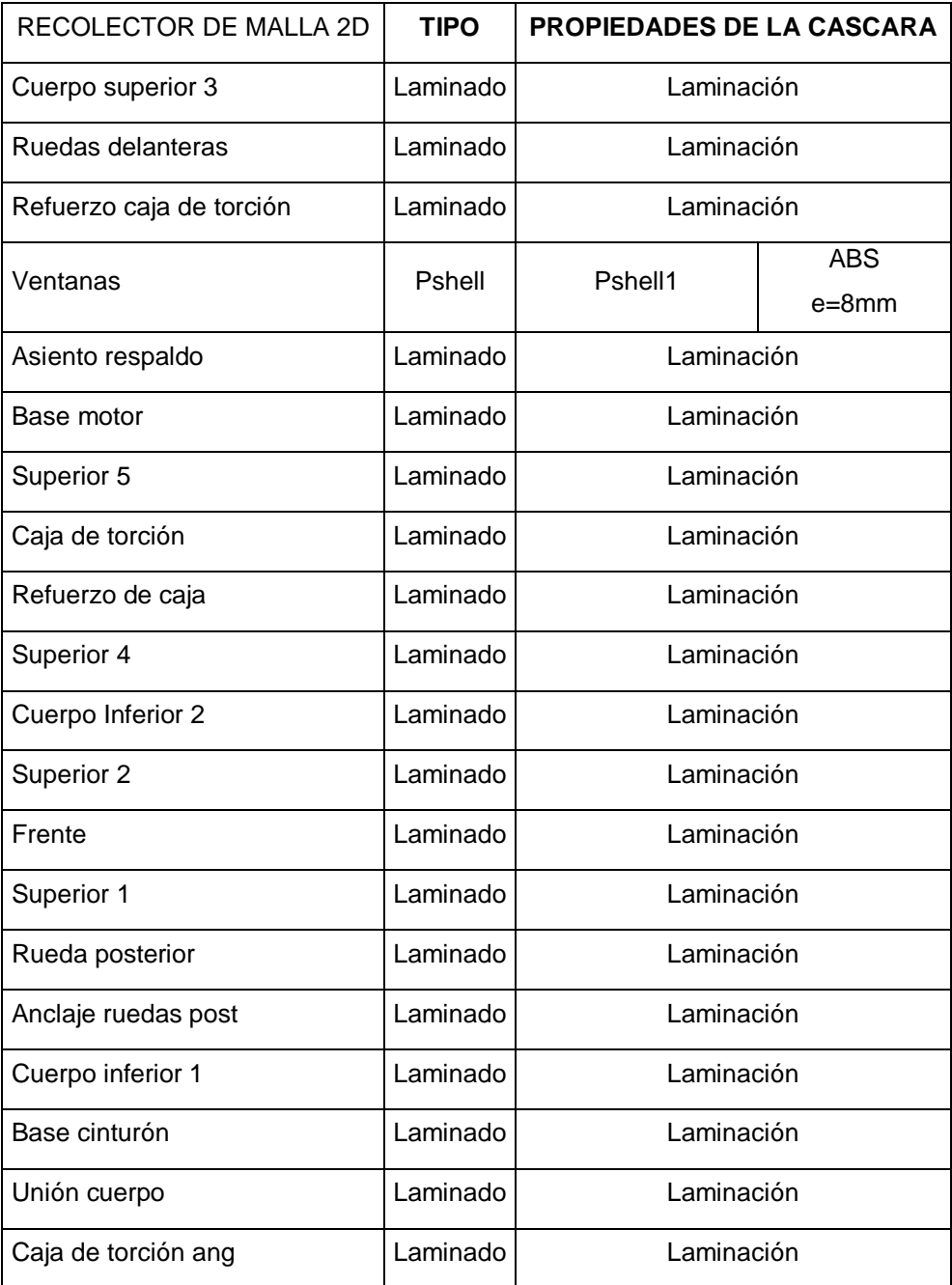

Tabla 20: recolectores de malla – tipo- propiedades de la cascara.

#### Fuente: Autor

La tabla 20 indica los recolectores de malla creados por cada zona del monocasco los materiales en los cuales se construirá, se han asignado tipo y propiedades de la superficie según el material al cual se usará.

También se muestra resultado de los diferentes recolectores de malla que tenemos creadas.

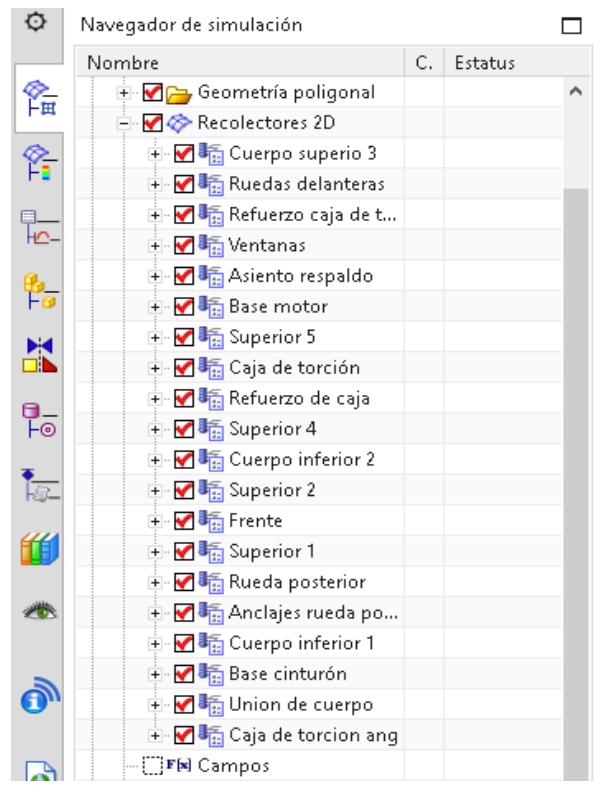

Tabla 21: Recolectores 2D-propuestos.

Fuente: Autor

# **Modelos de laminaciones**

Las laminaciones se han creado con los materiales descritos, combinando cada material para generar menor peso con las mejores propiedades para el monocasco.

Dentro de los materiales se ha ingresado un material unidireccional el cual se deberá tener en cuenta la dirección de las fibras para obtener un buen resultado en los esfuerzos.

Las laminaciones en el programa se han creado en la pestaña superior de laminados, en la dirección Laminado / propiedad física del laminado.

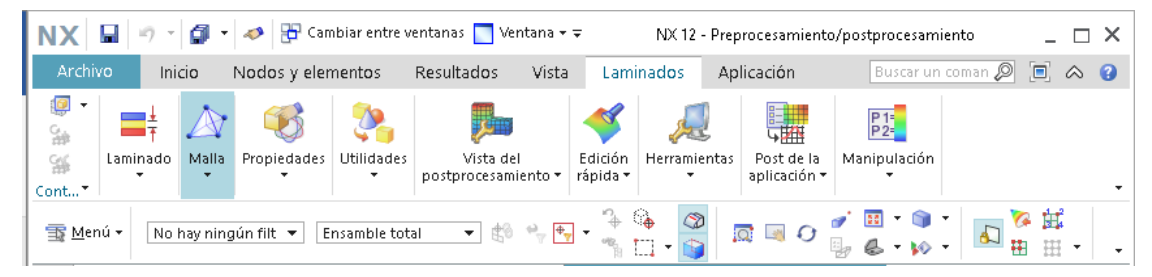

Figura 29: Creación de laminaciones NX.

Fuente: Autor

En las propiedades físicas del laminado aparecerá una pestaña llamada modelado de laminado, en el cual debemos realizar las diferentes combinaciones de los materiales laminados a usarcé en la carrocería del monocasco.

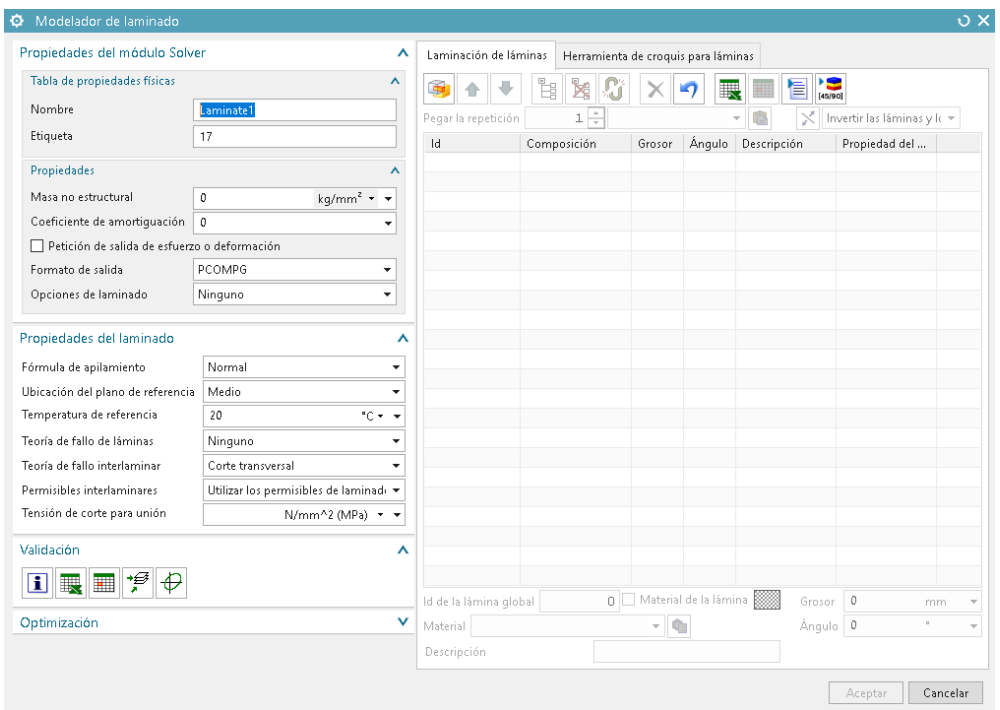

Figura 30: Modelado de laminación NX.

## Fuente: Autor

<span id="page-56-0"></span>En la tabla ubicada a la derecha de la [Figura 30,](#page-56-0) se irán creando las diferentes combinaciones ingresando la composición, grosor del material, ángulo de las fibras, para cada laminación se genera automáticamente las etiquetas de laminado.

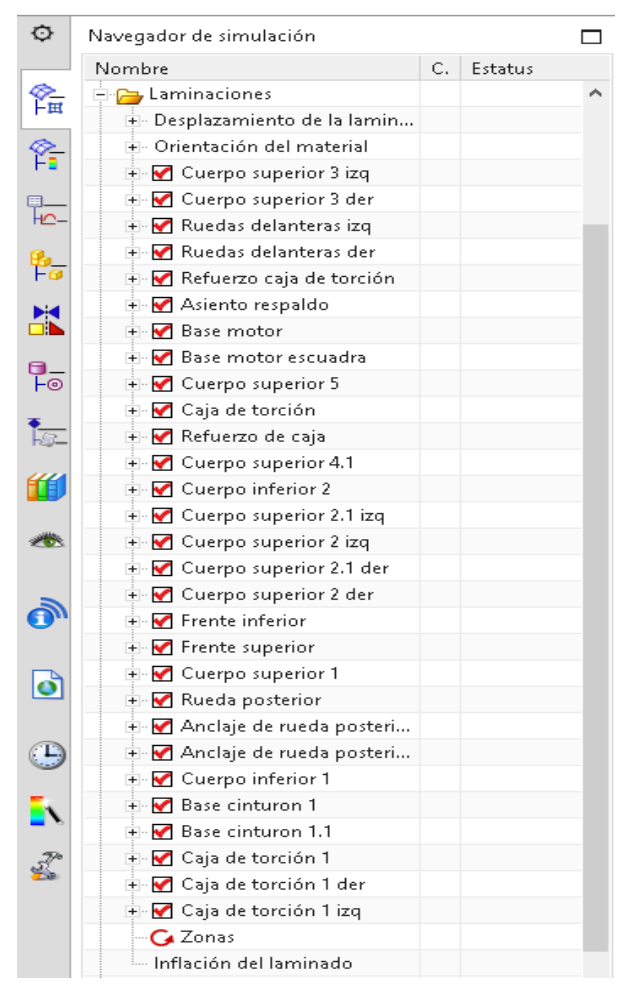

Figura 31: Laminaciones de materiales para monocasco-propuestas.

Fuente: Autor

<span id="page-57-0"></span>En la [Figura 31](#page-57-0) se tiene todas las laminaciones creadas para aplicar a cada zona, cada laminación tiene un modelo de laminación el cual se puede modificar dando doble clic sobre la laminación.

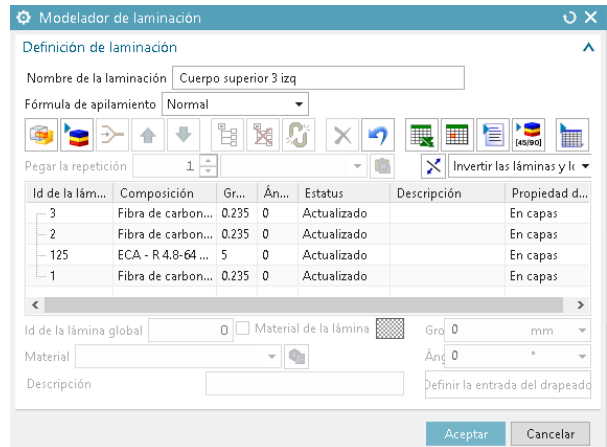

Figura 32: Modelador de laminaciones.

Fuente: Autor

Como consideración vale indicar que una vez creada la laminación y asignado a cada zona se puede modificar el modelador sin necesidad de realizar los demás pasos.

Las láminas creadas se aplicarán a cada zona seleccionando cada cara poligonal, como se muestra en la siguiente Figura:

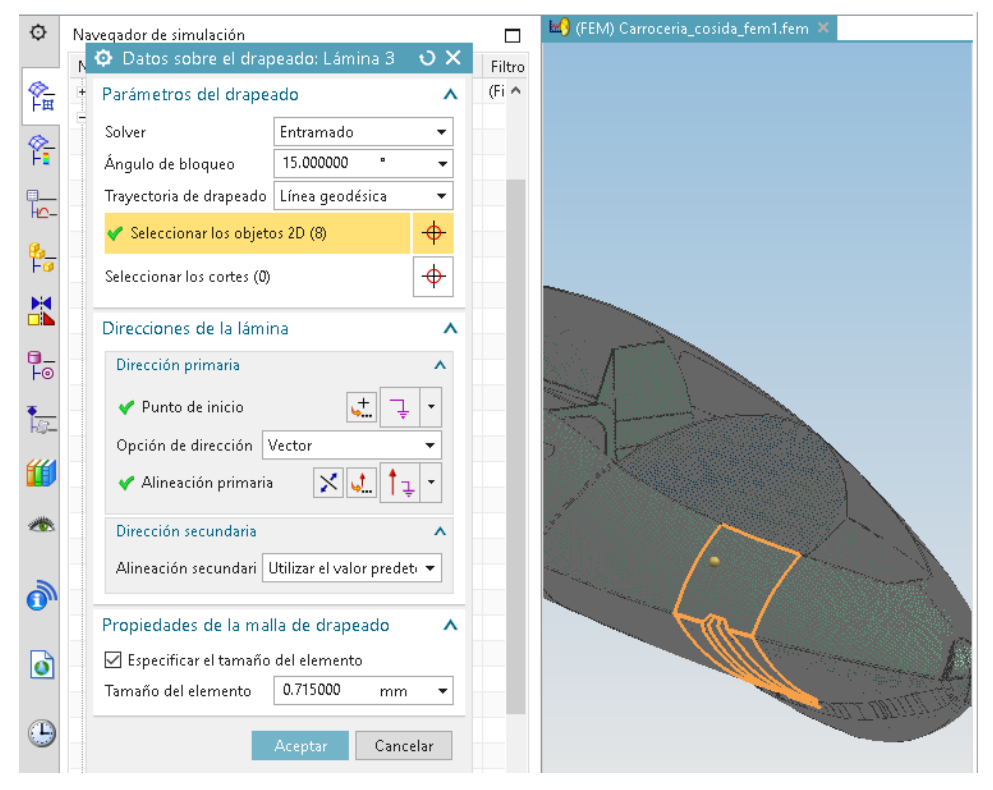

Figura 33: Laminaciones de materiales para monocasco – datos sobre el drapeado. Fuente: Autor

El proceso se repetirá con todas las zonas indicadas en la [Tabla 13:](#page-42-0)  [Establecimiento de las zonas dentro del monocasco.](#page-42-0)

Para la aplicación de las laminaciones debemos controlar la dirección de cada una de las mallas por lo cual debemos verificar la dirección del material presionando en Recolectores 2D / Verificar todo / orientación del material, marcamos en orientación de la cascara y visualizamos la orientación del material del elemento.

Es importante tener la verificación de la orientación del material o elementos, ya que esta será la dirección que tomen las fibras al aplicar la laminación, en el proceso llamado drapeado de láminas.

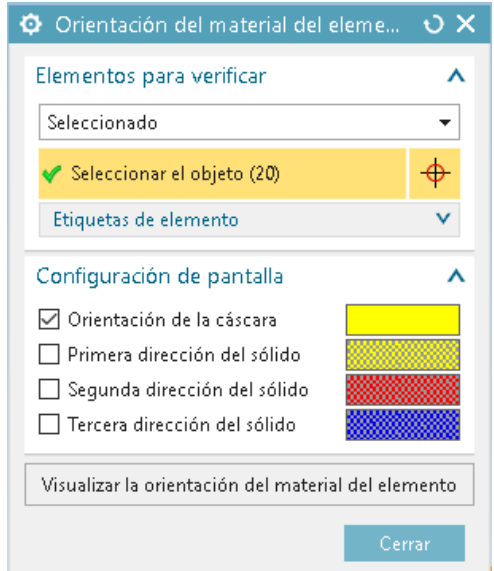

Figura 34: Orientación del material del elemento NX.

#### Fuente: Autor

Este proceso nos indicara la dirección que tendrá cada una de las fibras, a continuación, se muestra la forma en la cual se visualizan la orientación de la cascara.

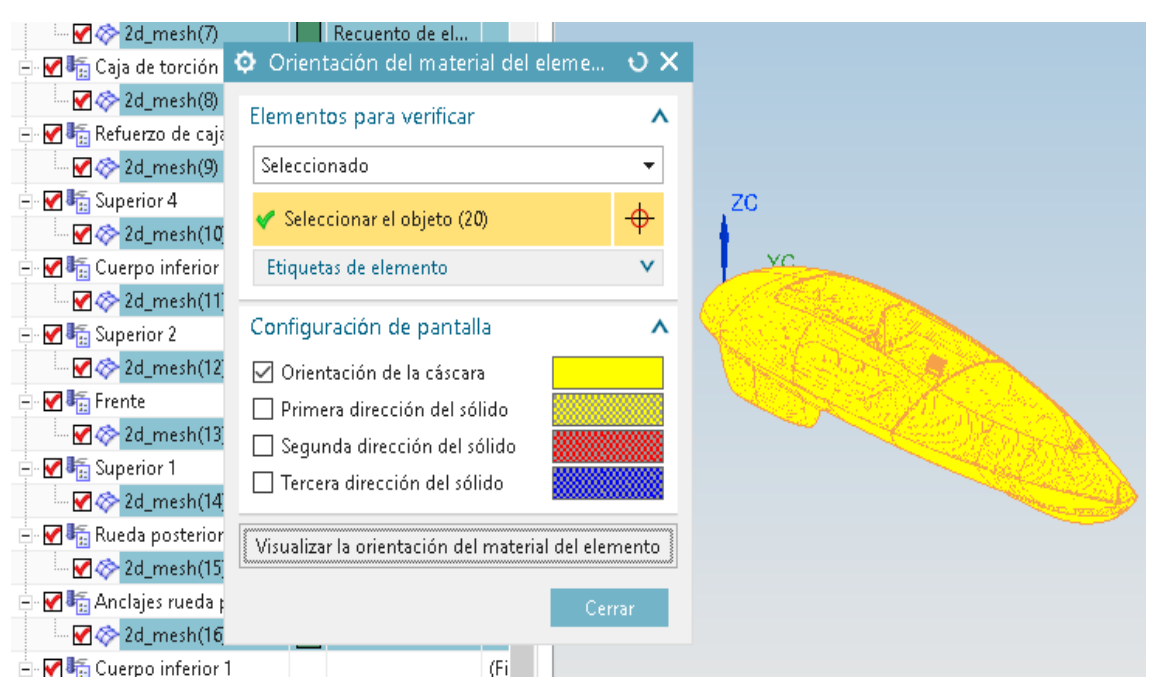

Figura 35: Orientación del material del elemento NX - visualización.

### Fuente: Autor

Se observa que la Orientación del material del elemento NX se encuentra entrecruzado, para la orientación de la malla nos vamos a cada malla independiente, se realiza el ejemplo con la primera malla la cual se seguirá la

siguiente ruta 2d\_mesh (1) / editar los datos asociados con la malla, con lo cual tendremos la siguiente figura:

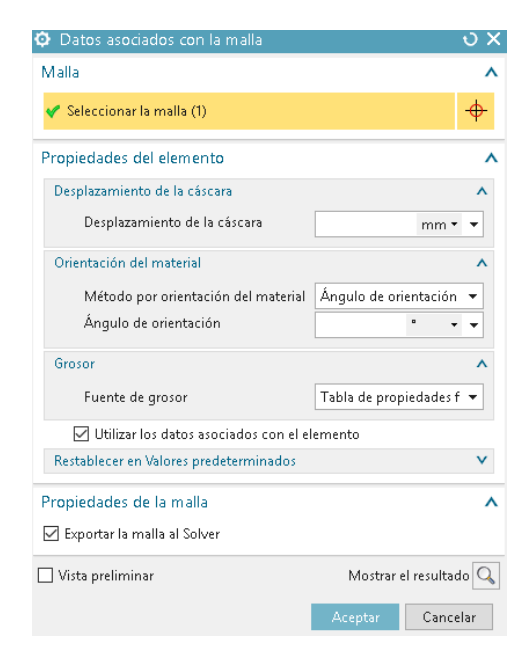

Figura 36: Datos asociados con la malla NX – orientacion de las láminas.

Fuente: Autor

En cada una de las mallas se tendrá que especificar el vector que deseamos que siga el material:

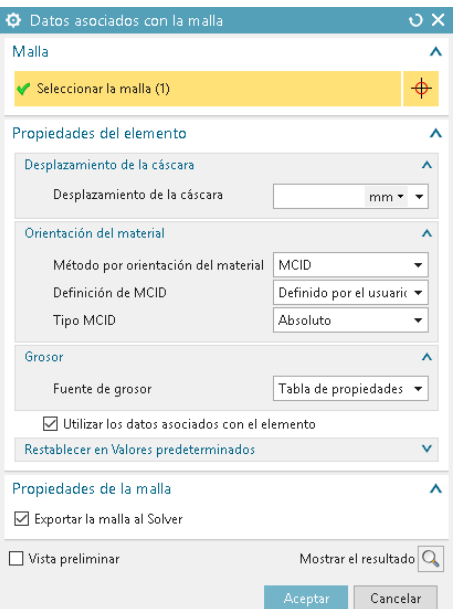

<span id="page-60-0"></span>Figura 37: Datos asociados con la malla NX – orientación de las láminas propuesto. Fuente: Autor

En la [Figura 37](#page-60-0) de datos asociados con la malla se ha seleccionado en la orientación de material, el método por orientación de material se ha seleccionado

MCID que será definida por el usuario y de tipo Absoluto, aplicando este proceso a cada una de las mallas se ha tenido como resultado una dirección uniforme en todo el monocasco de fibra de vidrio, como se muestra en el siguiente figura:

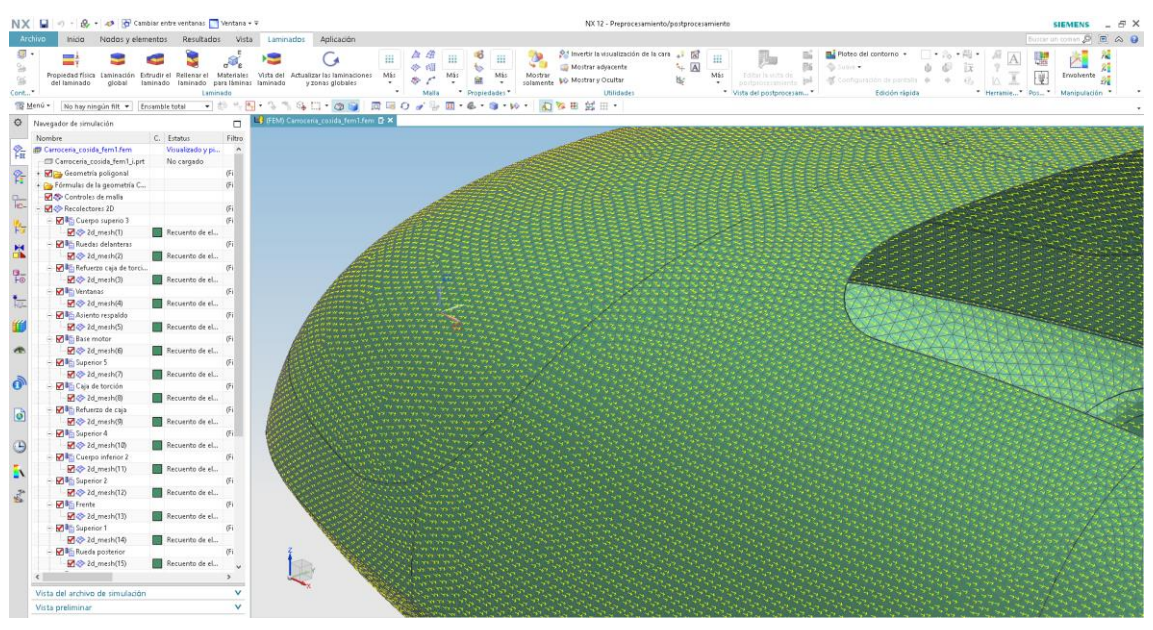

Figura 38: Orientación de malla 2D en NX.

Fuente: Autor

Teniendo una dirección principal definida se procede a la asignación de láminas por zona.

Al terminar el proceso mencionado se genera composiciones de laminación en la primera se genera usando fibra de carbono entrelazada y posteriormente se realiza propuestas optimizando el modelo con el uso de fibra de vidrio unidireccional y ECA honey comb.

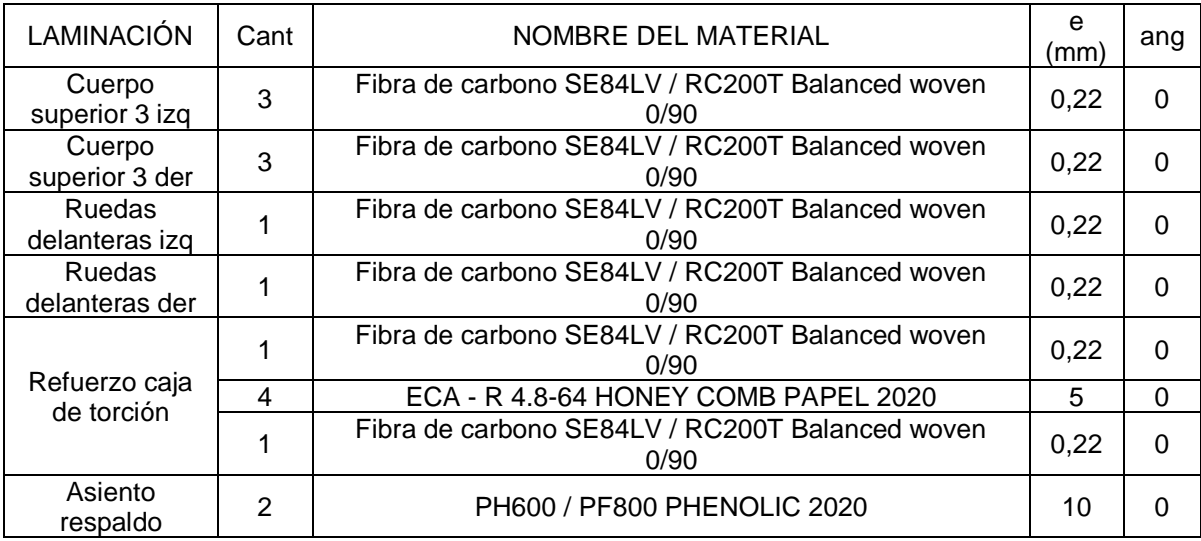

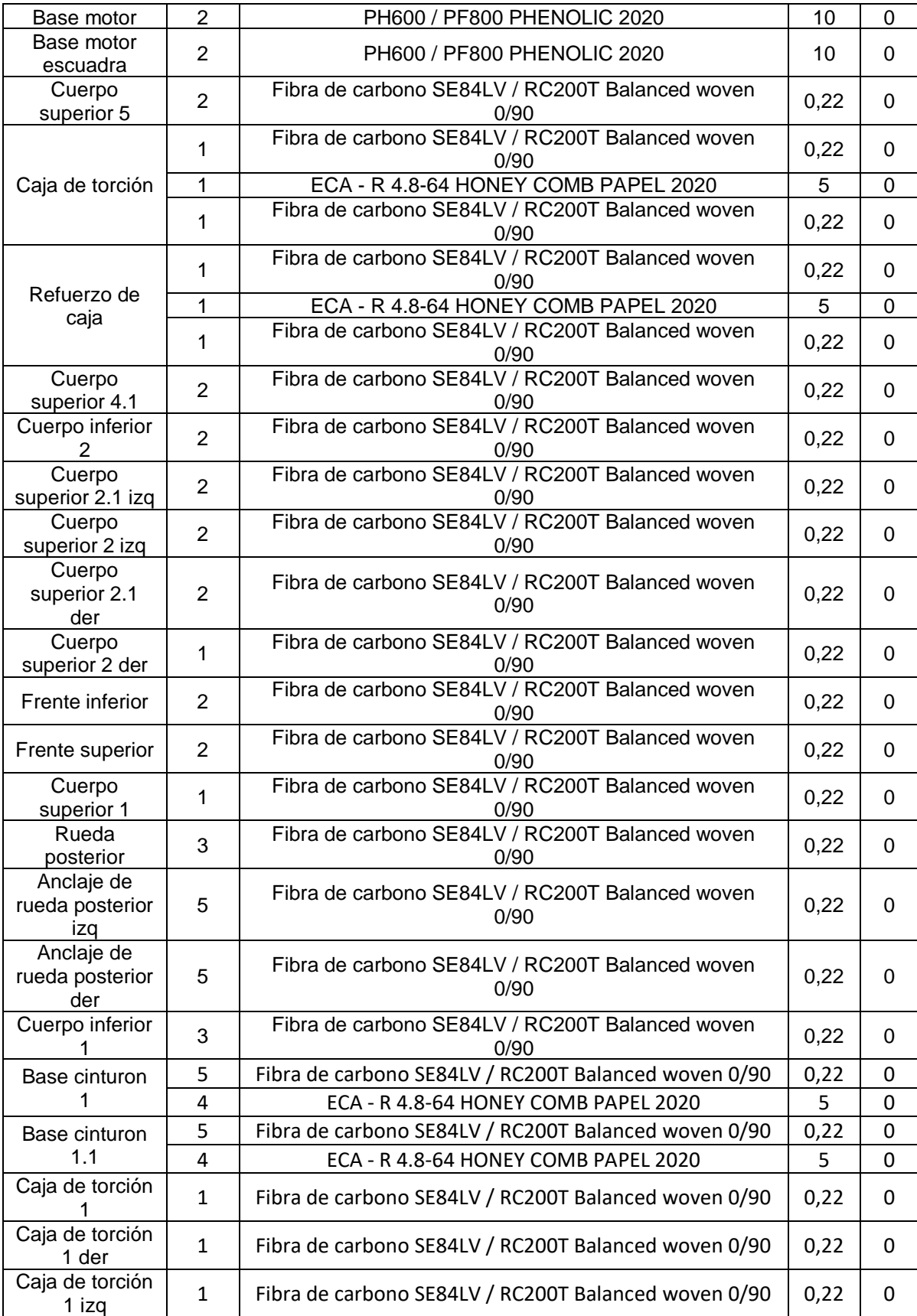

Tabla 22: Laminaciones de materiales para monocasco – propuesta 1 FC entrelazada.

Fuente: Autor

En la tabla 22 se tienes las laminaciones que se han creado para la propuesta de mejora, la cual contiene laminaciones más compactas y utilizando 3 tipos de materiales, fibra de carbono se84lv / rc200t balanced woven 0/90, eca - r 4.8-64 honey comb papel 2020 y ph600 / pf800 phenolic 2020

## **Cargas y restricciones – propuestos**

Las cargas y restricciones se han colocado las mismas de los cálculos previos para obtener una comparación, por lo cual se tiene que las restricciones se colocan en los anclajes de las ruedas que soportaran todas las cargas aplicadas en el monocasco.

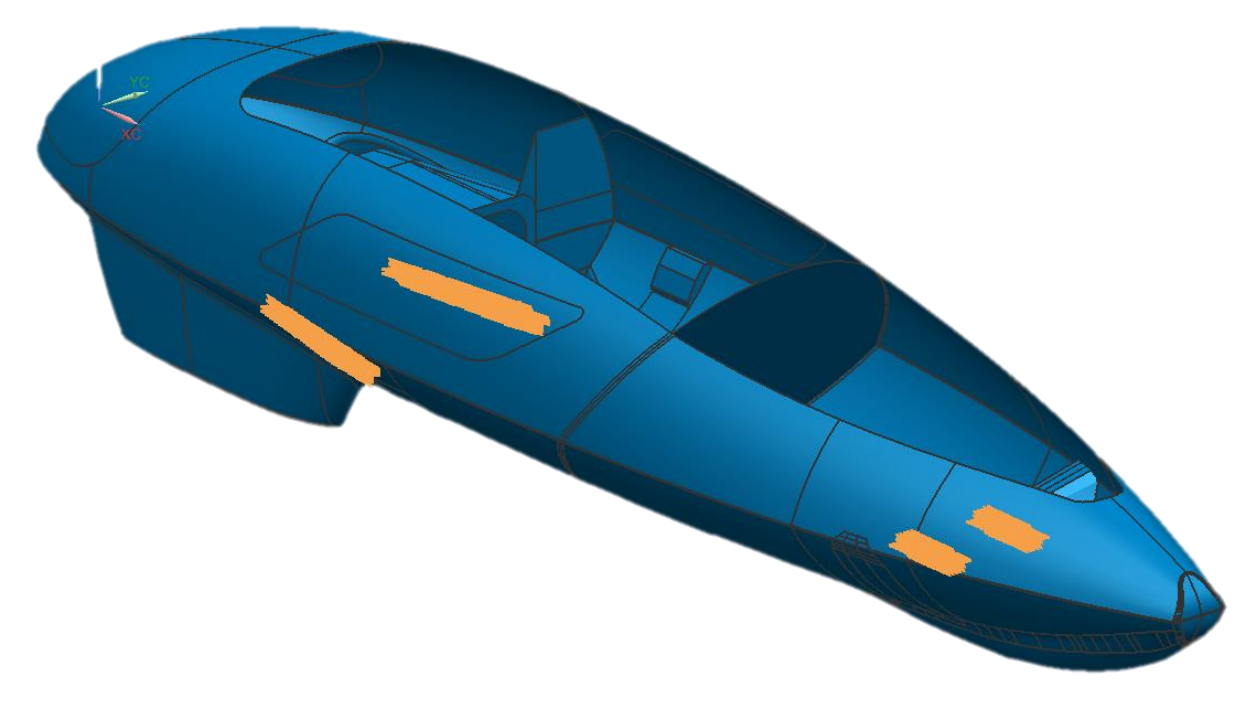

Figura 39: Restricciones del monocasco NX – Propuestas. Fuente: Autor

Para la asignación de las restricciones se ha considerado una restricción fija, se ha asignado mediante la ruta, tipo de restricción / restricción fija en la cual se ha seleccionado los objetos a restringir y presionamos en aceptar en el cuadro de dialogo de NX.

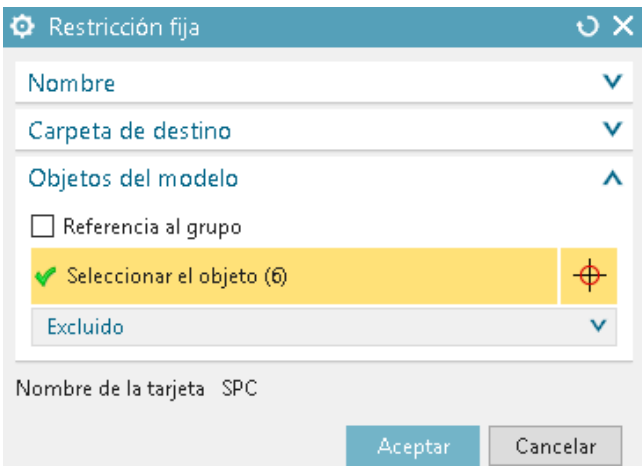

Figura 40: Restricciones – propuestas.

### Fuente: Autor

Se procede a aplicar las cargas que se aplicaran a cada una de las caras según sea el caso, las cargas aplicadas son del piloto, peso del motor y los momentos producidos por el avance o frenado del vehículo, se ha realizado siguiendo la ruta Tipo de carga / Fuerza.

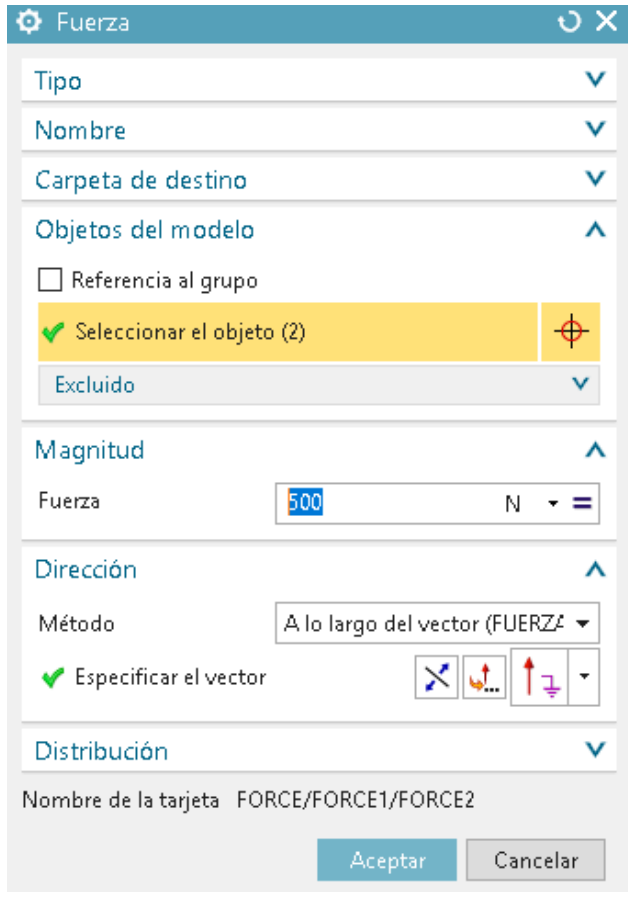

<span id="page-64-0"></span>Figura 41: Aplicación de fuerzas – propuesto.

Fuente: Autor

En la [Figura 41](#page-64-0) se selecciona los objetos, elementos o nodos, sobre los cuales se aplicará la carga y posteriormente la dirección en la cual se aplicará asignando el valor de la carga, al colocar las cargas.

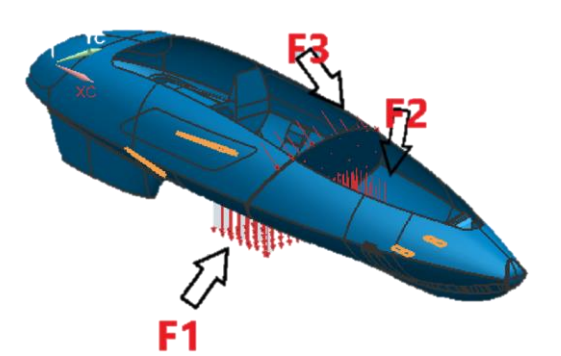

Figura 42: Fuerzas aplicadas – Propuestas. Fuente: Autor

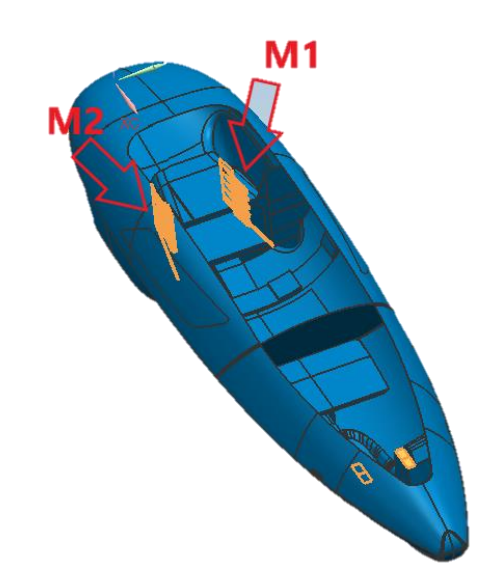

Figura 43: Momentos aplicados - propuestos.

Fuente: Autor

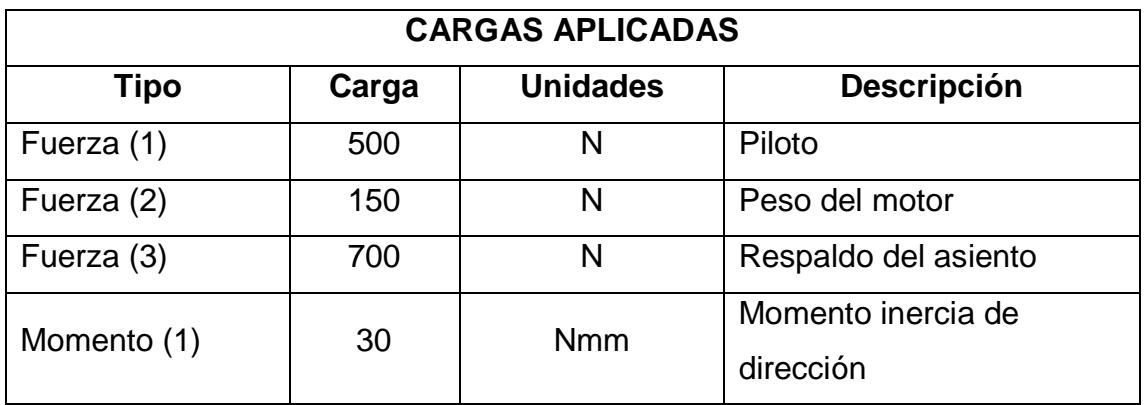

Tabla 23: Resumen de cargas y momentos aplicados - propuestos.

Fuente: Autor

En la tabla 23 se entrega un resumen de cargas aplicadas en el modelo, estas cargas son las mismas que las que se encuentran en los cálculos previos, las cargas se mantienen constantes en todos los análisis para tener una correcta comparación entre todos los modelos realizados.

# **Adherencia de láminas**

Basándonos en pruebas soluciones preliminares se observa que en algunos lugares del monocasco las láminas no se encuentran unidas o tienden a separarse por lo cual identificamos las aristas o láminas separadas.

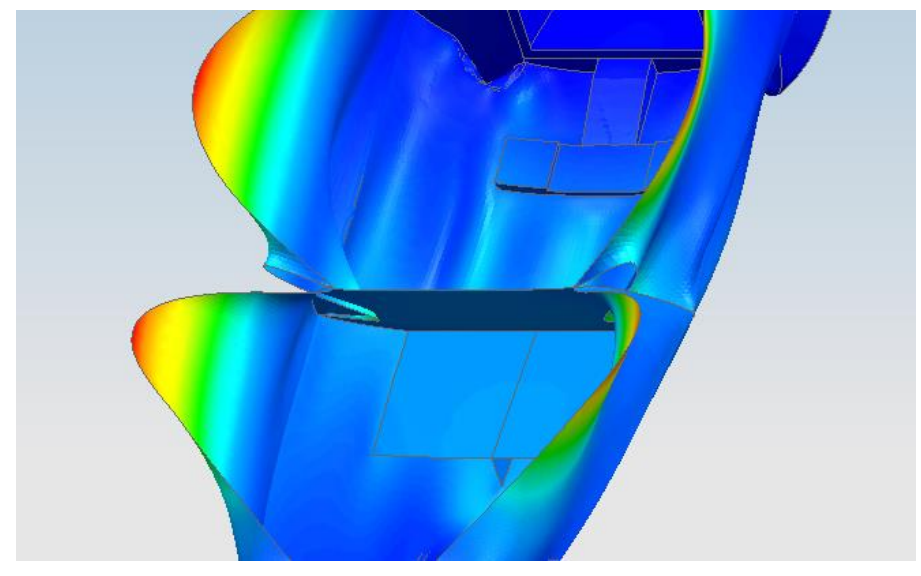

Figura 44: Láminas no conectadas. Fuente: Autor

<span id="page-66-0"></span>En la [Figura 44](#page-66-0) se observan las superficies que se separan de forma que se procede a la adherencia o unión de las mismas.

Para realizar la adherencia de las superficies nos vamos a regresar al módulo de simulación y en la pestaña de inicio seleccionamos, tipo de objeto de simulación y usaremos adherencia de arista con superficie la cual nos permitirá unir la arista de la superficie separada con las superficies siguientes creando la unión y evitando la separación al aplicarle cargas.

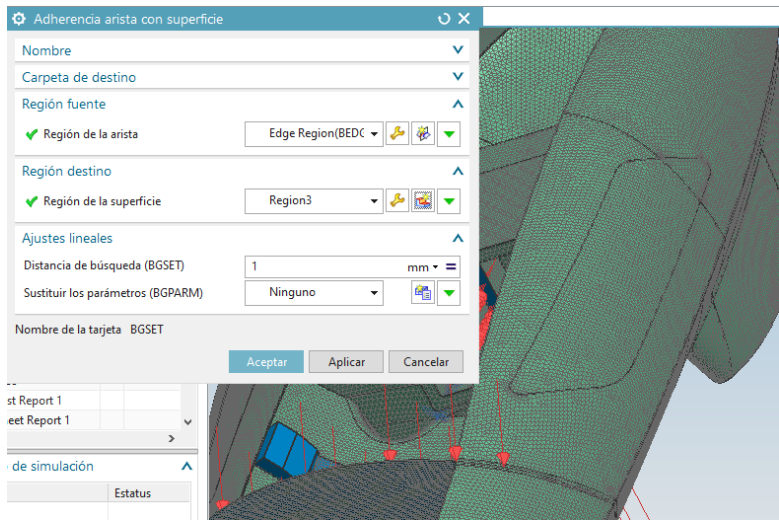

Figura 45: Adherencia arista con superficie. Fuente: Autor

En la región fuente se ha seleccionado la arista y la región destino se ha seleccionado la superficie siguiente a la arista que se requiere unir.

Se repite el mismo procedimiento para las aristas y superficies separadas.

# **3.6.Resultados propuestos**

Para la obtención de resultados se tendrá en cuenta los parámetros pedidos por el equipo IDF Shell eco-maratón UPV el cual es, conseguir las mejores propiedades con el menor peso posible en el monocasco, respetando el criterio de Tsai-wu en el monocasco de fibra de carbono.

## **Resultados estructurales**

Teniendo mallado las caras poligonales, asignado las laminaciones, restricciones y cargas, resolvemos el análisis.

En la solución mediante el software NX entrega las soluciones estructurales, como se indica en la siguiente figura:

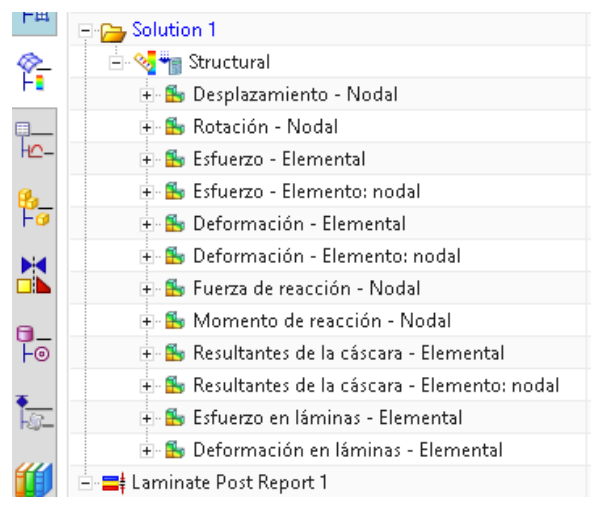

Figura 46: Resultados estructurales NX.

Fuente: Autor

De los resultados estructurales se toman los desplazamientos de tipo nodal los cuales expresa la deformación que tiene cada nodo.

# **Resultado índice de fallos**

Teniendo los resultados estructurales, se procede a generar los reportes de índice de fallos, nos dirigimos a la pestaña de laminados, seleccionamos informe sobre post-procesador avanzado.

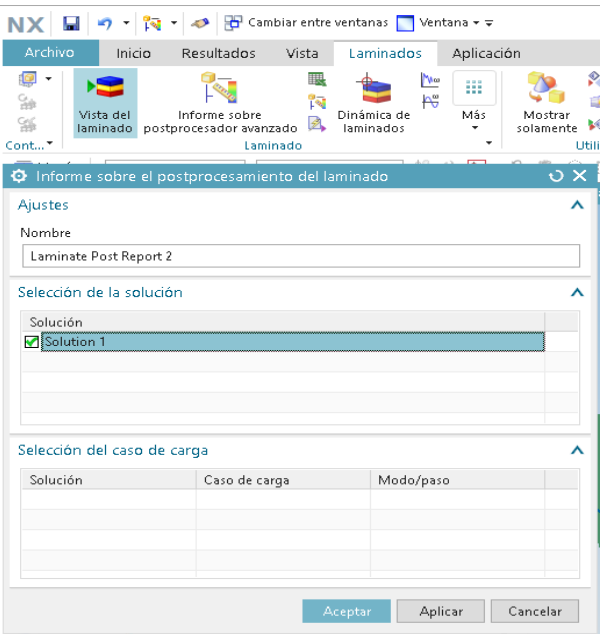

Figura 47: informe sobre postprocesador avanzado.

Fuente: Autor

Al estar en la pestaña seleccionamos a la solución a la cual queremos generarle el informe y damos en aceptar.

En el navegador de simulación aparecerá una pestaña llamada Laminare Post Report, damos clic derecho y seleccionamos crear informe figura y se tiene la siguiente pestaña:

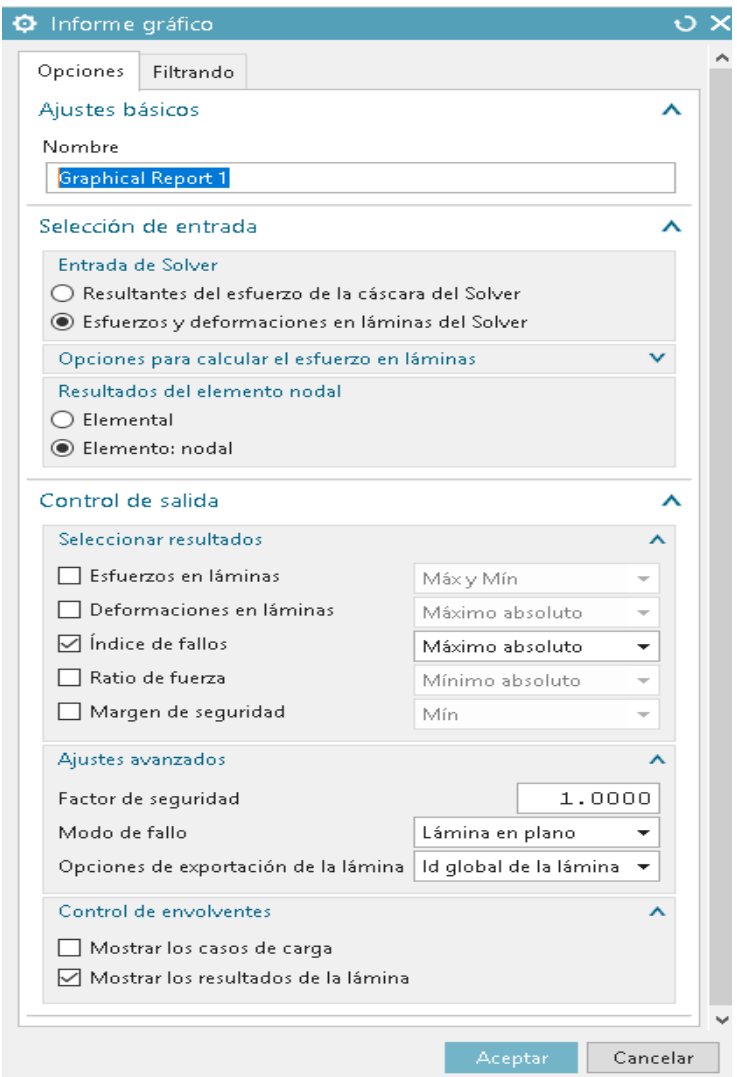

Figura 48: Crear informe grafico.

Fuente: Autor

El informe grafico se detalla las entradas al solver, que tipo de elemento resultante y las salidas, que son los resultados que deseamos observar, en las laminaciones hemos colocado que la verificación se realice por el método Tsaiwu el cual según la formulación deber ser menor que uno el resultado de índice de fallos, por lo cual pedimos el índice de fallos máximo absoluto.

Al terminar tenemos el Graphical Report 1, damos clic derecho sobre el mismo y generamos el archivo de resultados, como se muestra en la siguiente figura:

| ¢                  | Navegador de postprocesamiento       |       | ⊓    |
|--------------------|--------------------------------------|-------|------|
|                    | Nombre                               | Color | Desc |
| 螽                  | <b>EU</b> Carroceria_cosida_sim1     |       |      |
|                    | + <del>P</del> Solution 1            |       | Ν    |
| Ŷī                 | 白雪 Laminate Post Report 1            |       | А    |
|                    | 白 % Graphical Report 1               |       | L٤   |
| $\frac{1}{10}$     | + La Max Abs FI - Ply 1 - Elemental  |       |      |
|                    | + B Max Abs FI - Ply 2 - Elemental   |       |      |
| $\frac{\beta}{10}$ | + B Max Abs FI - Ply 3 - Elemental   |       |      |
|                    | + B Max Abs FI - Ply 4 - Elemental   |       |      |
|                    | + B Max Abs FI - Ply 5 - Elemental   |       |      |
| X                  | + B Max Abs FI - Ply 6 - Elemental   |       |      |
|                    | + La Max Abs FI - Ply 7 - Elemental  |       |      |
| 品                  | + L Max Abs FI - Ply 8 - Elemental   |       |      |
|                    | + B Max Abs FI - Ply 9 - Elemental   |       |      |
| t.                 | + B Max Abs FI - Ply 10 - Elemental  |       |      |
|                    | + B Max Abs FI - Ply 11 - Elemental  |       |      |
| 伯                  | + B Max Abs FI - Ply 25 - Elemental  |       |      |
|                    | + B Max Abs FI - Ply 26 - Elemental  |       |      |
| 恶                  | + 8 Max Abs FI - Ply 27 - Elemental  |       |      |
|                    | + B Max Abs FI - Ply 29 - Elemental  |       |      |
|                    | + La Max Abs FI - Ply 30 - Elemental |       |      |
| Ò                  | + B Max Abs FI - Ply 31 - Elemental  |       |      |
|                    | + B Max Abs FI - Ply 32 - Elemental  |       |      |
| d                  | + B Max Abs FI - Ply 33 - Elemental  |       |      |
|                    | + B Max Abs FI - Ply 34 - Elemental  |       |      |
|                    | + B Max Abs FI - Ply 39 - Elemental  |       |      |
| $\bigodot$         | + La Max Abs FI - Ply 40 - Elemental |       |      |
|                    | + B Max Abs FI - Ply 41 - Elemental  |       |      |
| Ď,                 | + La Max Abs FI - Ply 42 - Elemental |       |      |
|                    | + B Max Abs FI - Ply 44 - Elemental  |       |      |
| Ł                  | + B Max Abs FI - Ply 45 - Elemental  |       |      |
|                    | + B Max Abs FI - Ply 46 - Elemental  |       |      |
|                    | + B Max Abs FI - Ply 48 - Elemental  |       |      |
|                    | + L Max Abs FI - Ply 49 - Elemental  |       |      |
|                    | + 8 Max Abs FI - Ply 50 - Elemental  |       |      |
|                    | + B Max Abs FI - Ply 51 - Elemental  |       |      |
|                    | + B Max Abs FI - Ply 52 - Elemental  |       |      |

Figura 49: Graphical Report índice de fallos.

### Fuente: Autor

Al generar el Graphical Report se verificará cada una de las laminaciones, las cuales deben cumplir que su valor sea menor que uno (1).

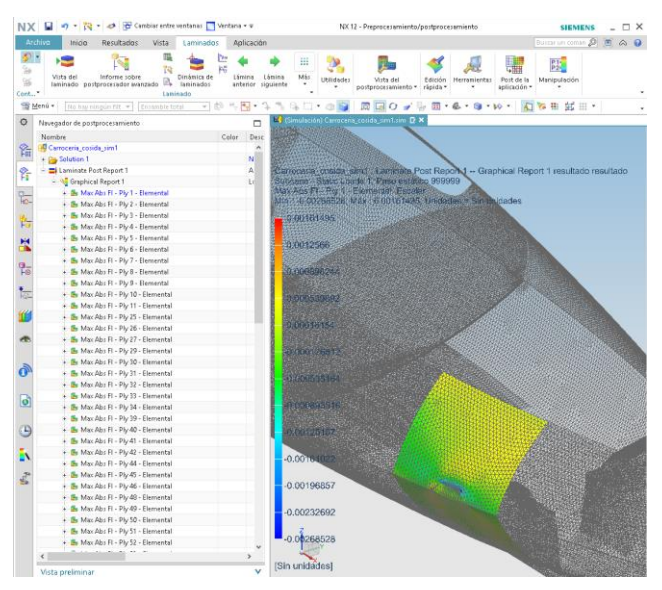

Figura 50: Revisión Índice de fallos. Fuente: Autor

En la Figura 50 se muestra un el primer valor, como un ejemplo de la representación del reporte de los índices de fallos, el valor de índice de fallos es de 0.00161495 por lo cual la malla laminada 1 cumple con el criterio de Tsai-wu.

## **Propiedades del cuerpo -Peso del monocasco**

Para el peso del monocasco en el módulo de simulación nos dirigimos a la pestaña de verificación e información, seleccionamos en verificación de propiedades de cuerpo y se abre la siguiente pestaña de información.

| Información                                                                                                    |                                |  |  |  |
|----------------------------------------------------------------------------------------------------|--------------------------------|--|--|--|
|                                                                                                    |                                |  |  |  |
| Longitud total (elementos 1D): 0.000000E+00 mm<br>Área total (elementos 2D) : 5.393094E+06 mm <sup>2</sup><br>Volumen                                                                                                    | : 1.680878E+07 mm <sup>3</sup> |  |  |  |
| Masa total<br>: 6.332309E+00 kg                                                                                                    |                                |  |  |  |
| Centro de gravedad acerca del SISC globales<br>1.515791E+03 2.851121E-02 -2.508369E+01 mm                                                                                                    |                                |  |  |  |
| Momento de inercia del sistema de coordenadas globales<br>I(xx) I(yy) I(zz) : 3.186932E+05 1.704894E+07 1.714907E+07 kg mm <sup>2</sup><br>$I(xy) I(yz) I(xz) : 1.258084E+02 2.250519E+01 -2.571446E+05 kg$ mm <sup>2</sup>                                                                                                    |                                |  |  |  |
| Momento de inercia del centro de gravedad<br>I(xx) I(yy) I(zz) : 3.147090E+05 2.495695E+06 2.599812E+06 kg·mm <sup>2</sup><br>$I(xy) I(yz) I(xz)$ : -1.478553E+02 2.703385E+01 -1.637985E+04 kg·mm <sup>2</sup>                                                                                                    |                                |  |  |  |
| Momentos principales de inercia                                                                                                    |                                |  |  |  |
| Ejes principales<br>1: -0.007168 0.000249 -0.999974<br>2 : -0.000070 -1.000000 -0.000249<br>3: -0.999974 0.000068 0.007168                                                                                                    |                                |  |  |  |
|                                                                                                    |                                |  |  |  |
| Detalles del elemento                                                                                                    |                                |  |  |  |
|                                                                                                    |                                |  |  |  |
| Número de elementos : 210667                                                                                                    |                                |  |  |  |
| Etiquetas de elemento<br>2574-7505, 9904-16852, 19120-22455, 32698-43189, 66477-67624, 77608-77678, 77690-77.<br>83591-95375, 102774-106661, 145080-162827, 177929-178804, 179283-180152, 180341-1805<br>180874-181161, 183392-187760, 190730-191401, 192338-193565, 194556-196071, 208915-2(<br>209591-209642, 209783-210359, 210566-211243, 211256-211279, 212379-218189, 220931-2.<br>221651-222330, 239298-240909, 242982-242998, 315141-318896, 319957-322908, 329713-3:<br>331862-332465, 332562-332619, 332672-333399, 333452-333535, 333632-334075, 335525-34<br>348778-355350, 360223-389724, 443220-477286, 489420-501247, 503315-528516 |                                |  |  |  |
|                                                                                                    |                                |  |  |  |
|                                                                                                    |                                |  |  |  |

Figura 51: Información de las propiedades del cuerpo solido.

Fuente: Autor

En la Figura 51 se muestra las propiedades del cuerpo del cual podemos resaltar que el dato necesario para las laminaciones es el peso total el cual se da en kg.

## **Laminaciones propuesto 1**

Las laminaciones que se mantienen para el primer análisis, se muestran en la siguiente tabla:
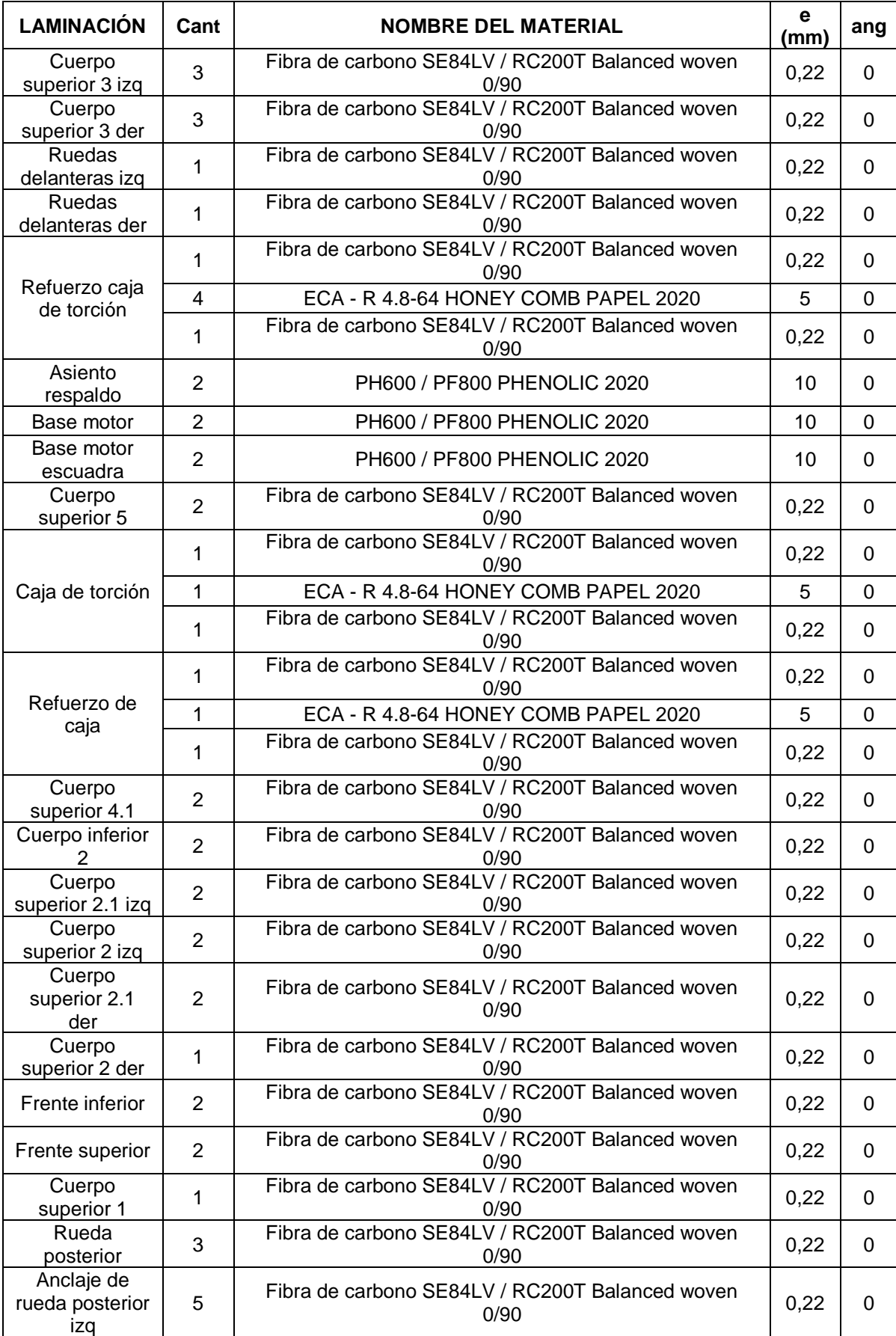

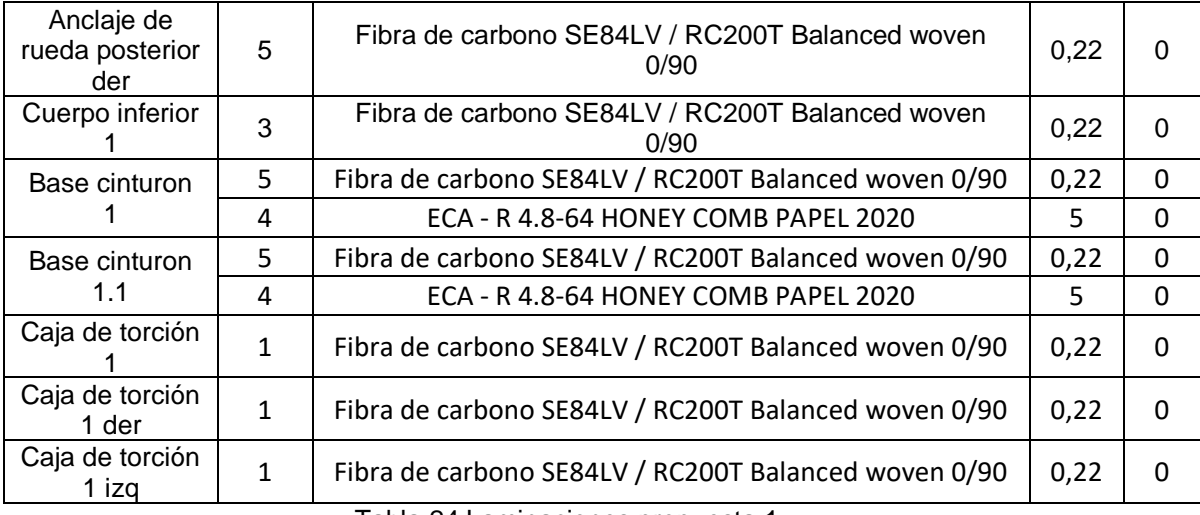

Tabla 24:Laminaciones propuesta 1.

#### Fuente: Autor

<span id="page-73-0"></span>Se realiza la primera propuesta de laminaciones, la cual está compuesta por el uso de tres materiales, los cuales son Fibra de carbono SE84LV / RC200T Balanced woven 0/90, ECA - R 4.8-64 HONEY COMB PAPEL 2020 y PH600 / PF800 PHENOLIC 2020 los cuales tienen espesores detallados en el apartado de materiales, 0.22, 5 y 10mm respectivamente.

#### **Resultado estructural – propuesto 1**

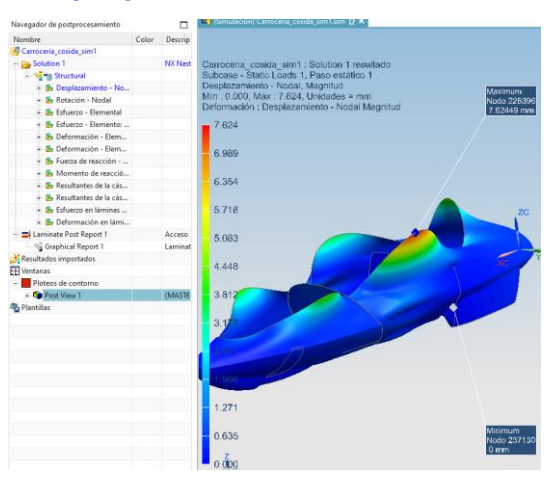

Figura 52: Desplazamiento nodal – propuesta 1.

Fuente: Autor

Como resultado de la solución estructural de la propuesta 1 se tiene que el modelo tiene un desplazamiento mínimo de 0mm y máximo de 7.624mm.

#### **Resultado índice de fallos – propuesto 1**

Se ha revisado los índices de fallos de la propuesta 1, la cual todos cumplen el criterio de Tsai-wu índice de fallos menor que uno.

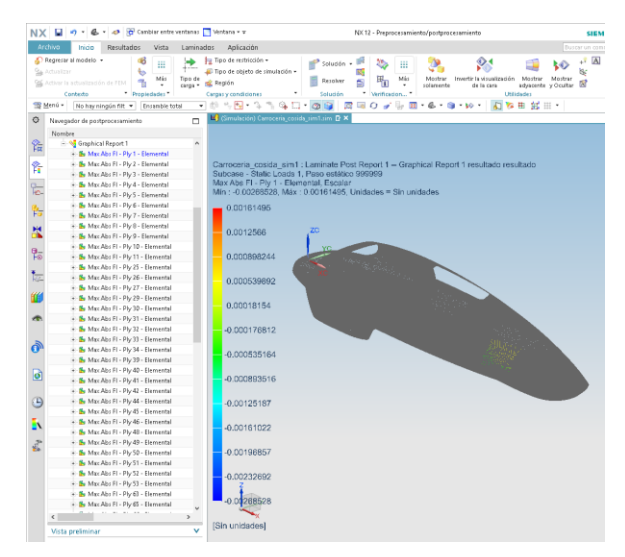

Figura 53:Índice de fallas-propuesto 1.

#### Fuente: Autor

Se ha mostrado una Figura 53 en modo de muestra, los demás datos de cada una de las laminaciones para la propuesta 1 se han revisado cuidadosamente que cumplan con el criterio de Tsai-wu.

## **Resultado del peso – propuesto 1**

Se ha seleccionado verificación de las propiedades del cuerpo sólido, para conocer el peso de la propuesta 1.

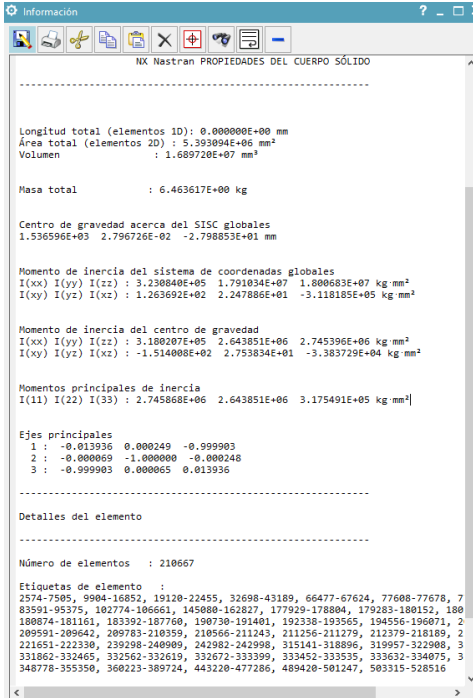

Figura 54: verificación de las propiedades del cuerpo sólido- propuesta 1.

Fuente: Autor

Los resultados del peso del monocasco de fibra de carbono para la propuesta 1 es 6.4636kg.

## **Laminaciones propuesto 2**

Para la segunda propuesta se analiza los valores obtenidos en la propuesta 1 en la zona con mayor desplazamiento nodal y las láminas con mayor esfuerzo se añade más láminas para disminuir los desplazamientos.

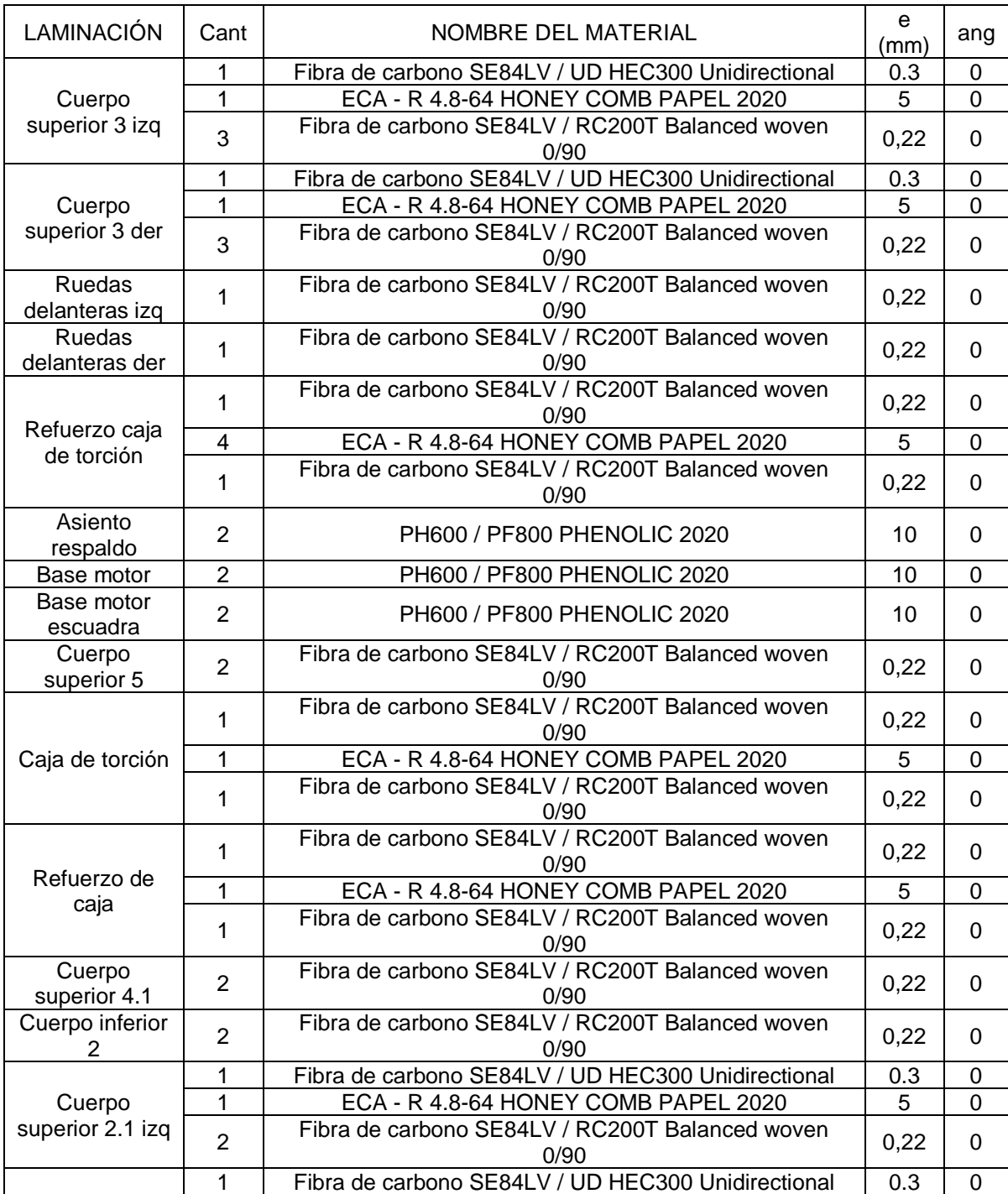

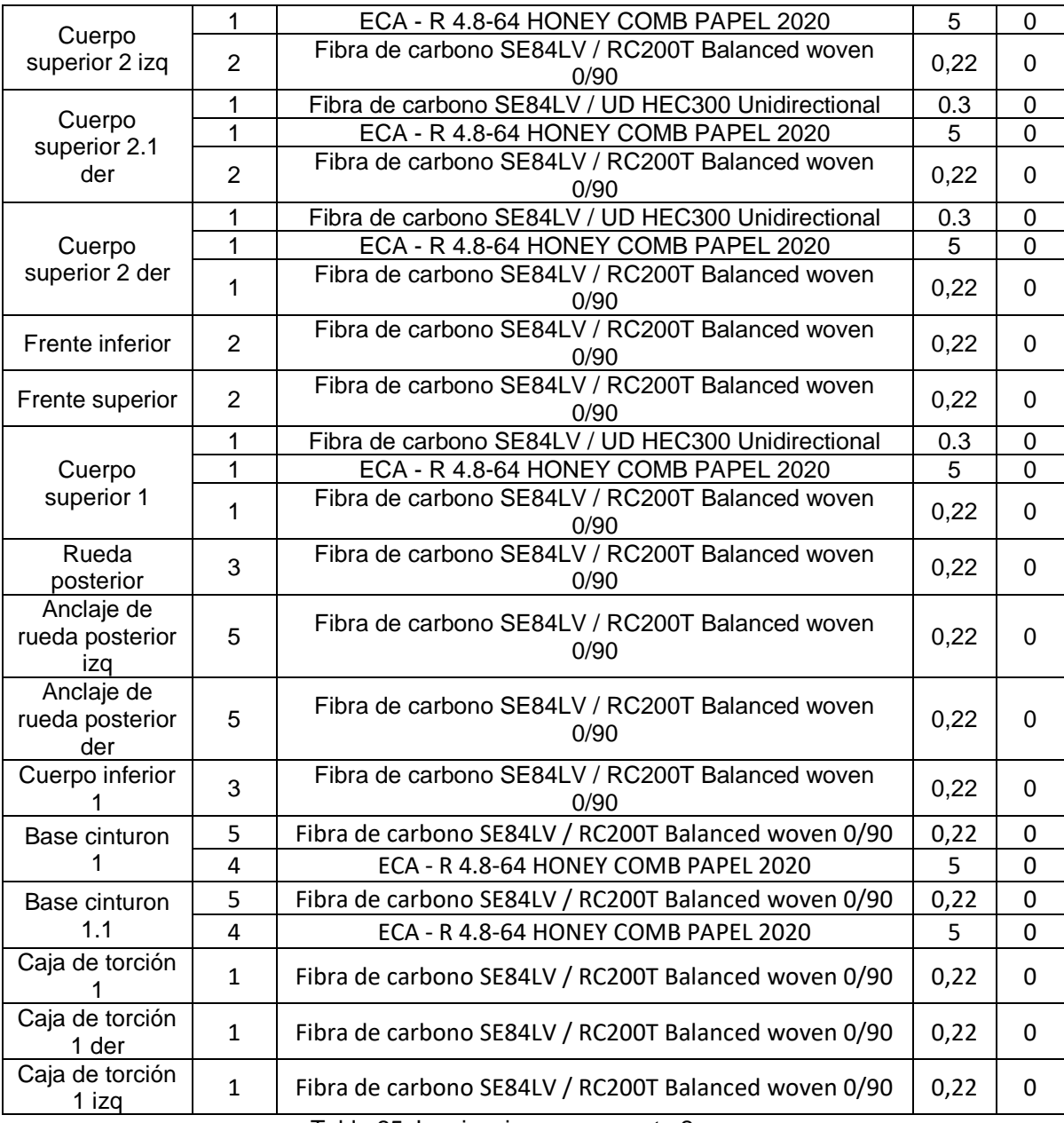

Tabla 25: Laminaciones propuesta 2.

Fuente: Autor

<span id="page-76-0"></span>En las laminaciones propuestas 2 se ha considerado el refuerzo del cuerpo superior con ECA y fibra de carbono unidireccional, que se aplica a partes del cuerpo superior del monocasco, la ubicación especifica de la fibra de carbono unidireccional se la realiza en el interior del monocasco para obtener el mismo terminado en el vehículo en la capa exterior.

## **Resultado estructural – propuesto 2**

Ingresamos en al módulo de simulación de NX Unigraphics en el navegador de post-procesamiento, seleccionamos la solución realizada y en la cual tenemos el

módulo estructural que contiene el desplazamiento nodal, que se muestra a continuación:

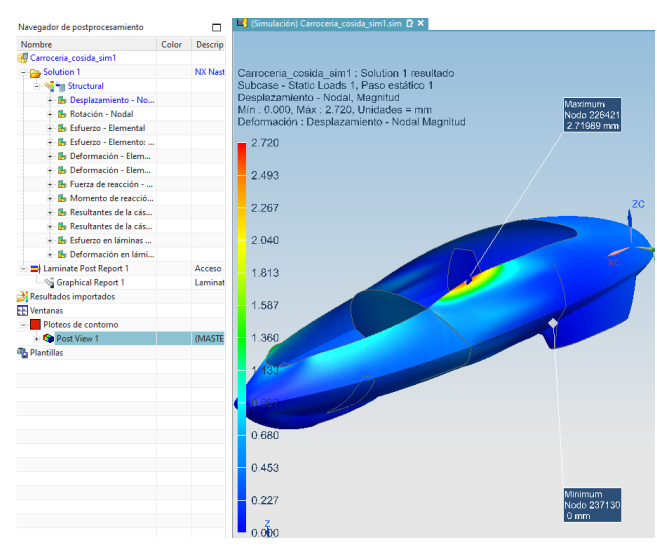

Figura 55: Desplazamiento nodal – propuesta 2.

Fuente: Autor

El desplazamiento nodal máximo para la propuesta 2 es 2.720mm, con lo cual se observa que se ha reducido el desplazamiento nodal de las láminas usadas en el monocasco.

## **Resultado índice de fallos – propuesto 2**

El índice de fallos de acuerdo al criterio de Tsai-wu para la propuesta 2 se lo representa en la siguiente figura:

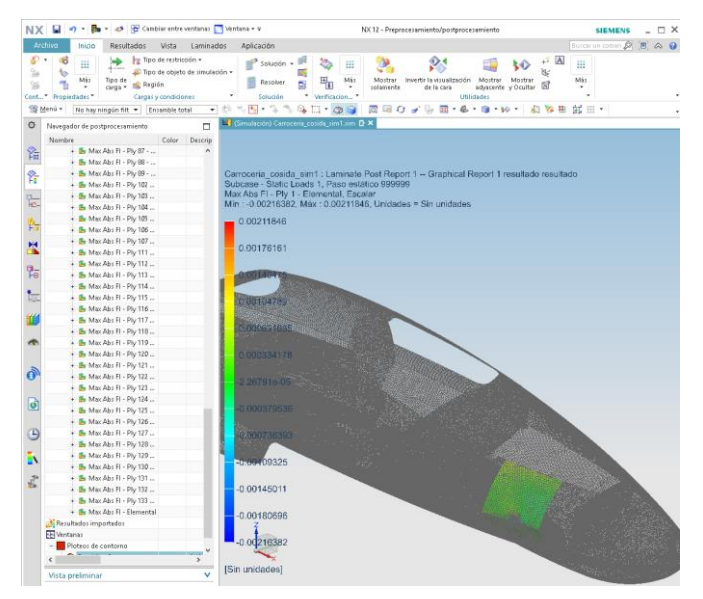

Figura 56: Índice de fallas-propuesto 2. Fuente: Autor

Se considera el primer valor como un ejemplo para el criterio de índice de fallos, se han revisado todos los valores de cada lámina, que cumplan con el criterio de Tsai-wu, el cual indica que el índice de fallos debe ser menor que 1.

## **Resultado del peso – propuesto 2**

En el apartado de verificación de las propiedades del solido se ha verificado el peso del monocasco el cual se muestra en la siguiente Figura:

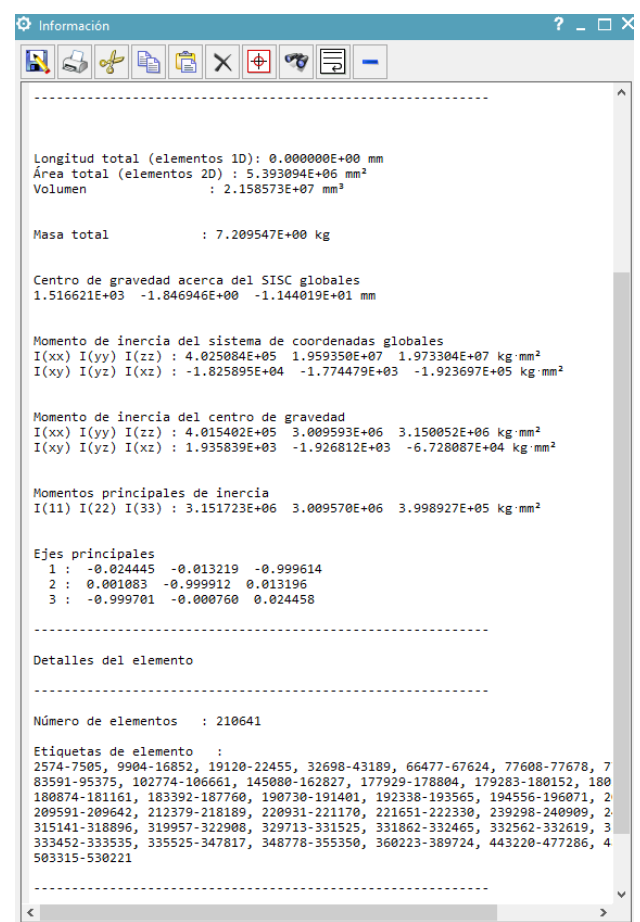

Figura 57: verificación de las propiedades del cuerpo sólido- propuesta 2.

Fuente: Autor

Se verifica que en la pantalla de información de la verificación de propiedades del cuerpo solido se tiene un peso de 7.209kg.

#### **Laminaciones propuesto 3**

Para obtener la información acerca de las laminaciones aplicadas en el monocasco de fibra de carbono, nos colocamos sobre laminaciones damos clic derecho y seleccionamos información, un resumen de toda la información recibida se la presenta en la siguiente tabla:

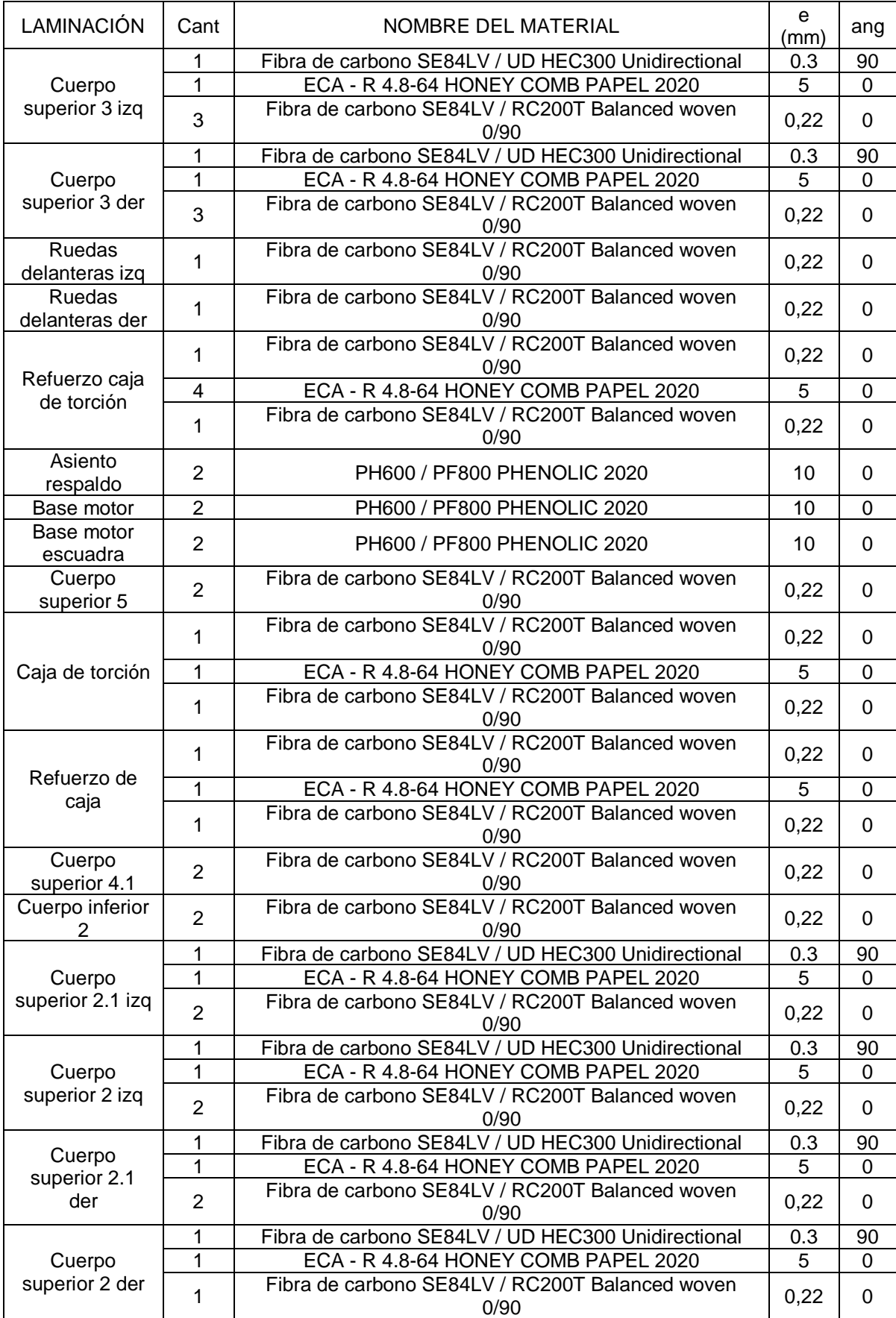

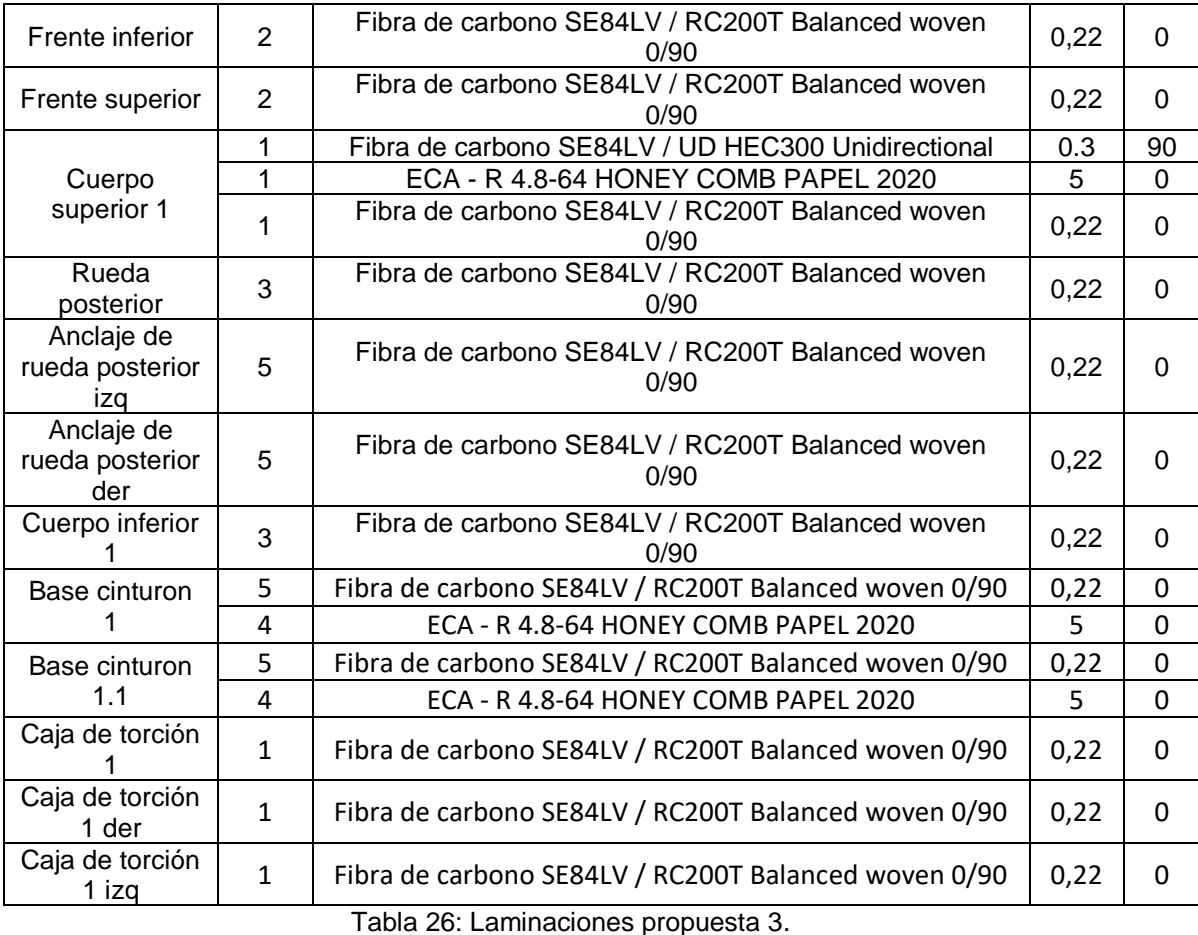

Fuente: Autor

<span id="page-80-0"></span>En la propuesta 3 las laminaciones se han realizado manteniendo los materiales, pero usando el material fibra de vidria unidireccional en dirección perpendicular a la dirección principal de las láminas, por lo cual se aplica un ángulo de 90 grados, con lo cual se genera los siguientes resultados.

# **Resultado estructural – propuesto 3**

En la solución de la propuesta 3 se tiene un desplazamiento el cual se representa Figuramente en la siguiente figura.

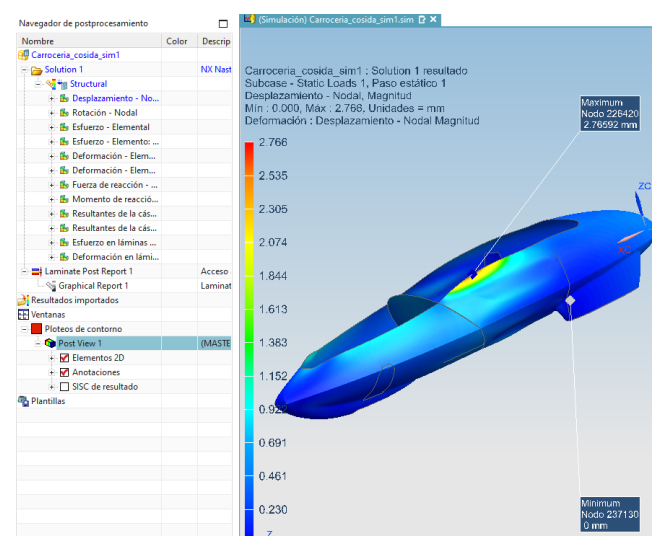

Figura 58: Desplazamiento nodal – propuesta 3.

#### Fuente: Autor

En la propuesta 3 se ha generado una solución, teniendo un valor de 2.766mm de desplazamiento nodal del monocasco, teniendo una mejora en desplazamiento de acuerdo a la propuesta 1 y 2.

# **Resultado índice de fallos – propuesto 3**

El índice de fallos de acuerdo al criterio de Tsai-wu, se describe mediante un ejemplo gráficamente en la siguiente figura.

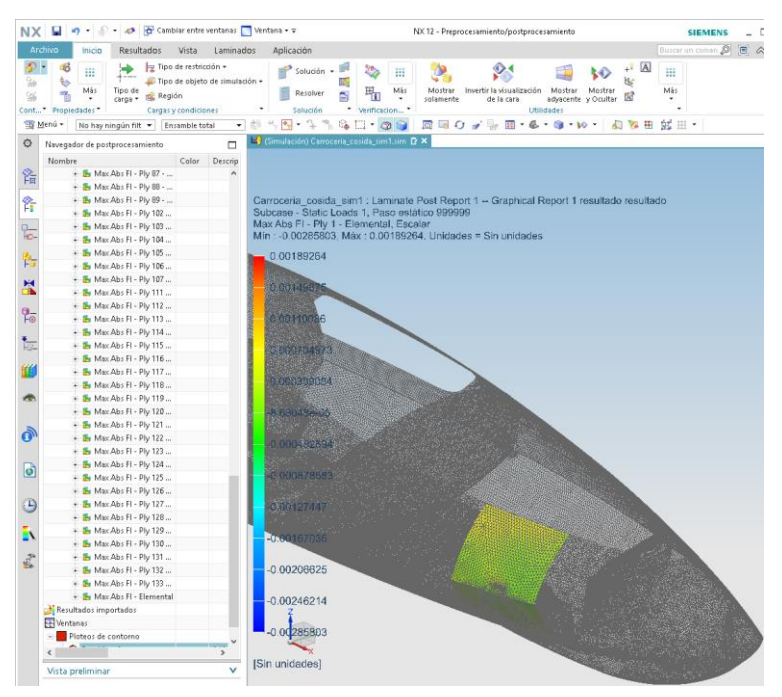

Figura 59: Índice de fallas-propuesto 3. Fuente: Autor

Revisando cada índice de fallos se ha revisado que el valor máximo para cada lamina es menor que uno (1), por lo cual podemos decir que si cumple con el criterio de Tsai-wu.

### **Resultado del peso – propuesto 3**

La verificación de propiedades del cuerpo solido nos entrega la siguiente información para las laminaciones realizadas en la propuesta 3.

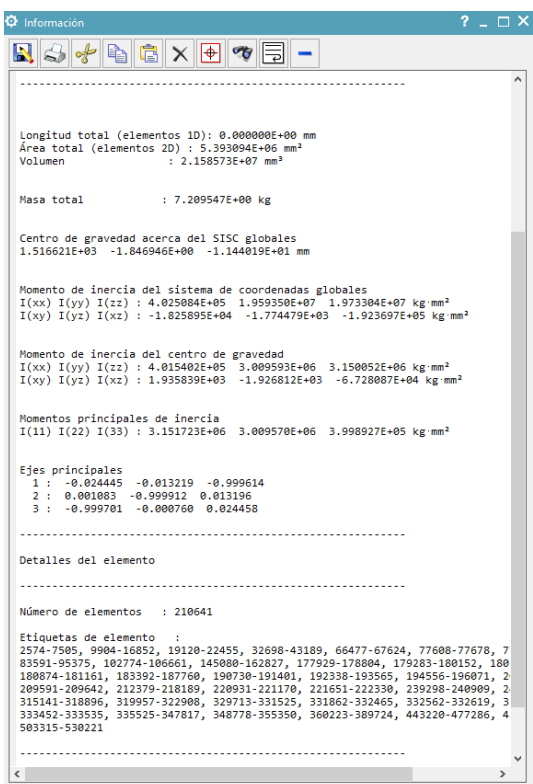

Figura 60: verificación de las propiedades del cuerpo sólido- propuesta 3.

Fuente: Autor

La lectura de la información que se muestra en la Figura anterior se identifica que tiene un peso de 7.209kg manteniendo el peso que se tiene en la propuesta 2, este valor permanece constante porque se usa la misma cantidad de material de fibra de carbono, con la diferencia que la fibra de carbono unidireccional se ubica perpendicular a la dirección de los vectores generados en los recolectores de malla 2D.

## **Laminaciones propuestas 4**

Para la las laminaciones en la propuesta 4 se ha considerado trabajar solo con Fibra de carbono SE84LV / RC200T Balanced woven 0/90 la cual es una fibra de carbono entramada que tiene las mismas propiedades en el módulo de Young en dos direcciones, las laminaciones propuestas se indican en la siguiente tabla.

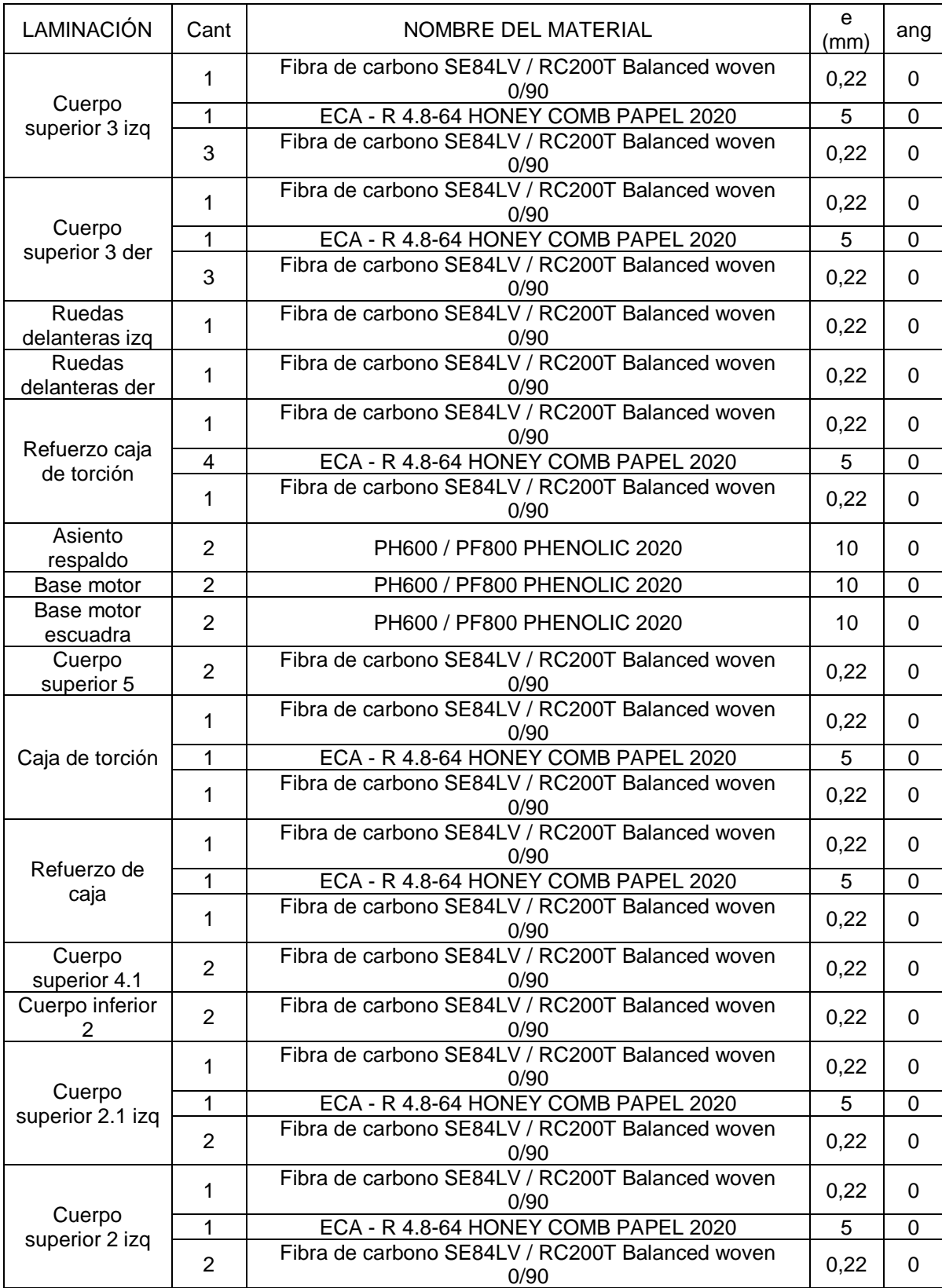

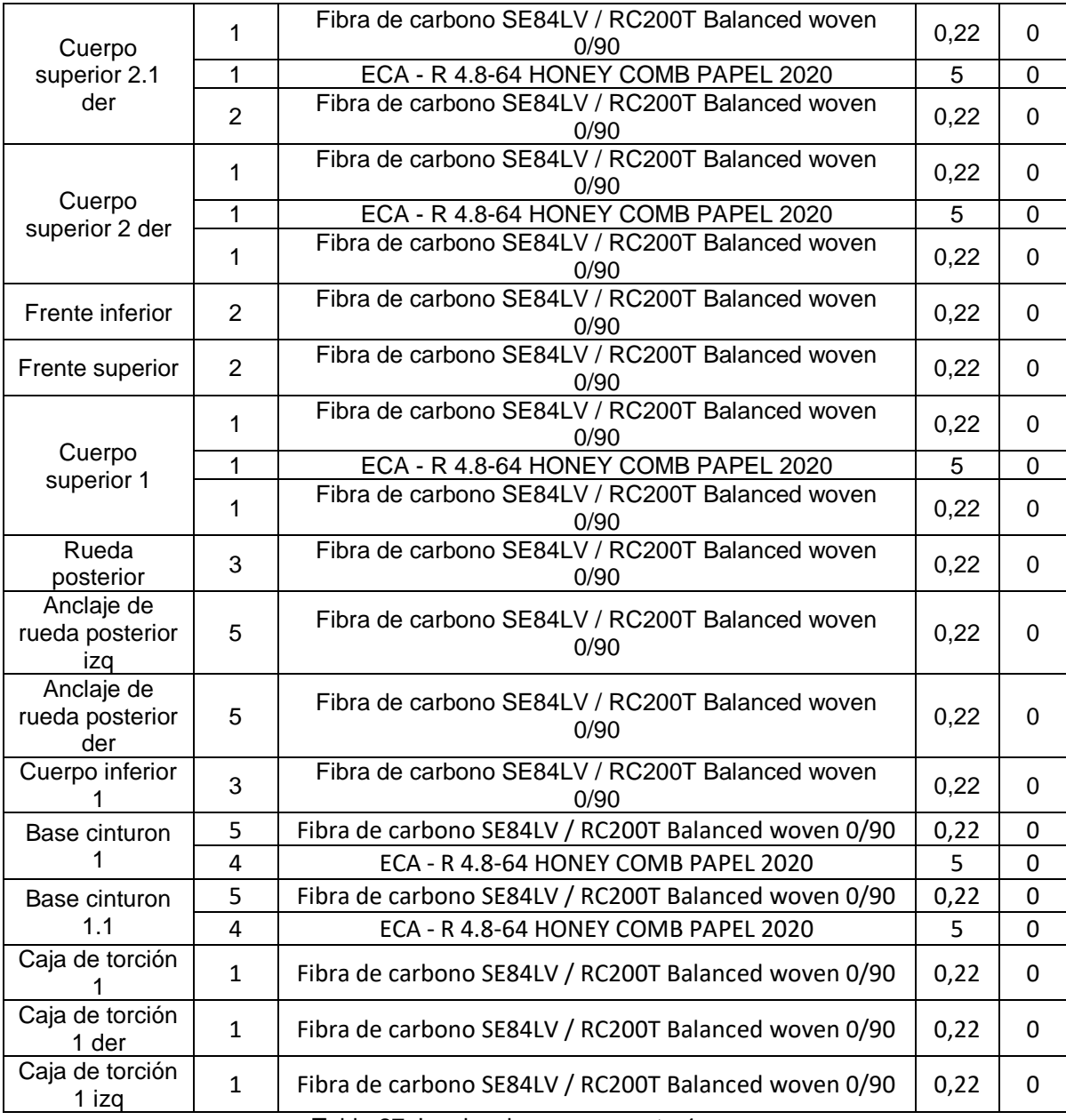

Tabla 27: Laminaciones propuesta 4.

Fuente: Autor

<span id="page-84-0"></span>En la tabla se muestra las laminaciones generadas para la propuesta 4, el monocasco se ha reforzado usando fibra de carbono entramada, Fibra de carbono SE84LV / RC200T Balanced woven 0/90, con la cual se tiene los siguientes resultados.

## **Resultado estructural – propuesto 4**

En la solución de la propuesta 4 se ha generado el grafico de desplazamientos nodales los cuales se muestran en la siguiente Figura:

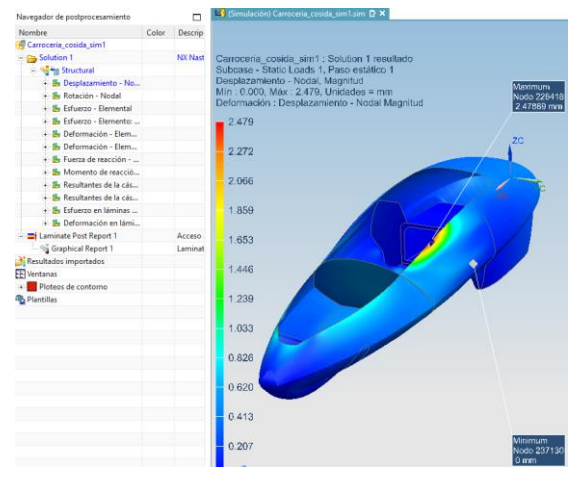

Figura 61: Desplazamiento nodal – propuesta 4.

#### Fuente: Autor

En la propuesta 4 generada con fibra de carbono entramada 0/90 se tiene un valor de desplazamiento máximo de 2.479mm la cual se realizará la comparación con las demás propuestas realizadas.

# **Resultado índice de fallos – propuesto 4**

Según el criterio de Tsai-wu se presenta el índice de fallos creados de acuerdo al reporte figura, que tiene la siguiente representación grafica.

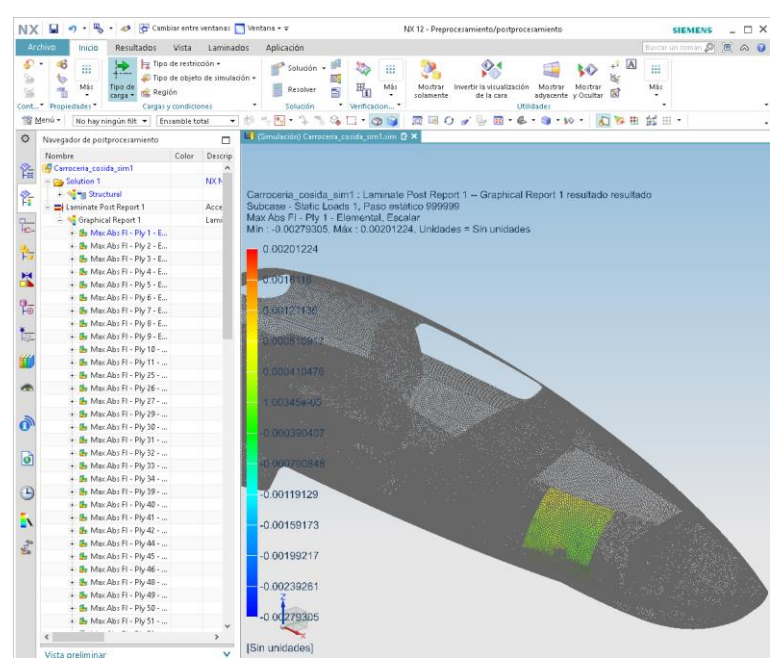

Figura 62: Índice de fallas-propuesto 4. Fuente: Autor

El índice de fallos se ha revisado en todas las láminas las cuales si cumplen con el criterio de Tsai-wu, índice de fallos menor que uno.

#### **Resultado del peso – propuesto 4**

Para la comparación de resultados también se requiere el valor del peso del monocasco el cual se lo muestra en la tabla de información de la verificación de las propiedades del cuerpo sólido.

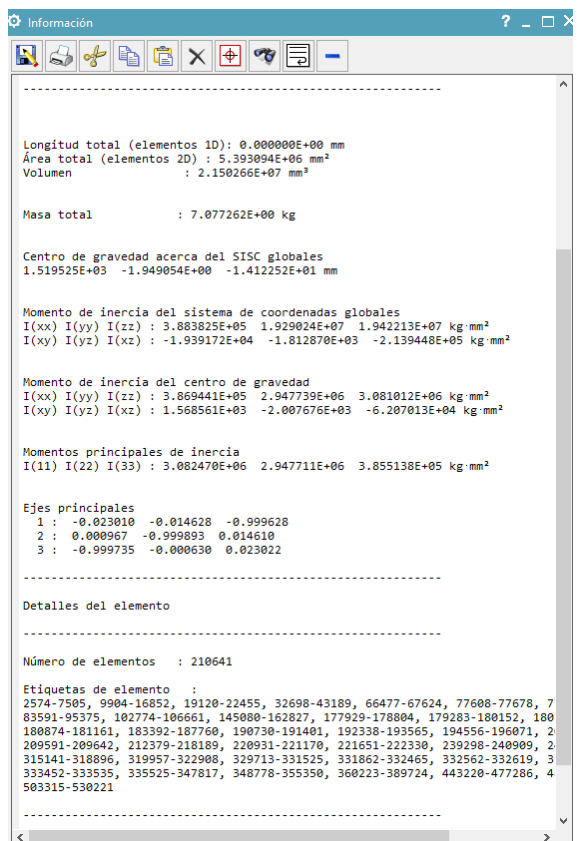

Figura 63: verificación de las propiedades del cuerpo sólido- propuesta 4.

Fuente: Autor

La verificación de las propiedades del cuerpo solido nos indica que tenemos un peso total de las laminaciones de 7.007kg.

#### **3.7.Comparación de resultados**

#### **Comparación de materiales**

Se ha creado nuevos materiales en la librería local de siemens NX, los materiales creados son Fibra de carbono SE84LV / RC200T Balanced woven 0/90 y Fibra de carbono SE84LV / UD HEC300 Unidirectional también se han revisado los valores ingresados al programa de los materiales ECA - R 4.8-64 HONEY COMB PAPEL y PH600 / PF800 PHENOLIC las cuales han sido usados en las diferentes propuestas de laminaciones del monocasco.

Los parámetros más influyentes en nuestro análisis se expresan en la siguiente tabla:

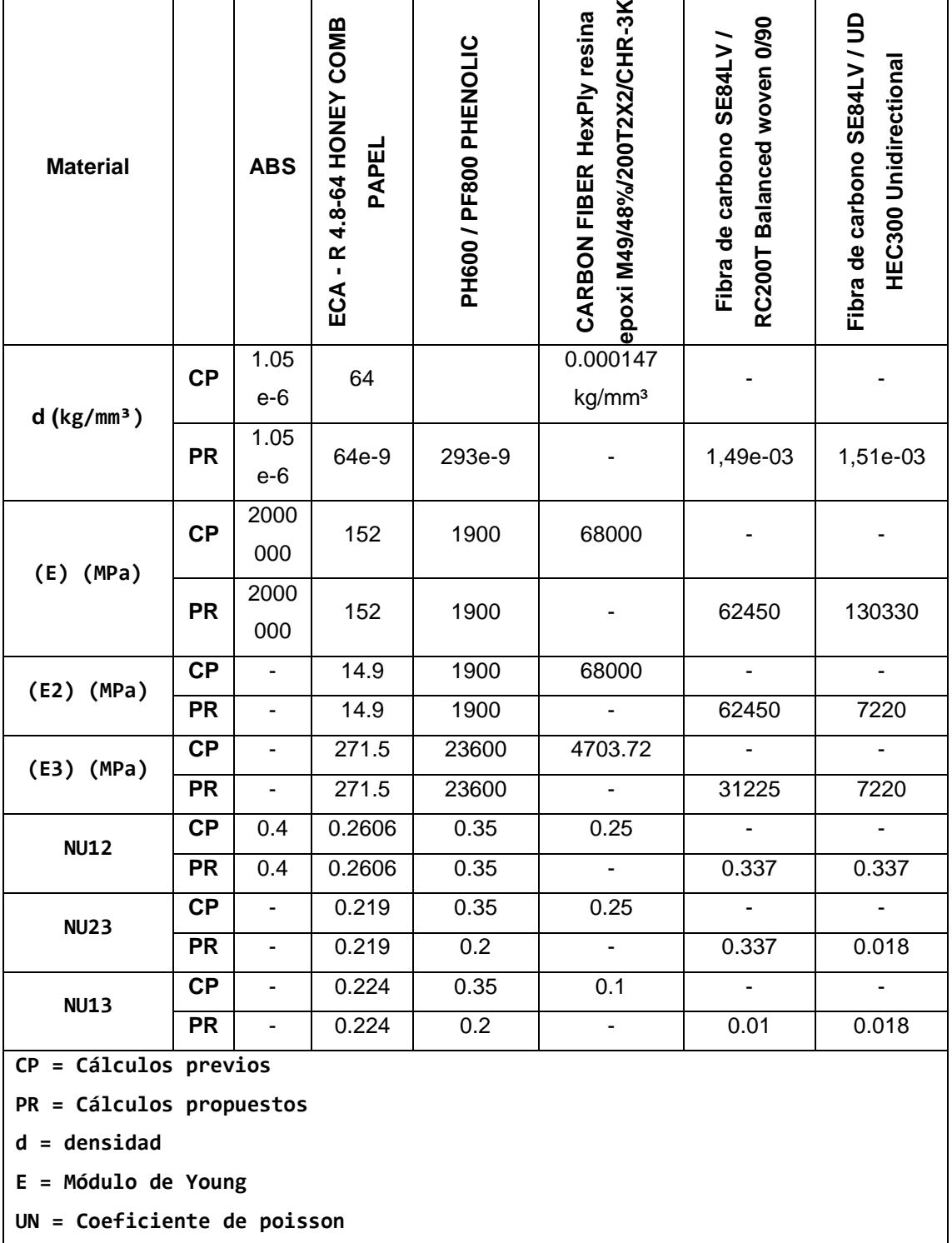

Tabla 28: Comparación de propiedades de materiales aplicados.

Fuente: Autor

# **Comparación de zonas**

Se presenta la tabla de zonas de los cálculos previos.

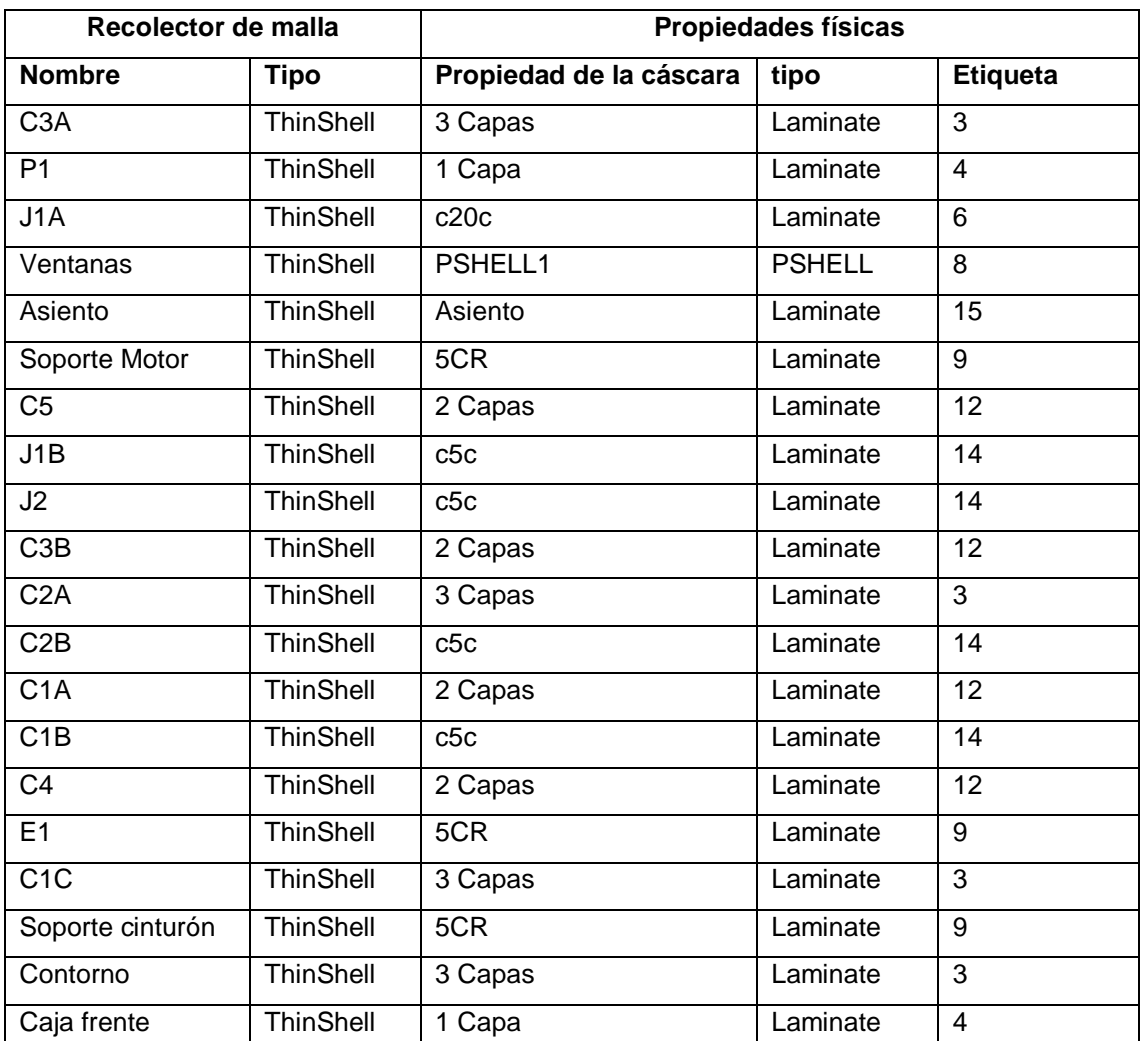

Tabla 29: zonas de los cálculos previos.

Fuente: Autor

A continuación, se presenta las zonas propuestas:

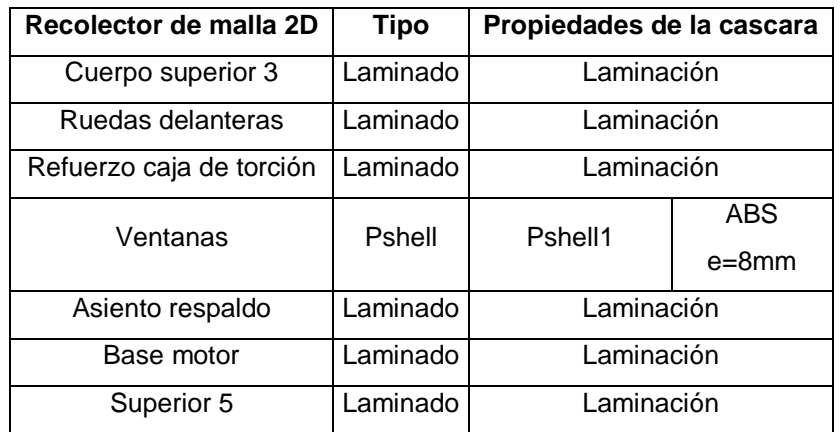

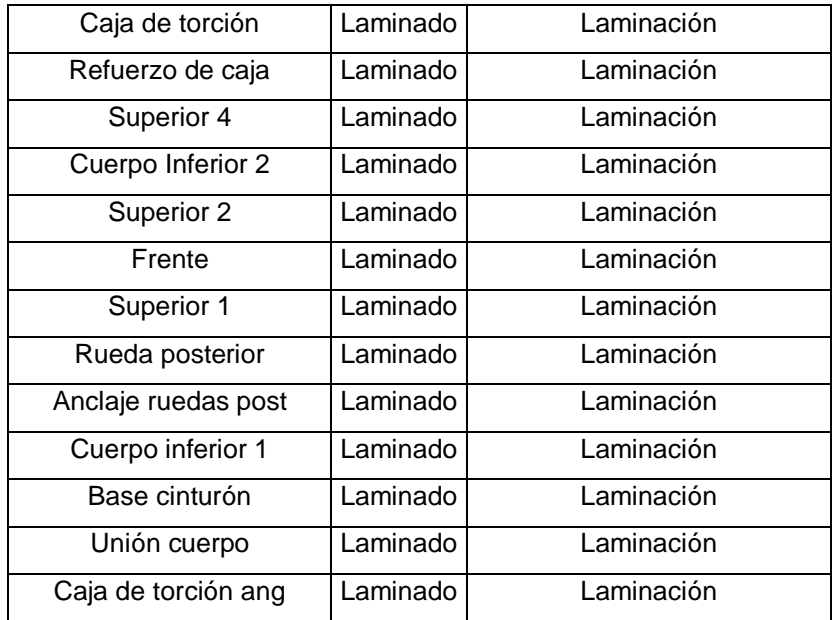

Tabla 30: zonas propuestas monocasco UPV.

#### Fuente: Autor

Se reviso las zonas en los cálculos previos y se ha visualizado que tenía 18 propiedades de cascara con la misma configuración y no tienen influencia en la aplicación de las láminas ya que en la fórmula de apilamiento se encuentra Heredado de la laminación.

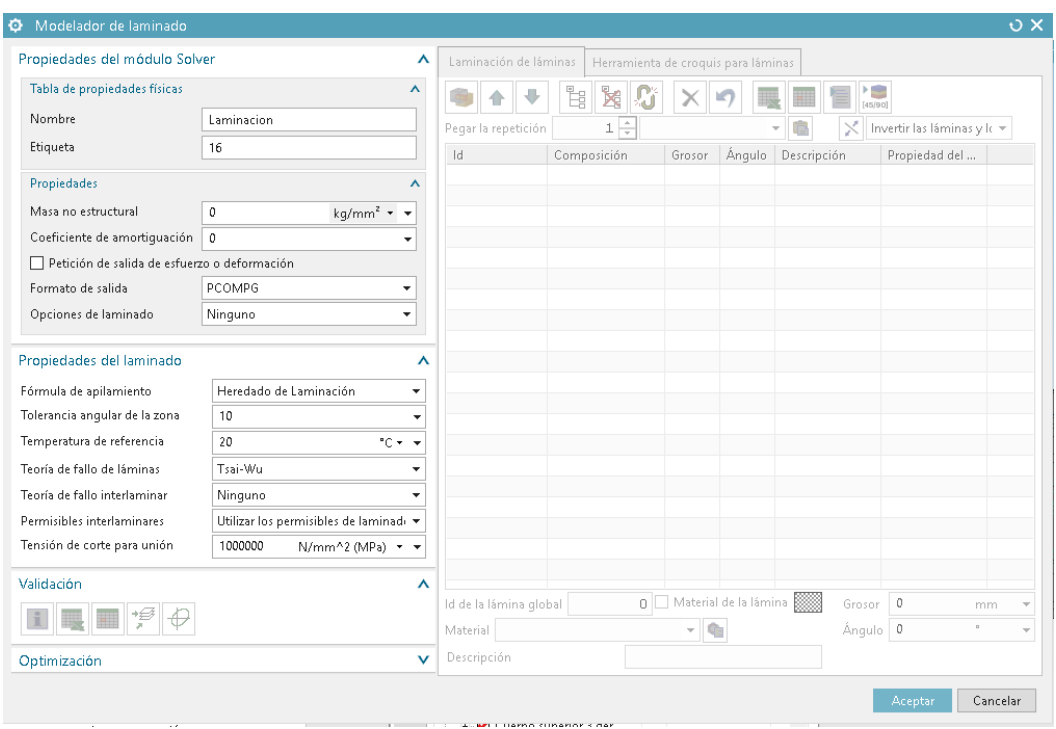

Figura 64: Modelado de laminado – formula de apilamiento.

Fuente: Autor

Al aplicarle en formula de apilamiento, heredar de laminación se está dando libertad para crear las diferentes configuraciones de láminas en el módulo de laminaciones globales y aplicarlas de forma independiente a las caras poligonales, como se observa en el capítulo de modelado de laminaciones.

#### **Comparación de laminaciones**

En los cálculos previos se registra muchas laminaciones con las mismas características internas las cuales se agruparán para generar un mejor drapeado, a continuación, se muestra las laminaciones de cálculos previos:

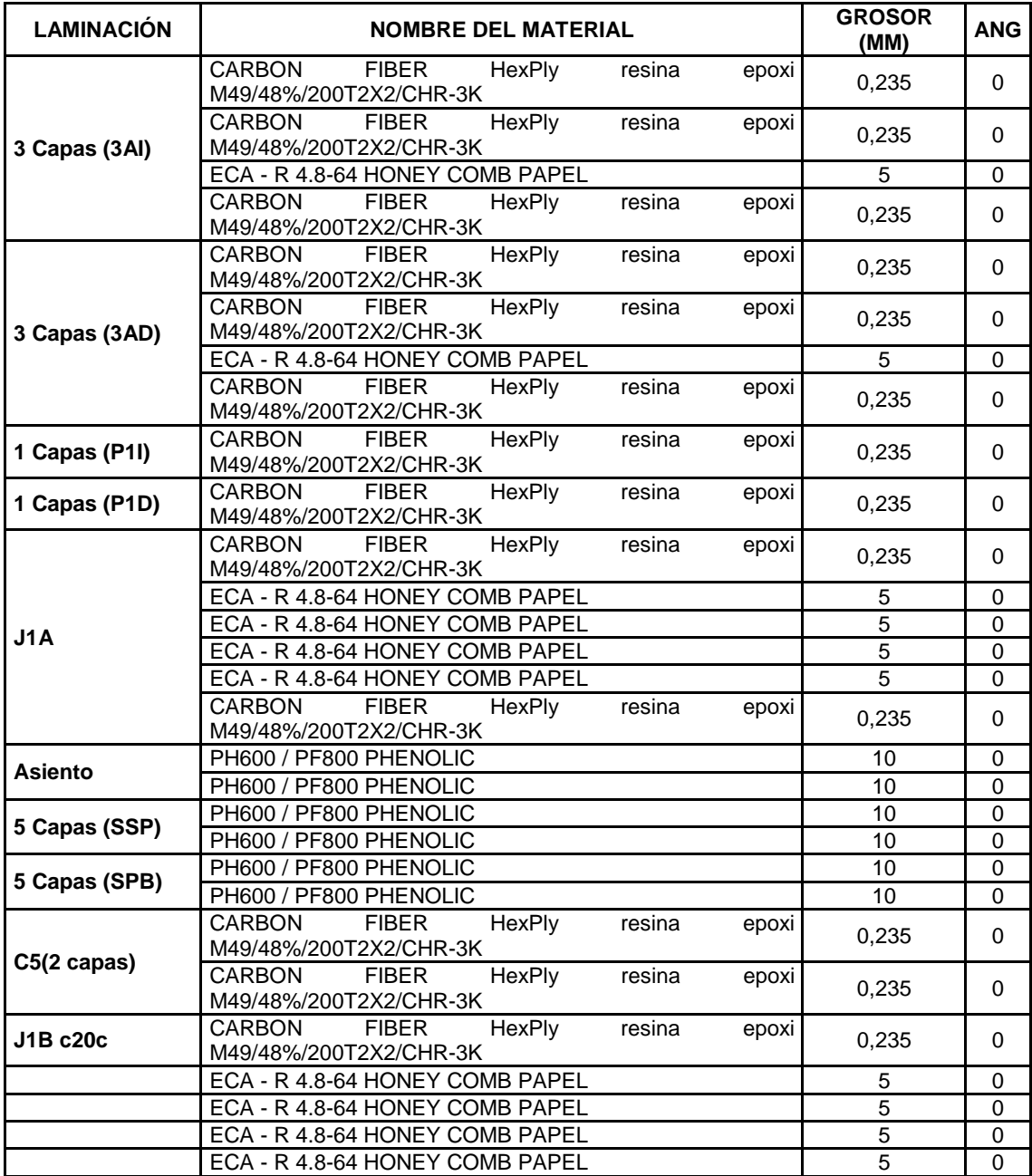

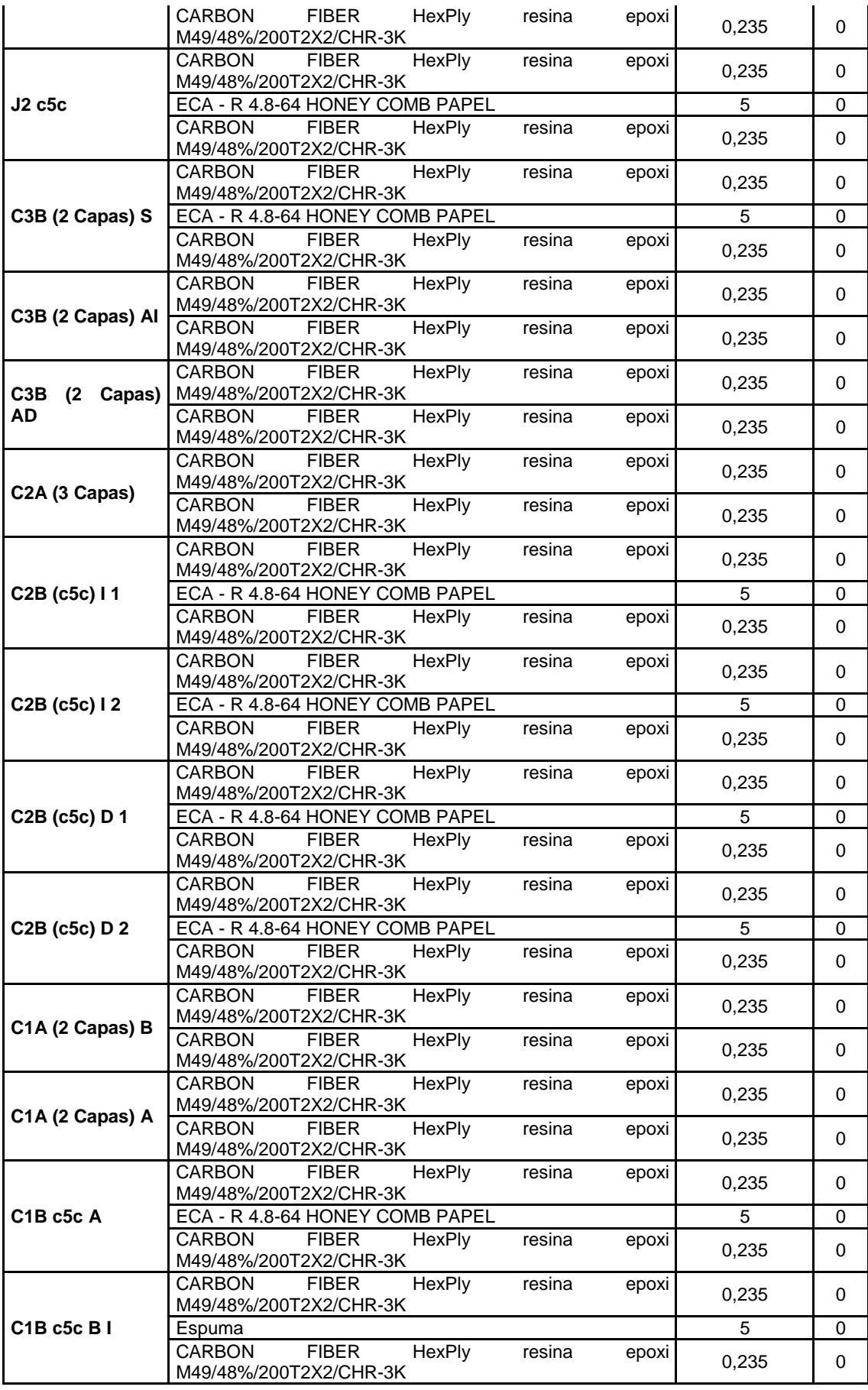

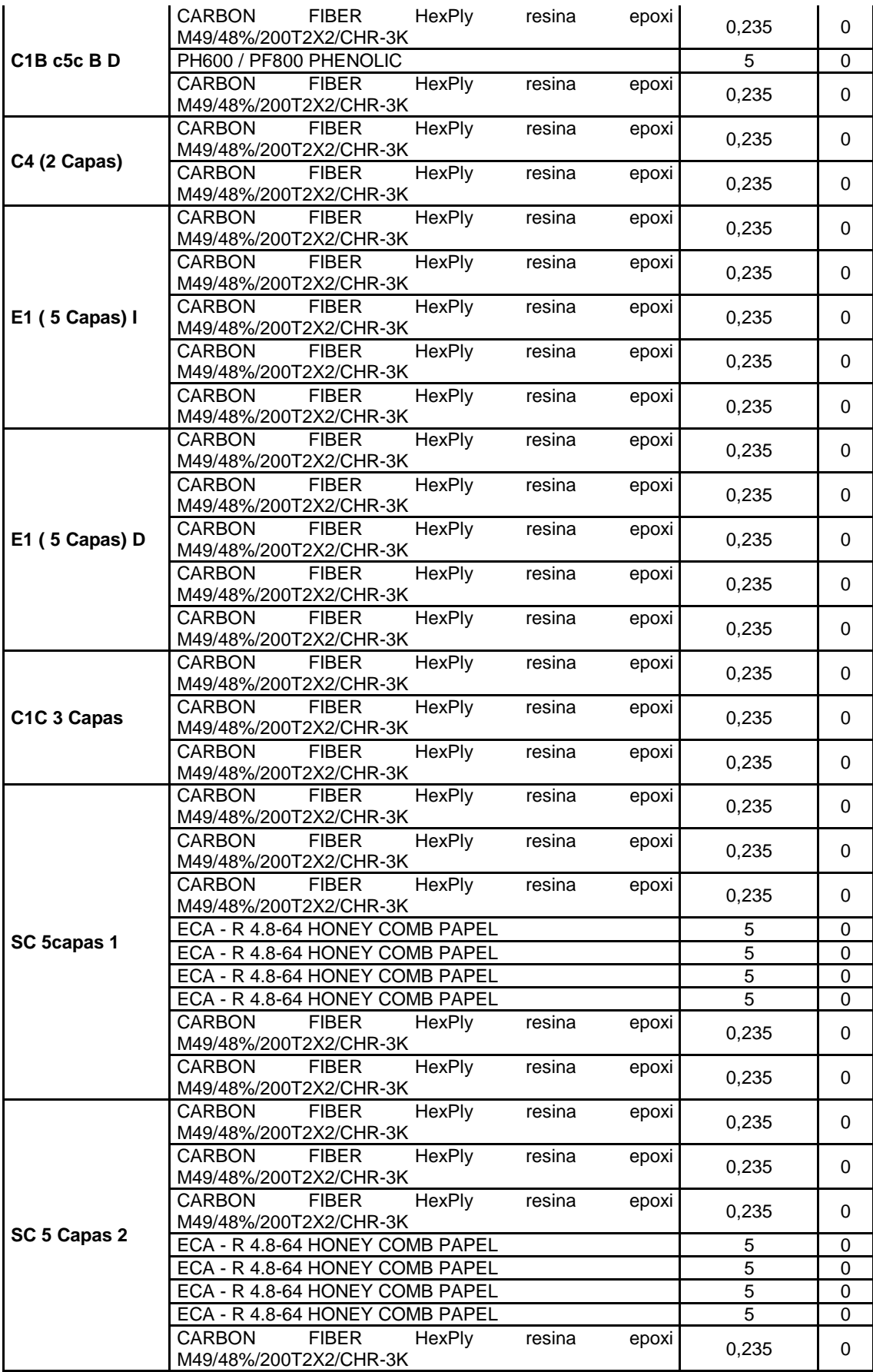

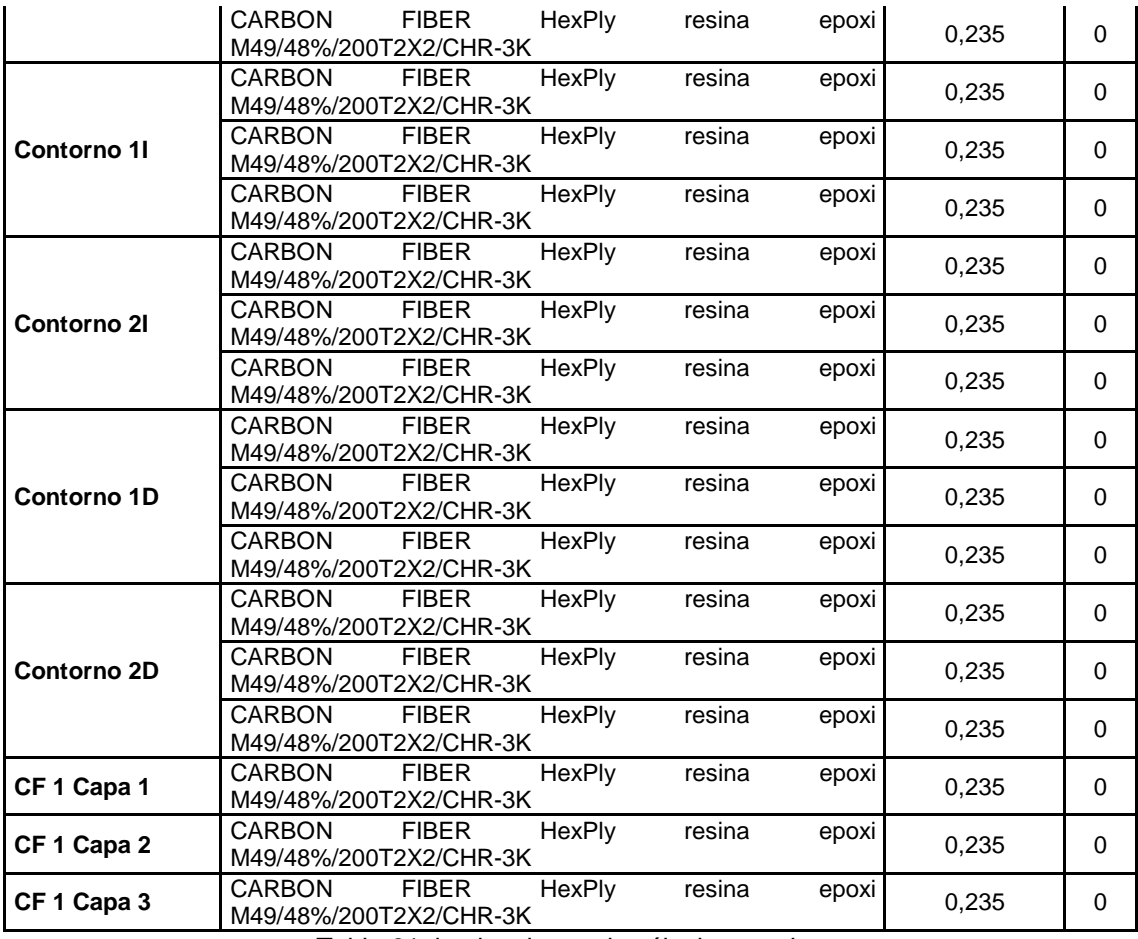

Tabla 31: laminaciones de cálculos previos.

#### Fuente: Autor

Se realizo una nueva identificación de secciones o zonas del monocasco las cuales se encuentran en la [Tabla 13: Establecimiento de las zonas dentro del](#page-42-0)  [monocasco,](#page-42-0) en estas zonas se ha asignado los diferentes materiales como se indica en las tablas, [Tabla 24:Laminaciones propuesta 1,](#page-73-0) [Tabla 25:](#page-76-0)  [Laminaciones propuesta 2,](#page-76-0) [Tabla 26: Laminaciones propuesta 3](#page-80-0) y [Tabla 27:](#page-84-0)  [Laminaciones propuesta 4.](#page-84-0)

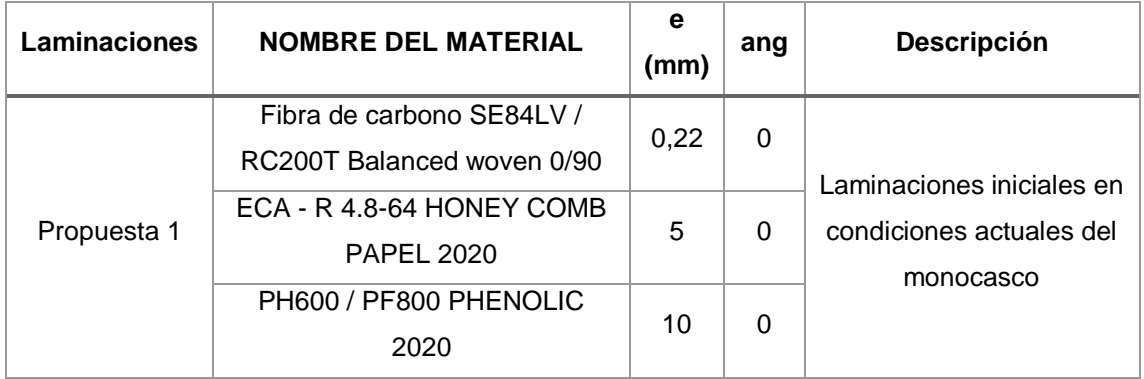

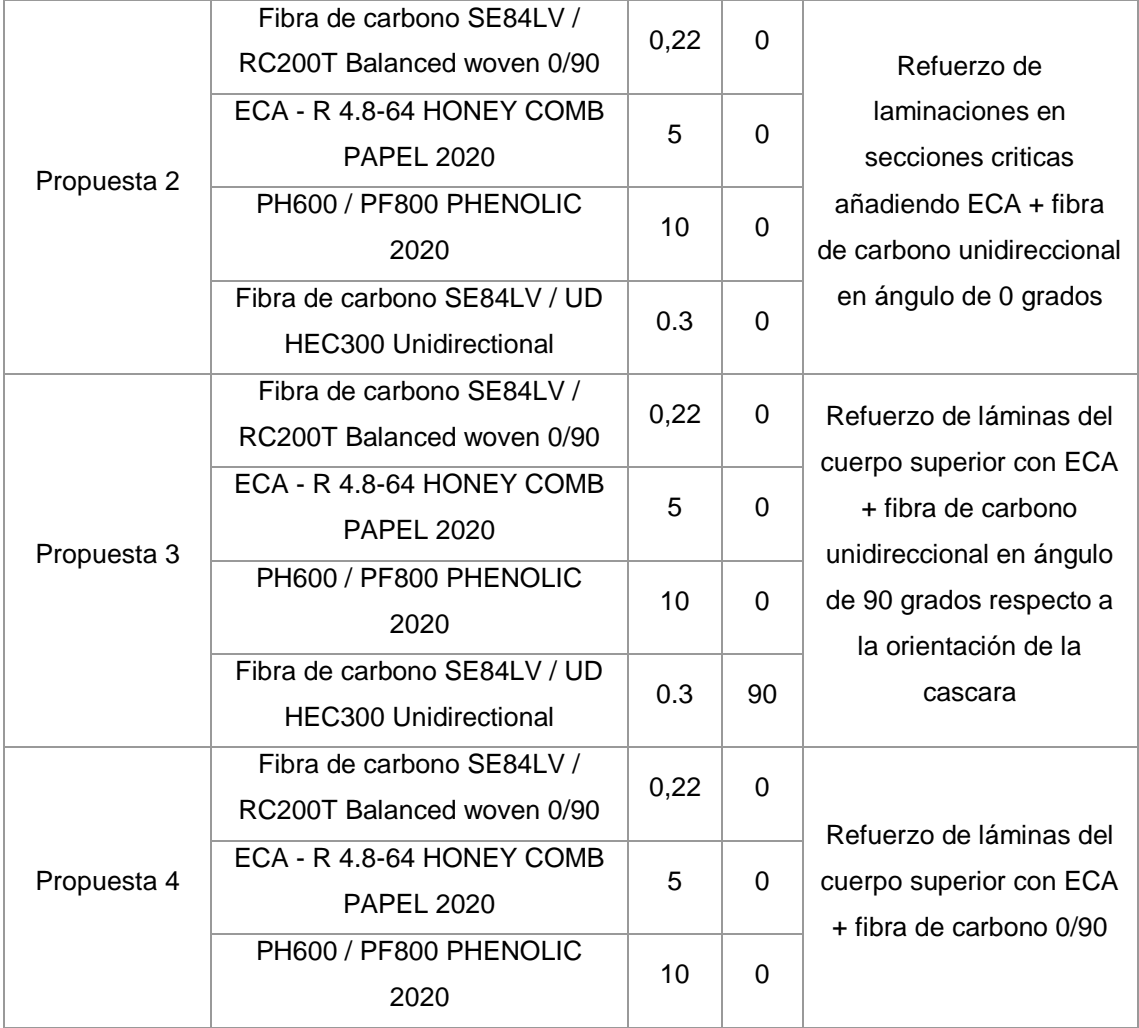

Tabla 32: Resumen y comparación de laminaciones.

Fuente: Autor

# **Resumen de los resultados propuestos**

Se realiza una tabla de resumen de las propuestas realizadas, la cual incluye resultados estructurales(desplazamiento), índice de fallos, Peso del monocasco

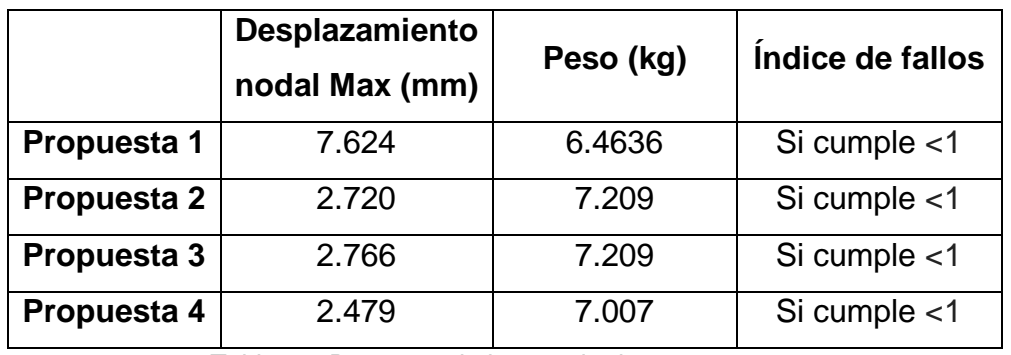

Tabla 33: Resumen de los resultados propuestas.

Fuente: Autor

Se muestran los valores resultantes de las cuatro propuestas realizadas para el monocasco para el equipo IDF Eco Shell-maratón UPV, teniendo como constante las cargas, restricciones y mallado.

#### **4. Conclusiones**

- Se ha establecido los cálculos previos de monocasco de fibra de carbono para el equipo IDF Shell eco-maratón de la Universitat Politècnica De València, teniendo en cuenta el modelo, materiales, mallado y laminaciones aplicadas.
- Se estableció las zonas en el monocasco, dividiendo al monocasco en partes, Cuerpo, Ruedas, Caja de torció, Ventanas asientos, Base de motor, las cuales tienen su descripción, una figura y se le asigna un recolector de malla 2D, de tipo laminación y sus propiedades, heredado de laminación con teoría de fallos basado en el criterio de Tsai-wu, teniendo 20 un total de 20 zonas establecidas.
- Se han detallado los materiales con los cuales se ha realizado las diferentes propuestas, ABS, Fibra de carbono SE84LV / RC200T Balanced woven 0/90, Fibra de carbono SE84LV / UD HEC300 Unidirectional, ECA - R 4.8-64 HONEY COMB PAPEL y PH600 / PF800 PHENOLIC son los materiales utilizados, las propiedades de los materiales han sido indicados por la ficha técnica de cada fabricante.
- Se ha realizado el análisis por elementos finitos de la estructura monocasco de fibra de carbono del vehículo Shell eco- maratón, y se tiene que cuatro propuestas indicadas y se identifica la propuesta de laminación 4 que tiene el menor desplazamiento 2.540mm con un peso de 6.9456kg y si cumple con la verificación del índice de fallos en cada laminación según el criterio de Tsai-wu.

### **5. Bibliografía**

- [1] generacionespontanea UPV, «generacionespontanea.upv.es,» UPV, [En línea]. Available: https://generacionespontanea.upv.es/portfolioitems/idf-eco-marathon/. [Último acceso: 12 06 2019].
- [2] Shell, «www.shell.com,» [En línea]. Available: https://www.shell.com/make-the-future/shell-ecomarathon.html. [Último acceso: 2019 05 24].
- [3] upv-noticias, «upv noticias,» Universidad Politecnica de Valencia, 18 07 2018. [En línea]. Available: https://www.upv.es/noticias-upv/noticia-10271-712-km-con-1-l-es.html. [Último acceso: 2019 05 24].
- [4] L. Aenlle, «researchgate,» Universidad de Oviedo, [En línea]. Available: https://www.researchgate.net/publication/274387505\_Prediccion\_de vida a fatiga en materiales compuestos de fibra de carbono baj o\_carga\_de\_amplitud\_variable.
- [5] J. Mahou, «lafibradecarbono,» 28 05 2015. [En línea]. Available: http://lafibradecarbono.blogspot.com/2015/06/historia-de-la-fibra-decarbono.html. [Último acceso: 06 06 2019].
- [6] diariodecadiz, «diariodecadiz.es,» diariodecadiz, 2001. [En línea]. Available: http://especiales.diariodecadiz.es/infografia/2018/base/. [Último acceso: 6 2019].
- [7] carbosystem, «carbosystem,» carbosystem, 2014. [En línea]. Available: http://carbosystem.com/fibra-de-carbono-2/. [Último acceso: 06 2019].
- [8] «xtremefpv,» 2018. [En línea]. Available: https://www.xtremefpv.es/foro/viewtopic.php?t=106. [Último acceso: 24 05 2019].
- [9] fibreglast, «fibreglast,» fibreglast, 2012. [En línea]. Available: https://www.fibreglast.com/product/about-prepregs/Learning\_Center. [Último acceso: 06 2018].
- [10] Gurit, «Gurit,» Gurit, 2018. [En línea]. Available: https://www.gurit.com/Our-Business/Composite-Materials/Prepregs. [Último acceso: 2019 04 25].
- [11] Gazechim-composites, «Gazechim composites IBÉRICA,» Gazechim composites IBÉRICA, [En línea]. Available: http://www.gazechim.es/procesos-de-aplicacion/prepreg.html. [Último acceso: 2019 05 24].
- [12] M. D. G. Pulido, «CRITERIOS DE DISEÑO PARA EL REFUERZO DE ESTRUCTURAS,» *Revista de ingenieria Universidad de los andes Facultad de ingenieria,* vol. 1, nº 1, pp. 85-86, 2013.
- [13] Industrial y dorwarding Inc., «jlindustrial.net,» jlindustrial, [En línea]. Available: http://jlindustrial.net/es/productos-servicios/flexible-pipe/. [Último acceso: 06 2019].
- [14] clipcarbono, «clipcarbono.com,» 2010. [En línea]. Available: https://www.clipcarbono.com/6001-tm\_large\_default/fibra-de-carbonounidireccional-50k-80grm-ancho-500-mm.jpg. [Último acceso: 06 2019].
- [15] T. G. Vila, «es.slideshare.netv,» slideshare, 2017. [En línea]. Available: https://es.slideshare.net/taniaestefanygamboavila/fibra-de-vidrio-y-decarbono.
- [16] Gurit materiales compuestos, «Gurit,» Gurit, 2019. [En línea]. Available: https://www.gurit.com/Our-Business/Composite-

Materials/Prepregs/Aerospace/PH-600--PF-800. [Último acceso: 28 05 2019].

- [17] O. González-Estrada, «Structural integrity analysis of composite pipes for the transport of crude oil by finite elements,» *Dialnet - Universidad de Rioja,* vol. 1, nº 1, p. 110, 2016.
- [18] J. Reyes-Herrera, «Análisis de integridad estructural de tuberías de material compuesto para el transporte de hidrocarburos por elementos finitos,» *Universidad de Rioja,* vol. 1, nº 1, p. 108, 2016.
- [19] plm.automation.siemens, «SIEMENS,» SIEMENS, 2019. [En línea]. Available: https://www.plm.automation.siemens.com/global/es/products/nx/. [Último acceso: 25 05 2019].
- [20] Gurit\_phenolic, «Gurit,» Gurit, 2019. [En línea]. Available: https://bit.ly/2EMsGIa. [Último acceso: 30 05 2019].